### カタログ等資料中の旧社名の扱いについて

2010 年 4 月 1 日を以って NEC エレクトロニクス株式会社及び株式会社ルネサステクノロジ が合併し、両社の全ての事業が当社に承継されております。従いまして、本資料中には旧社 名での表記が残っておりますが、当社の資料として有効ですので、ご理解の程宜しくお願い 申し上げます。

ルネサスエレクトロニクス ホームページ(http://www.renesas.com)

2010 年 4 月 1 日 ルネサスエレクトロニクス株式会社

【発行】ルネサスエレクトロニクス株式会社(http://www.renesas.com)

【問い合わせ先】http://japan.renesas.com/inquiry

#### ご注意書き

- 1. 本資料に記載されている内容は本資料発行時点のものであり、予告なく変更することがあります。当社製品 のご購入およびご使用にあたりましては、事前に当社営業窓口で最新の情報をご確認いただきますとともに、 当社ホームページなどを通じて公開される情報に常にご注意ください。
- 2. 本資料に記載された当社製品および技術情報の使用に関連し発生した第三者の特許権、著作権その他の知的 財産権の侵害等に関し、当社は、一切その責任を負いません。当社は、本資料に基づき当社または第三者の 特許権、著作権その他の知的財産権を何ら許諾するものではありません。
- 3. 当社製品を改造、改変、複製等しないでください。
- 4. 本資料に記載された回路、ソフトウェアおよびこれらに関連する情報は、半導体製品の動作例、応用例を説 明するものです。お客様の機器の設計において、回路、ソフトウェアおよびこれらに関連する情報を使用す る場合には、お客様の責任において行ってください。これらの使用に起因しお客様または第三者に生じた損 害に関し、当社は、一切その責任を負いません。
- 5. 輸出に際しては、「外国為替及び外国貿易法」その他輸出関連法令を遵守し、かかる法令の定めるところに より必要な手続を行ってください。本資料に記載されている当社製品および技術を大量破壊兵器の開発等の 目的、軍事利用の目的その他軍事用途の目的で使用しないでください。また、当社製品および技術を国内外 の法令および規則により製造・使用・販売を禁止されている機器に使用することができません。
- 6. 本資料に記載されている情報は、正確を期すため慎重に作成したものですが、誤りがないことを保証するも のではありません。万一、本資料に記載されている情報の誤りに起因する損害がお客様に生じた場合におい ても、当社は、一切その責任を負いません。
- 7. 当社は、当社製品の品質水準を「標準水準」、「高品質水準」および「特定水準」に分類しております。また、 各品質水準は、以下に示す用途に製品が使われることを意図しておりますので、当社製品の品質水準をご確 認ください。お客様は、当社の文書による事前の承諾を得ることなく、「特定水準」に分類された用途に当 社製品を使用することができません。また、お客様は、当社の文書による事前の承諾を得ることなく、意図 されていない用途に当社製品を使用することができません。当社の文書による事前の承諾を得ることなく、 「特定水準」に分類された用途または意図されていない用途に当社製品を使用したことによりお客様または 第三者に生じた損害等に関し、当社は、一切その責任を負いません。なお、当社製品のデータ・シート、デ ータ・ブック等の資料で特に品質水準の表示がない場合は、標準水準製品であることを表します。
	- 標準水準: コンピュータ、OA 機器、通信機器、計測機器、AV 機器、家電、工作機械、パーソナル機器、 産業用ロボット
	- 高品質水準: 輸送機器(自動車、電車、船舶等)、交通用信号機器、防災・防犯装置、各種安全装置、生命 維持を目的として設計されていない医療機器(厚生労働省定義の管理医療機器に相当)
	- 特定水準: 航空機器、航空宇宙機器、海底中継機器、原子力制御システム、生命維持のための医療機器(生 命維持装置、人体に埋め込み使用するもの、治療行為(患部切り出し等)を行うもの、その他 直接人命に影響を与えるもの)(厚生労働省定義の高度管理医療機器に相当)またはシステム 等
- 8. 本資料に記載された当社製品のご使用につき、特に、最大定格、動作電源電圧範囲、放熱特性、実装条件そ の他諸条件につきましては、当社保証範囲内でご使用ください。当社保証範囲を超えて当社製品をご使用さ れた場合の故障および事故につきましては、当社は、一切その責任を負いません。
- 9. 当社は、当社製品の品質および信頼性の向上に努めておりますが、半導体製品はある確率で故障が発生した り、使用条件によっては誤動作したりする場合があります。また、当社製品は耐放射線設計については行っ ておりません。当社製品の故障または誤動作が生じた場合も、人身事故、火災事故、社会的損害などを生じ させないようお客様の責任において冗長設計、延焼対策設計、誤動作防止設計等の安全設計およびエージン グ処理等、機器またはシステムとしての出荷保証をお願いいたします。特に、マイコンソフトウェアは、単 独での検証は困難なため、お客様が製造された最終の機器・システムとしての安全検証をお願いいたします。
- 10. 当社製品の環境適合性等、詳細につきましては製品個別に必ず当社営業窓口までお問合せください。ご使用 に際しては、特定の物質の含有・使用を規制する RoHS 指令等、適用される環境関連法令を十分調査のうえ、 かかる法令に適合するようご使用ください。お客様がかかる法令を遵守しないことにより生じた損害に関し て、当社は、一切その責任を負いません。
- 11. 本資料の全部または一部を当社の文書による事前の承諾を得ることなく転載または複製することを固くお 断りいたします。
- 12. 本資料に関する詳細についてのお問い合わせその他お気付きの点等がございましたら当社営業窓口までご 照会ください。
- 注1. 本資料において使用されている「当社」とは、ルネサスエレクトロニクス株式会社およびルネサスエレク トロニクス株式会社がその総株主の議決権の過半数を直接または間接に保有する会社をいいます。
- 注 2. 本資料において使用されている「当社製品」とは、注 1 において定義された当社の開発、製造製品をいい ます。

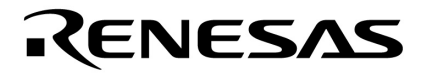

# <sup>μ</sup>PD78F0730

 $8<sub>z</sub>$ 

**USB HID** 

U19661JJ1V0AN00 1 March 2009 NS

© NEC Electronics Corporation 2009

**1 説 … 9 2 USB の概要 … 12 3 サンプル・ドライバの仕様 … 24 4 開発環境 … 64 5 サンプル・ドライバの応用 … 80 付録 A スタータ・キット … 85**

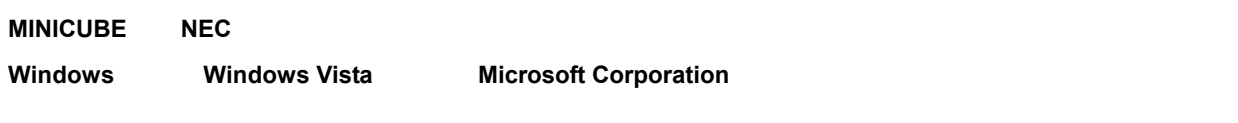

 $PC/AT$  **IBM** 

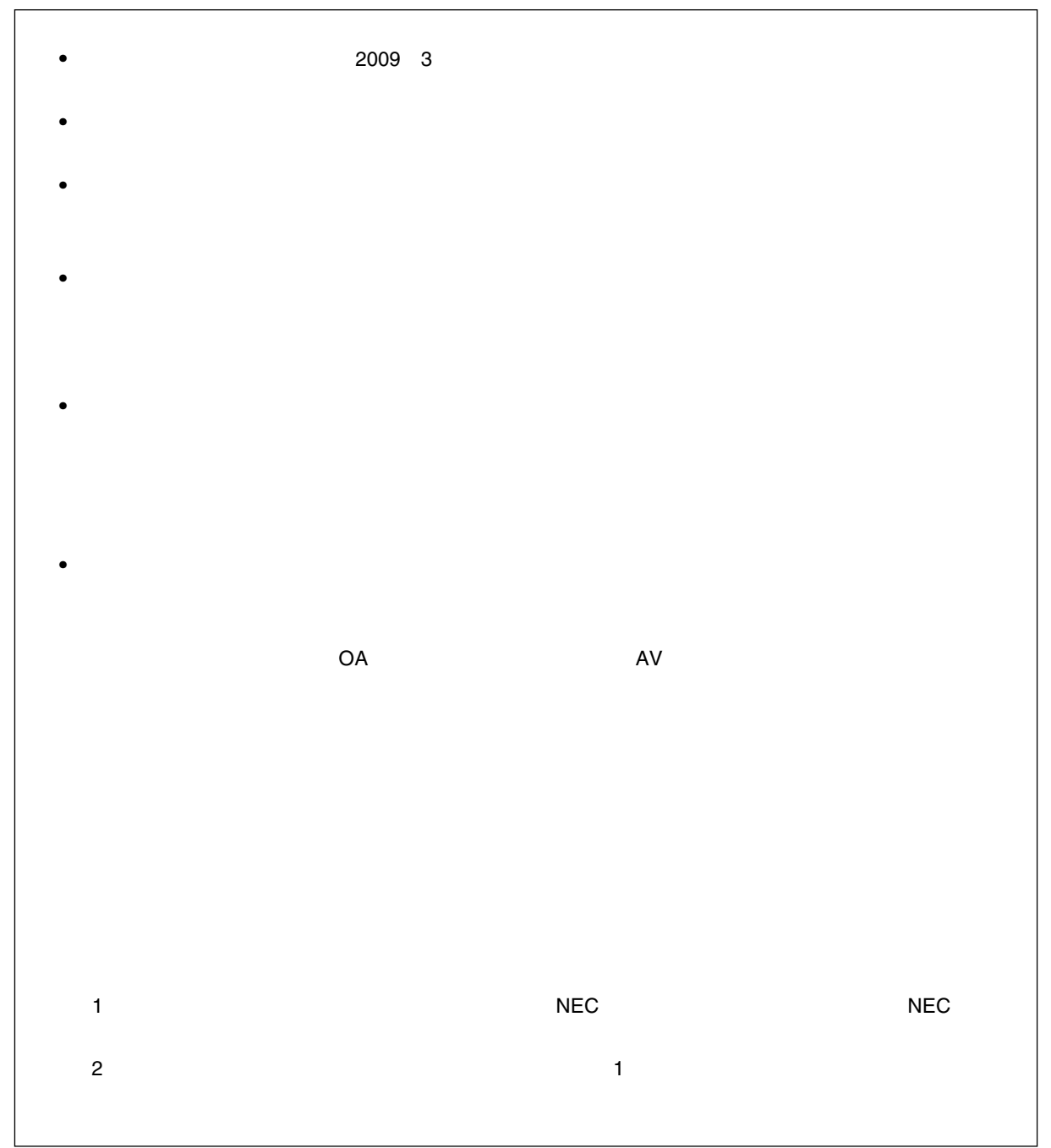

M8E0710J

2 10 … XXXX 16 … 0xXXXX  $2$ K  $... 2^{10} = 1024$ M  $\ldots$   $2^{20} = 1024^2$ G  $... 2^{30} = 1024^3$ T  $\ldots$   $2^{40} = 1024^4$ P  $\ldots$   $2^{50} = 1024^5$ E  $\ldots$   $2^{60} = 1024^6$ 

 $\mu$ PD78F0730 → 別冊の **78K/0 シリーズ ユーザーズ・マニュアル 命令編**を参照してください。

 $μ$ PD78F0730

 $\mu$ PD78F0730

 $\mu$ PD78F0730 USB USB

 $μ$ PD78F0730 USB

 $\mu$ PD78F0730

### $\mu$ PD78F0730

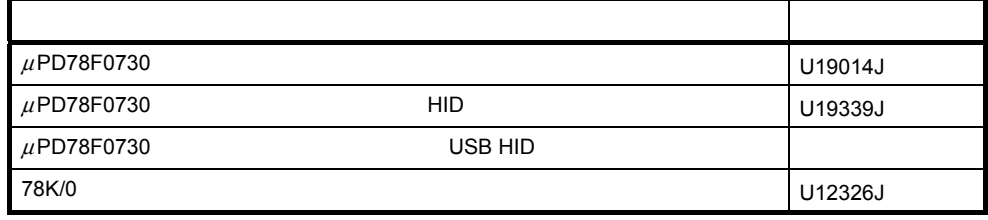

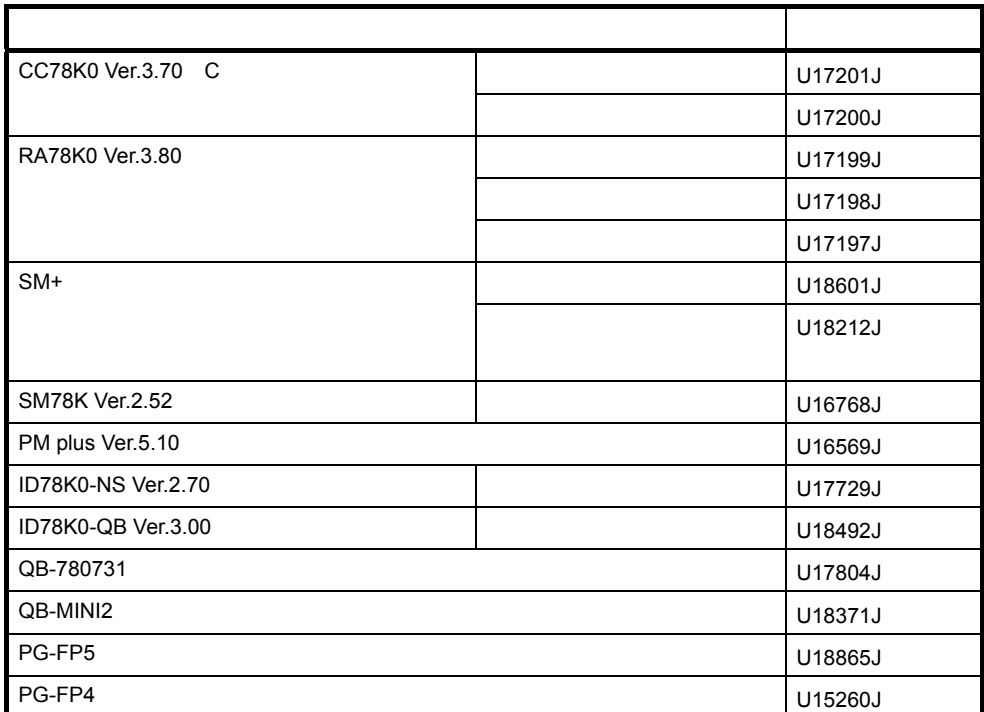

### **1 説 … 9**

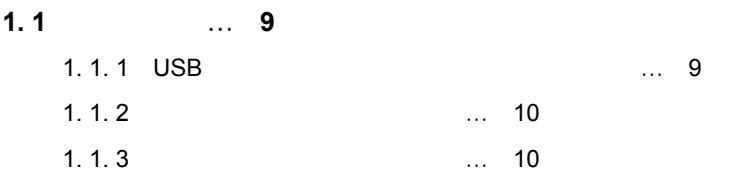

**1. 2**  $\mu$ PD78F0730 ... 11

### **2 USB の概要 … 12**

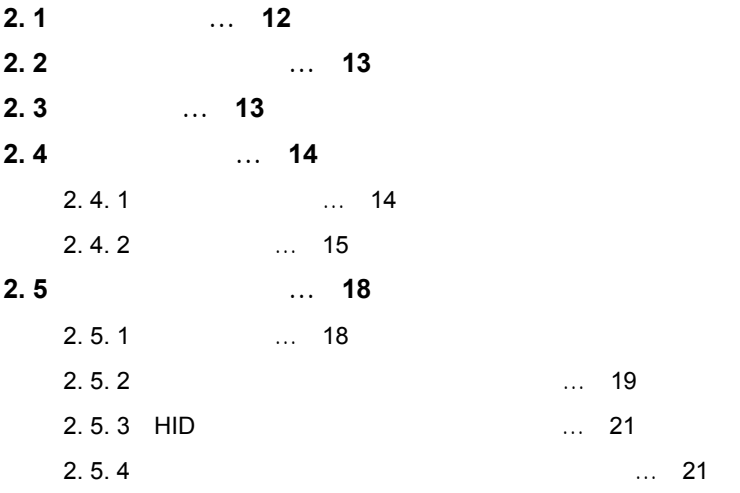

### **3 サンプル・ドライバの仕様 … 24**

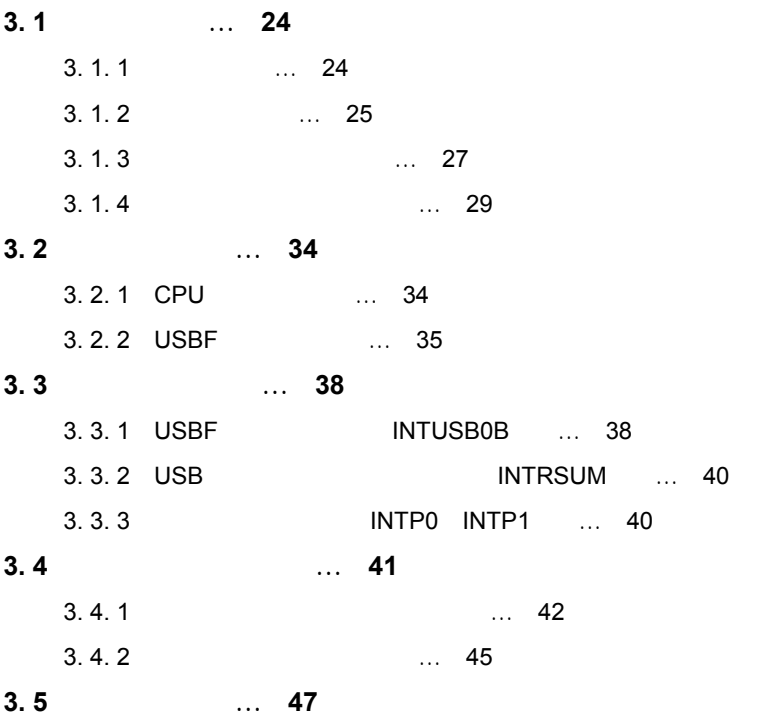

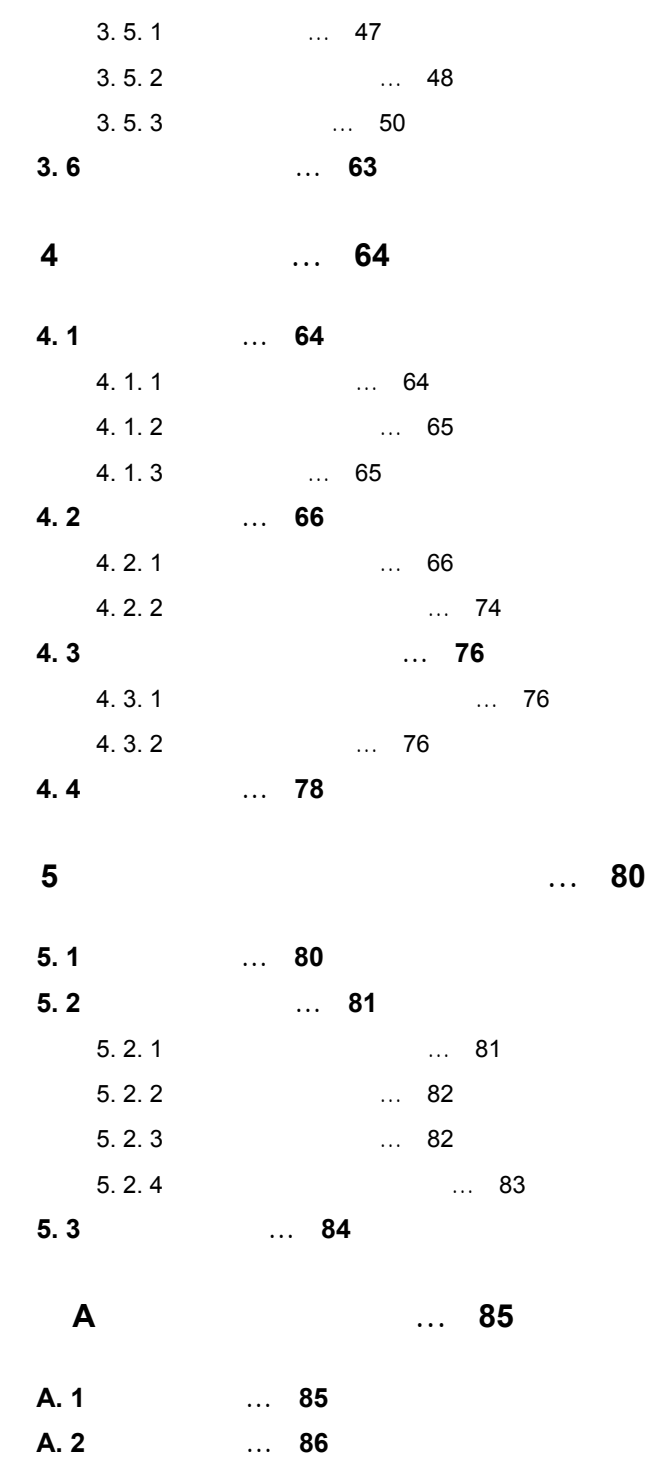

**1**

 $\mu$ PD78F0730 USB

 $\overline{\mathsf{USB}}$  HID(SB) HID(example)  $\overline{\mathsf{USB}}$  HID(example)  $\overline{\mathsf{USB}}$  and  $\overline{\mathsf{USB}}$  and  $\overline{\mathsf{USB}}$  and  $\overline{\mathsf{USB}}$  and  $\overline{\mathsf{USB}}$  and  $\overline{\mathsf{USB}}$  and  $\overline{\mathsf{USB}}$  and  $\overline{\mathsf{USB}}$  and  $\overline{\mathsf{USB}}$  and  $\overline{\mathsf{$ 

## **1. 1**

#### **1. 1. 1 USB**

 $\mu$ PD78F0730 USB  $\mu$ PD78F0730 USB  $\mu$ 

Universal Serial Bus Specification Rev.2.0 12 Mbps

#### **1 1** <sup>μ</sup>**PD78F0730 内蔵 USB ファンクション・コントローラのエンドポイント構成**

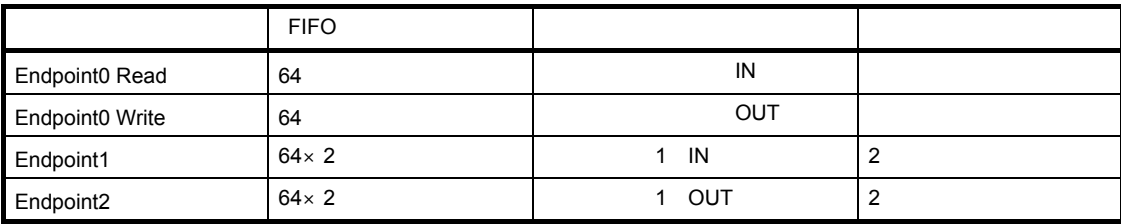

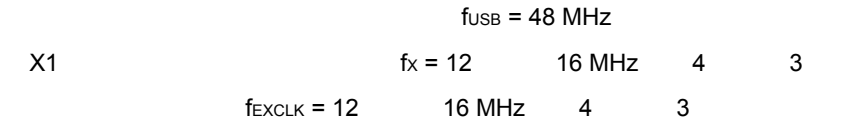

**1** 

### **1. 1. 2**

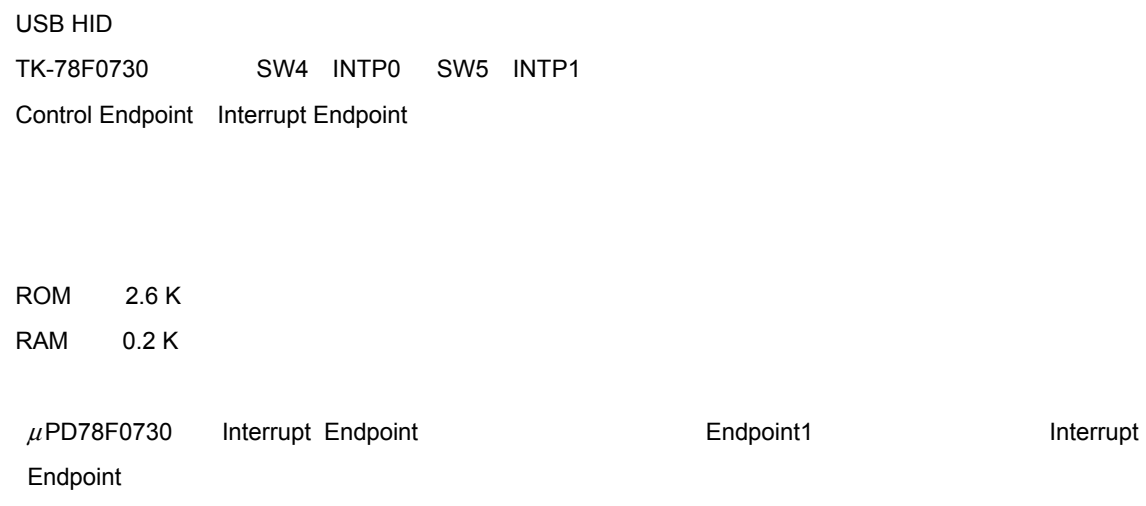

このサンプル・ドライバには,次の特徴があります。機能や動作の詳細は **3 サンプル・ドライバの仕様**

### **1.** 1. 3

 **1 2 サンプル・ドライバのファイル構成**

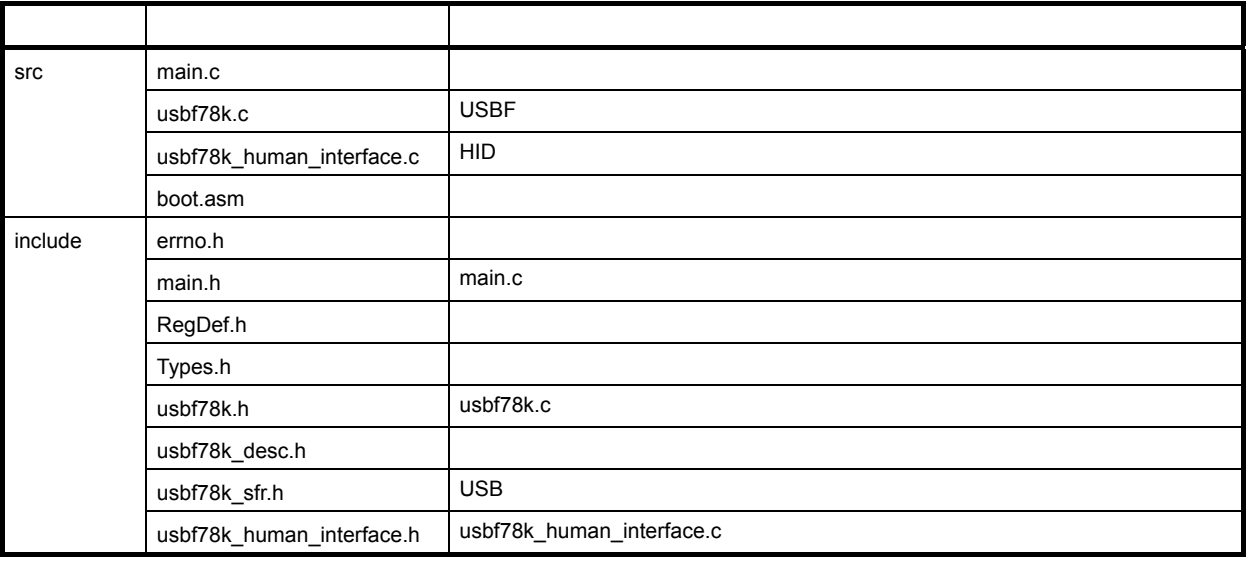

**M+ NEC** 2000  $\mu$ 

クト関連ファイル一式も同梱されています。詳細は**4. 2. 1 ホスト環境整備**を参照してください。

## **1.2**  $\mu$ PD78F0730

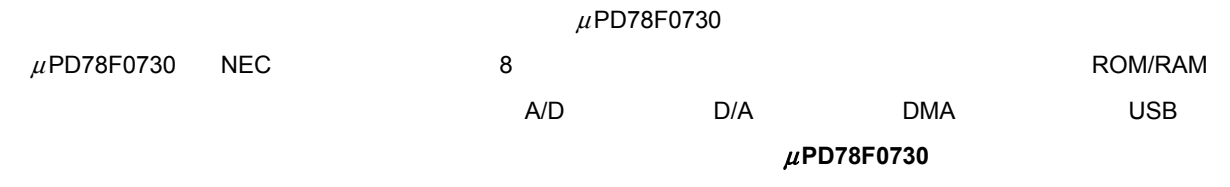

**1** 

#### **U19014J**

 $\mu$ PD78F0730

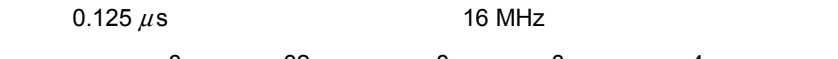

8 × 32 8 × 8 × 4

ROM, RAM

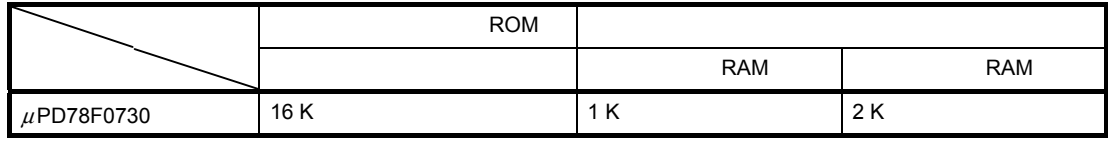

**RAM**, RAM RAM RAM

USB USB VISBF

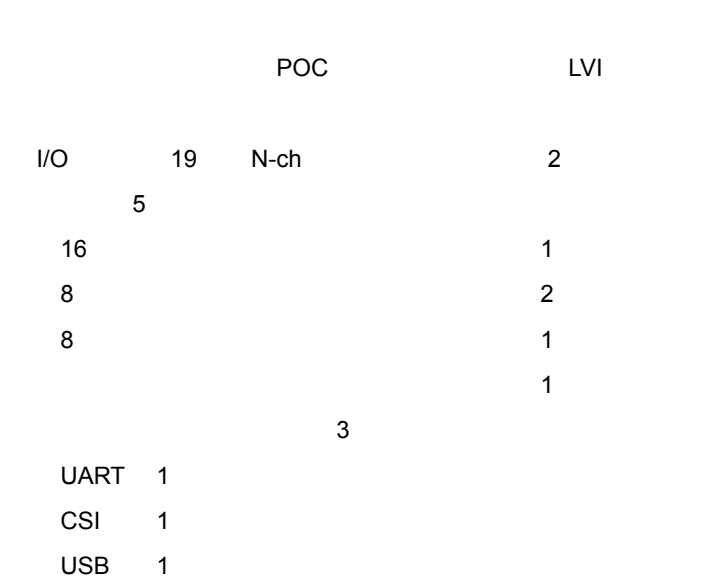

### **2 USB の概要**

 $\overline{\mathsf{USB}}$ USB Universal Serial Bus  $\overline{127}$ Plug&Play でもないでしょうか?<br>Plug&Play やすくなっているようなど, ています。また、100%には、それには、PC USB インタフェースになっています。それには、PC ところにはなり、PC ところにはない。 USB USB Implementers Forum USB-IF 
USB USB-IF 
USB-IF www.usb.org

### **2.** 1

USB  $4$  $2 \quad 1$ 

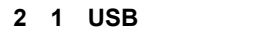

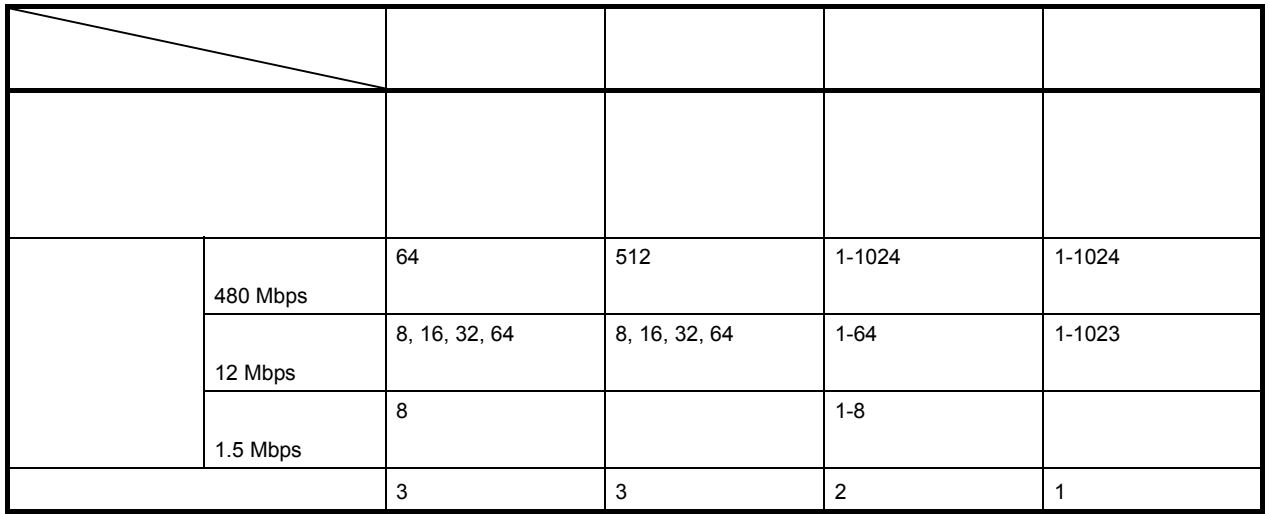

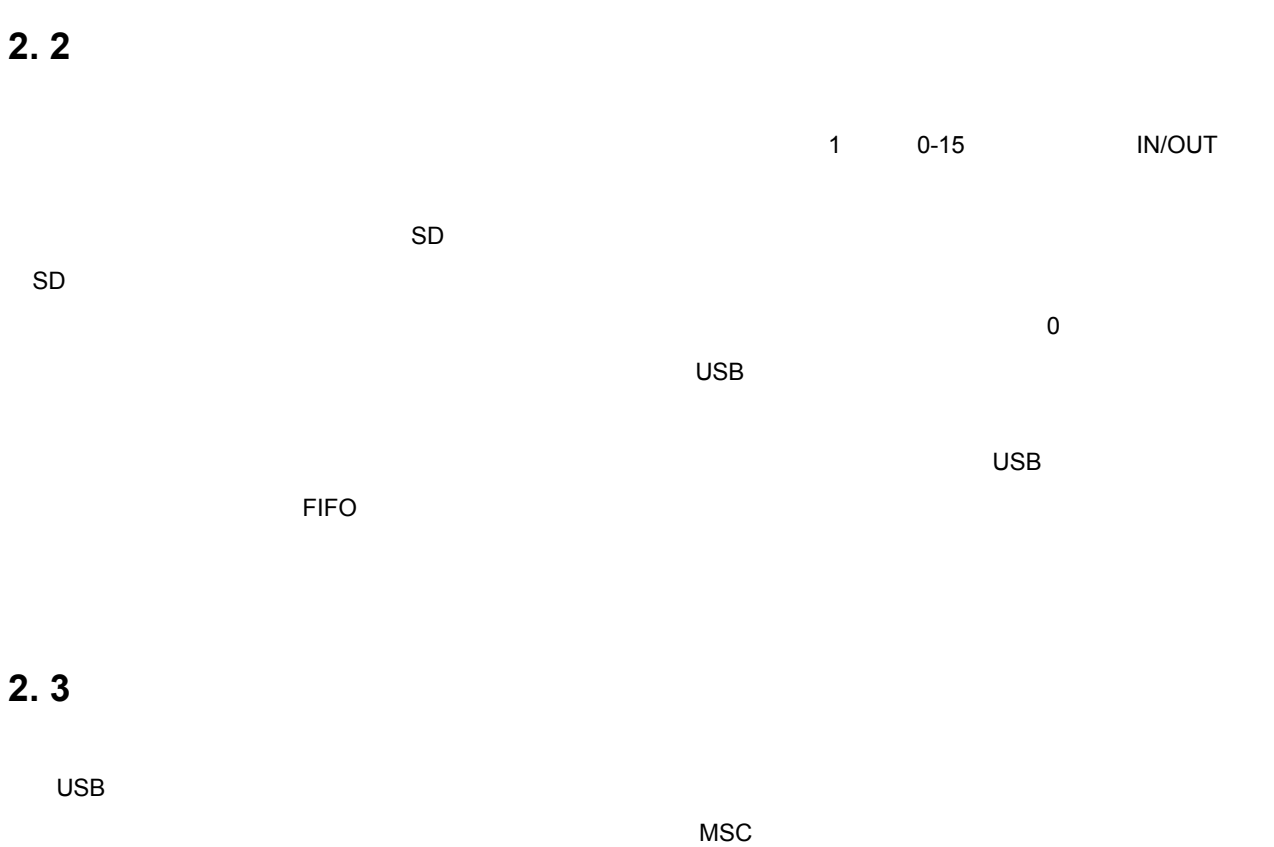

 $HID$ PHID **AID binterfaceClass** 0x03

 $HID$ 

**HID Device Class Definition for Human Interface Devices (HID) Specification Version 1.11** 

### **2.4**

 $_{\rm USB}$ 

#### **2.** 4. 1

 $\mathsf{USB}$  and  $\mathsf{8}$  is the  $\mathsf{8}$  value of  $\mathsf{8}$  values of  $\mathsf{8}$  values of  $\mathsf{8}$  values of  $\mathsf{8}$  values of  $\mathsf{8}$  values of  $\mathsf{8}$  values of  $\mathsf{8}$  values of  $\mathsf{8}$  values of  $\mathsf{8}$  values of  $\$ 

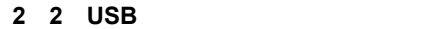

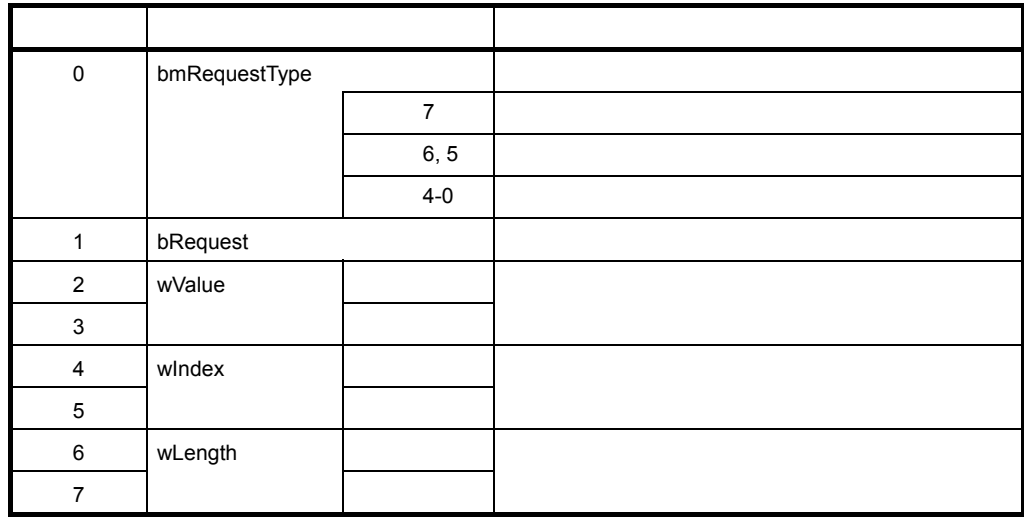

### **2. 4. 2**

 $\sim$  9  $\sim$  100  $\pm$  100  $\pm$  100  $\pm$  100  $\pm$  100  $\pm$  100  $\pm$  100  $\pm$  100  $\pm$  100  $\pm$  100  $\pm$  100  $\pm$  100  $\pm$  100  $\pm$  100  $\pm$  100  $\pm$  100  $\pm$  100  $\pm$  100  $\pm$  100  $\pm$  100  $\pm$  100  $\pm$  100  $\pm$  100  $\pm$  10  $3. 1. 3$ 

**1)標準リクエスト**

すべての USB 対応機器で共通に使用するリクエストです。bmRequestType フィールドのビット 6 5 の値

がともに 0 のとき,そのリクエストは標準リクエストです。各標準リクエストの処理内容については,**USB**

**Universal Serial Bus Specification Rev.2.0** 

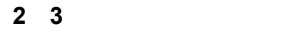

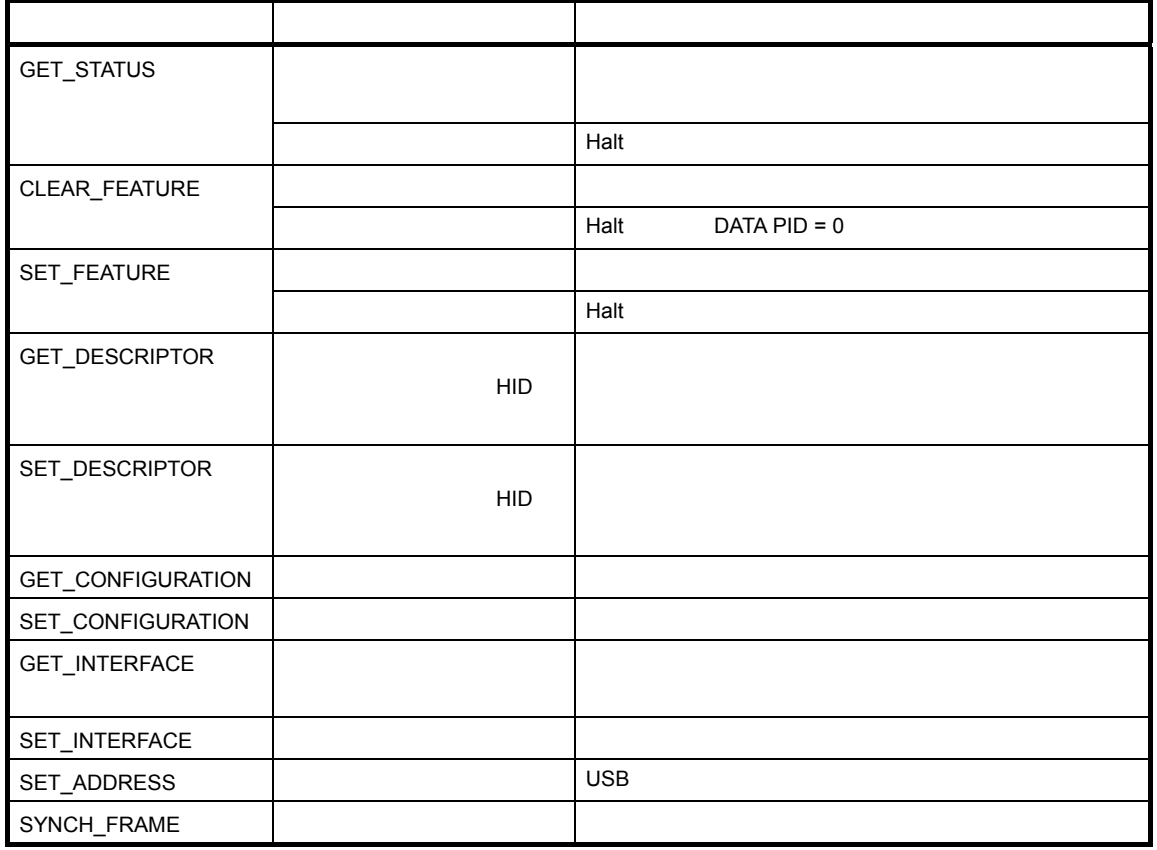

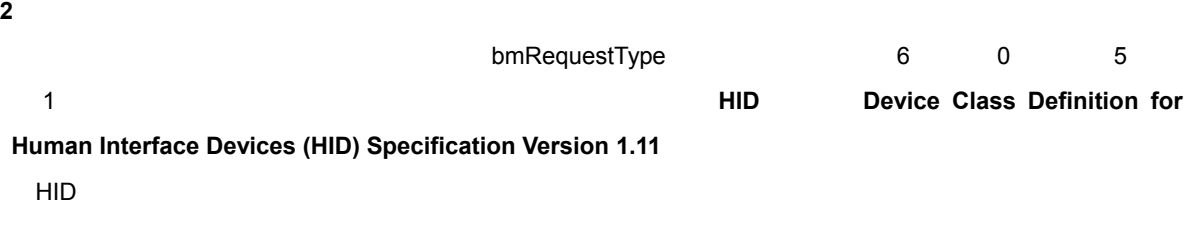

#### **a Get\_Report**

 $HID$ 

#### **2 4 Get\_Report リクエストのフォーマット**

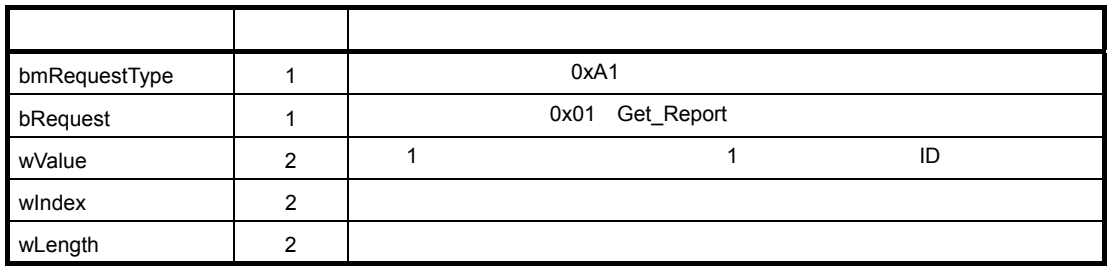

#### **b Get\_Idle**

#### **2 5 Get\_Idle リクエストのフォーマット**

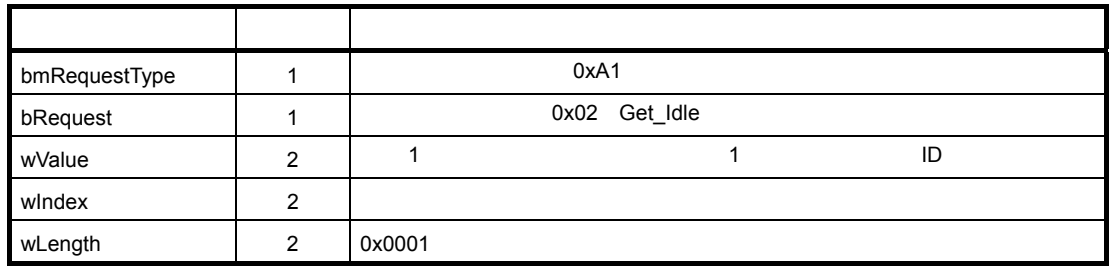

#### **c Get\_Protocol**

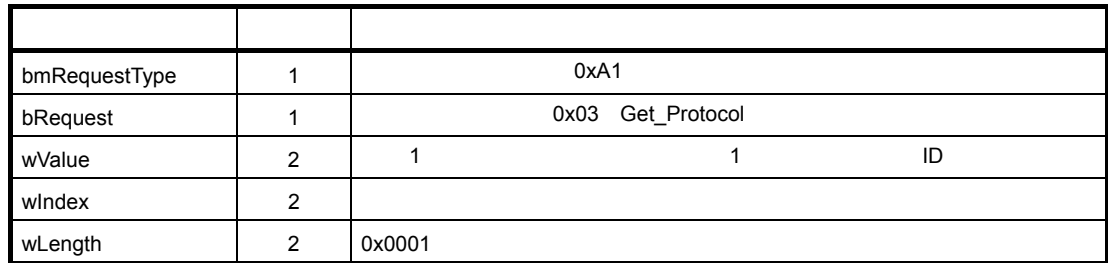

#### **2 6 Get\_Protocol リクエストのフォーマット**

#### **d Set\_Report**

### **2 7 Set\_Report リクエストのフォーマット**

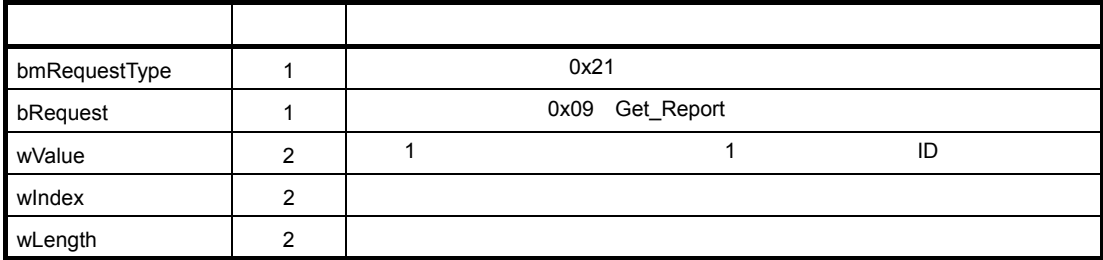

#### **e Set\_Idle**

 **2 8 Get\_Idle リクエストのフォーマット**

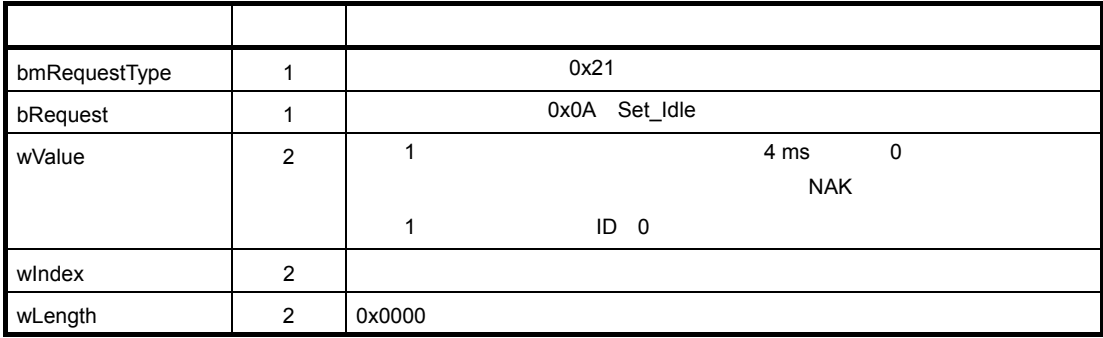

**f Set\_Protocol** 

#### **2 9 Set\_Protocol リクエストのフォーマット**

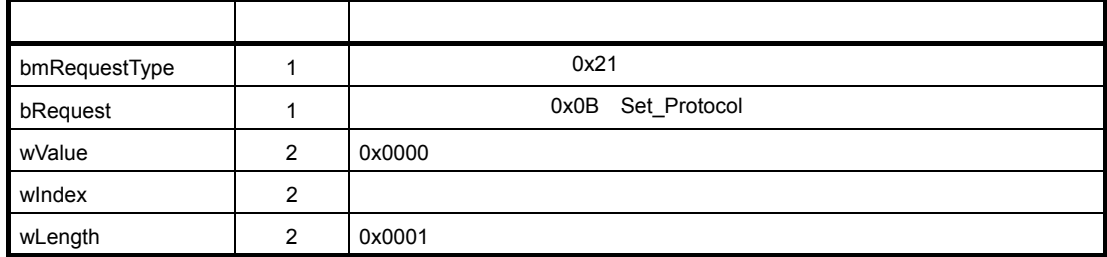

**3)ベンダ・リクエスト**

bmRequestType

 $6 \qquad 1 \qquad 5 \qquad 0$ 

### **2. 5 ディスクリプタ**

 $_{\rm USB}$ 

#### **2. 5. 1**

 $\overline{UBB}$  ,  $\overline{5}$  ,  $\overline{5}$  ,  $\overline{7}$  ,  $\overline{7}$  ,  $\overline{2}$  ,  $\overline{2}$  ,  $\overline{2}$  ,  $\overline{2}$  ,  $\overline{2}$  ,  $\overline{2}$  ,  $\overline{2}$  ,  $\overline{2}$  ,  $\overline{2}$  ,  $\overline{2}$  ,  $\overline{2}$  ,  $\overline{2}$  ,  $\overline{2}$  ,  $\overline{2}$  ,  $\overline{2}$  ,

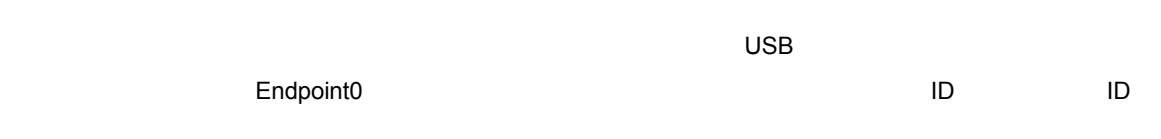

GET\_DESCRIPTOR\_Device

 $\mathbf 1$ 

#### GET\_DESCRIPTOR\_Configuration

GET\_DESCRIPTOR\_Configuration

プ(転送方向),転送で利用可能な最大パケット長,転送のインターバルを定義します。ただし,Endpoint0

GET\_DESCRIPTOR\_Configuration

GET\_DESCRIPTOR\_String

 $HID$   $3$ 

HID(ヒューマン・インタフェース) HID に関するディスクリプタの種類とサイズを定義します。 GET\_DESCRIPTOR\_HID

GET\_DESCRIPTOR\_Report

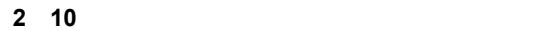

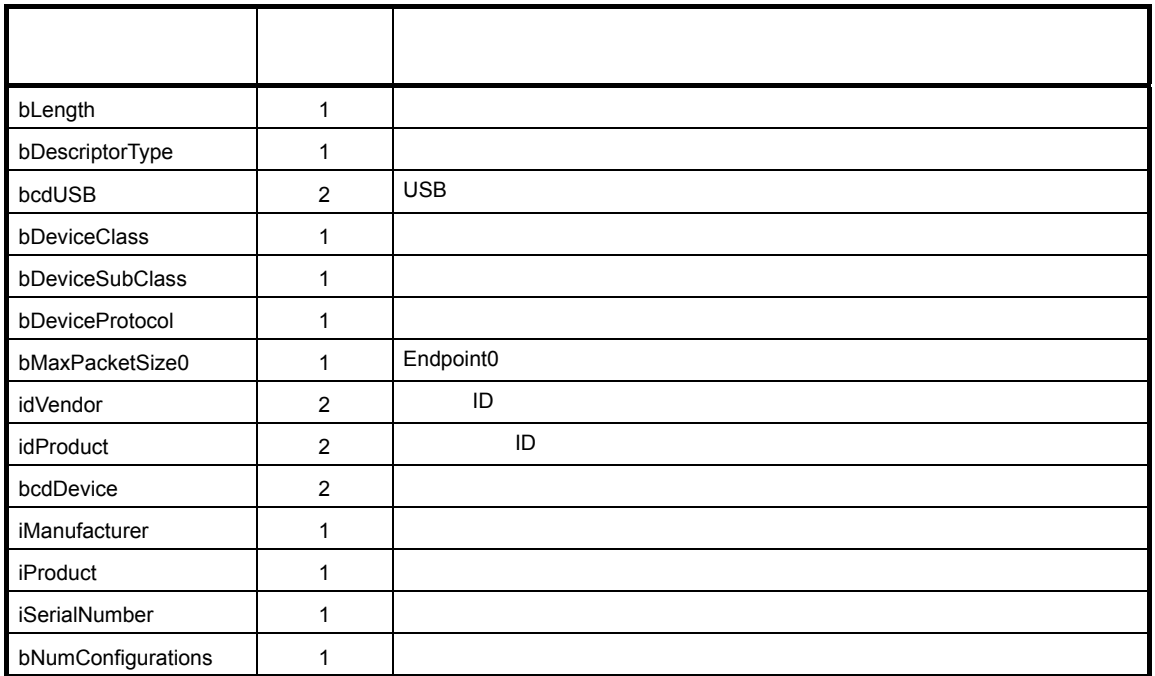

**ID USB WASHE** 

 $\Box$  ID  $\Box$ 

 **2 11 コンフィギュレーション・ディスクリプタのフォーマット**

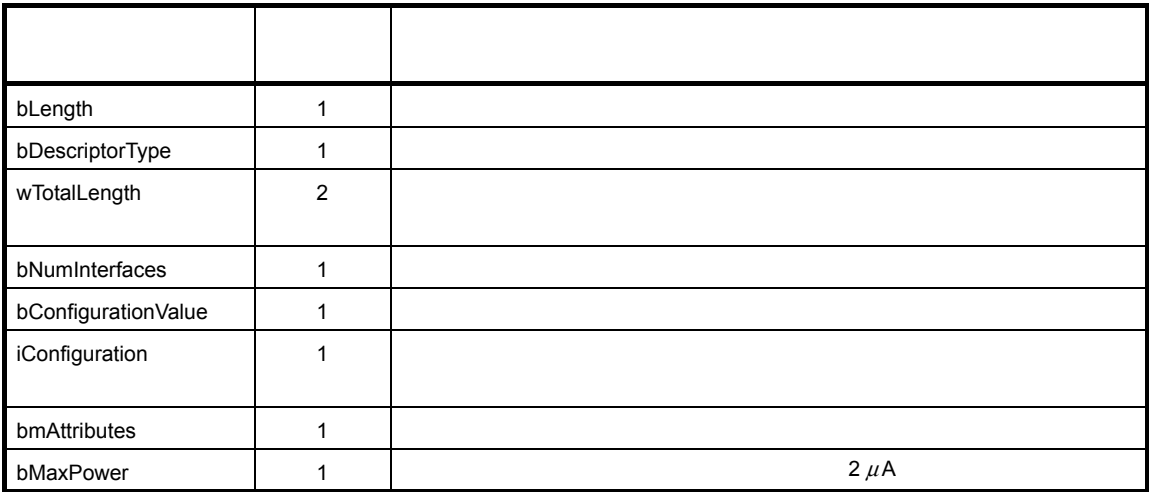

#### **2 12 インタフェース・ディスクリプタのフォーマット**

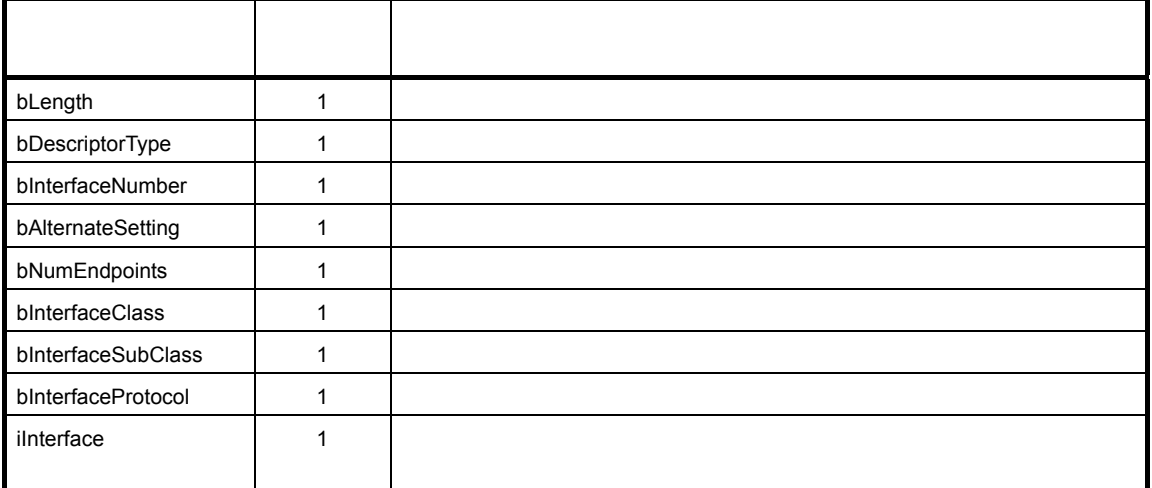

 **2 13 エンドポイント・ディスクリプタのフォーマット**

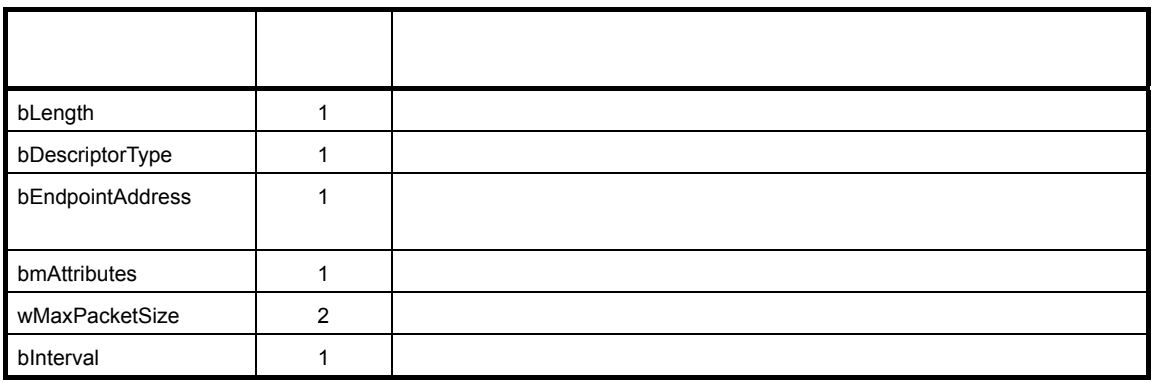

 **2 14 ストリング・ディスクリプタのフォーマット**

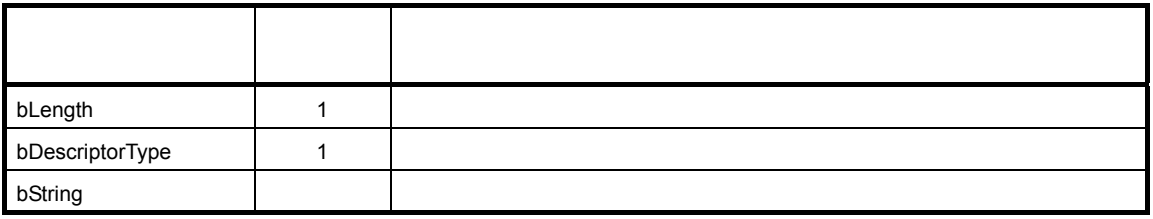

### **2. 5. 3 HID**

HID(ヒューマン・インタフェース・デバイス)ディスクリプタは,レポート・ディスクリプタおよびフィジカ

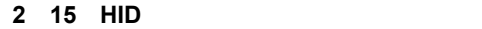

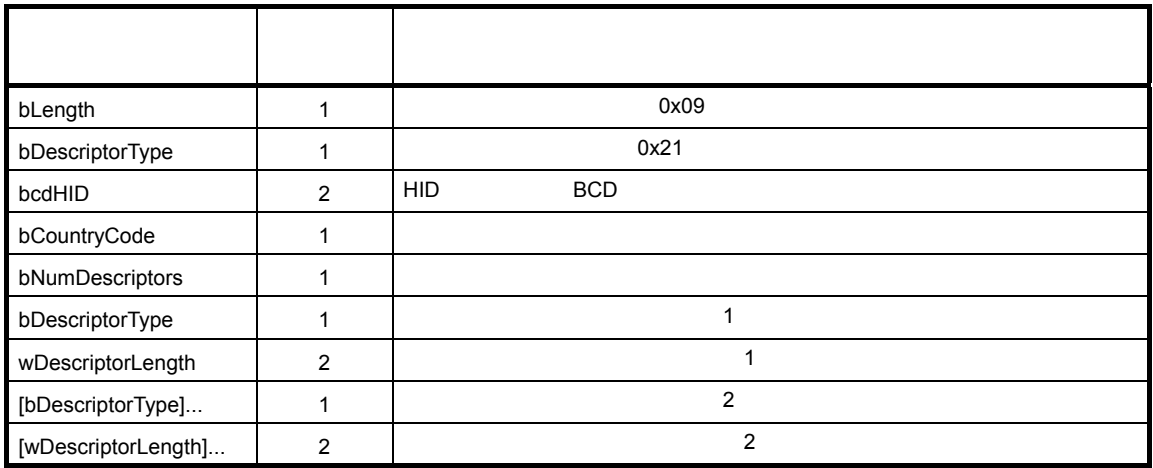

### **2.** 5. 4

 $USB$   $USB$   $USB$ 

 $2 \t1 \t3$ 

 **2 1 レポート・ディスクリプタのアイテム・フォーマット**

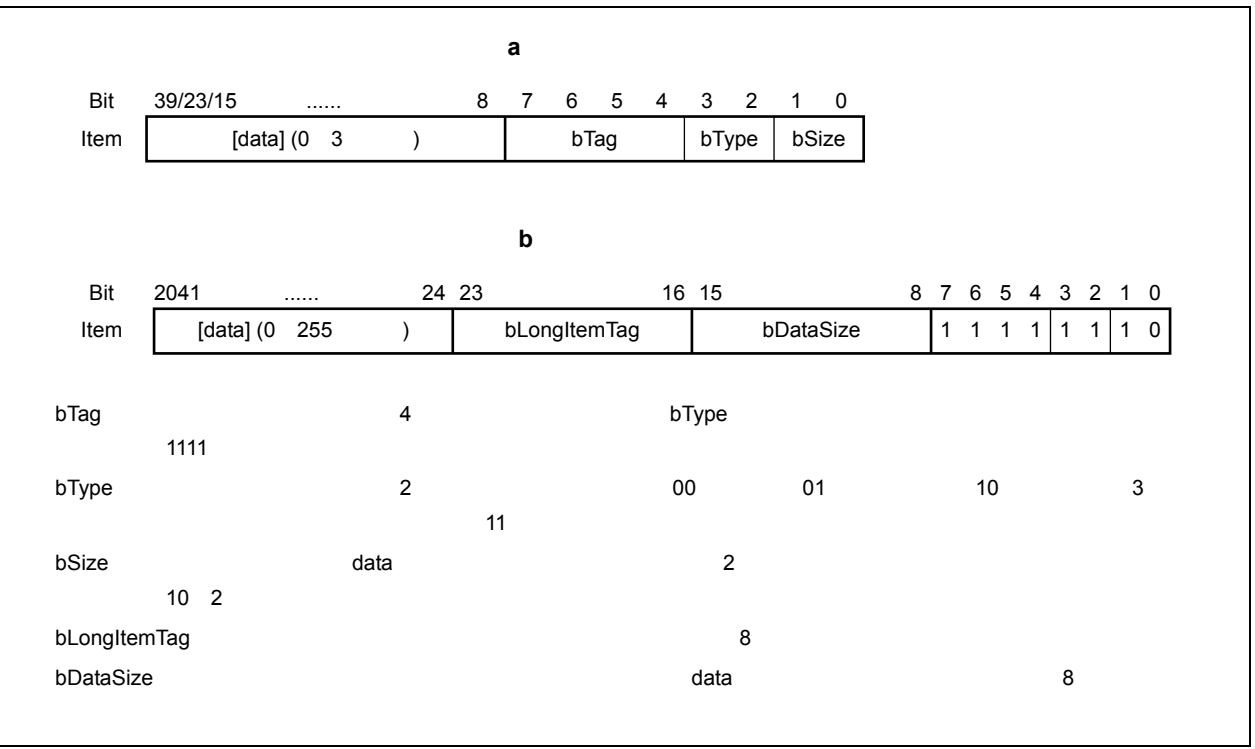

**1)メイン・アイテム(bType = 00**

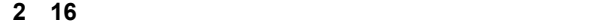

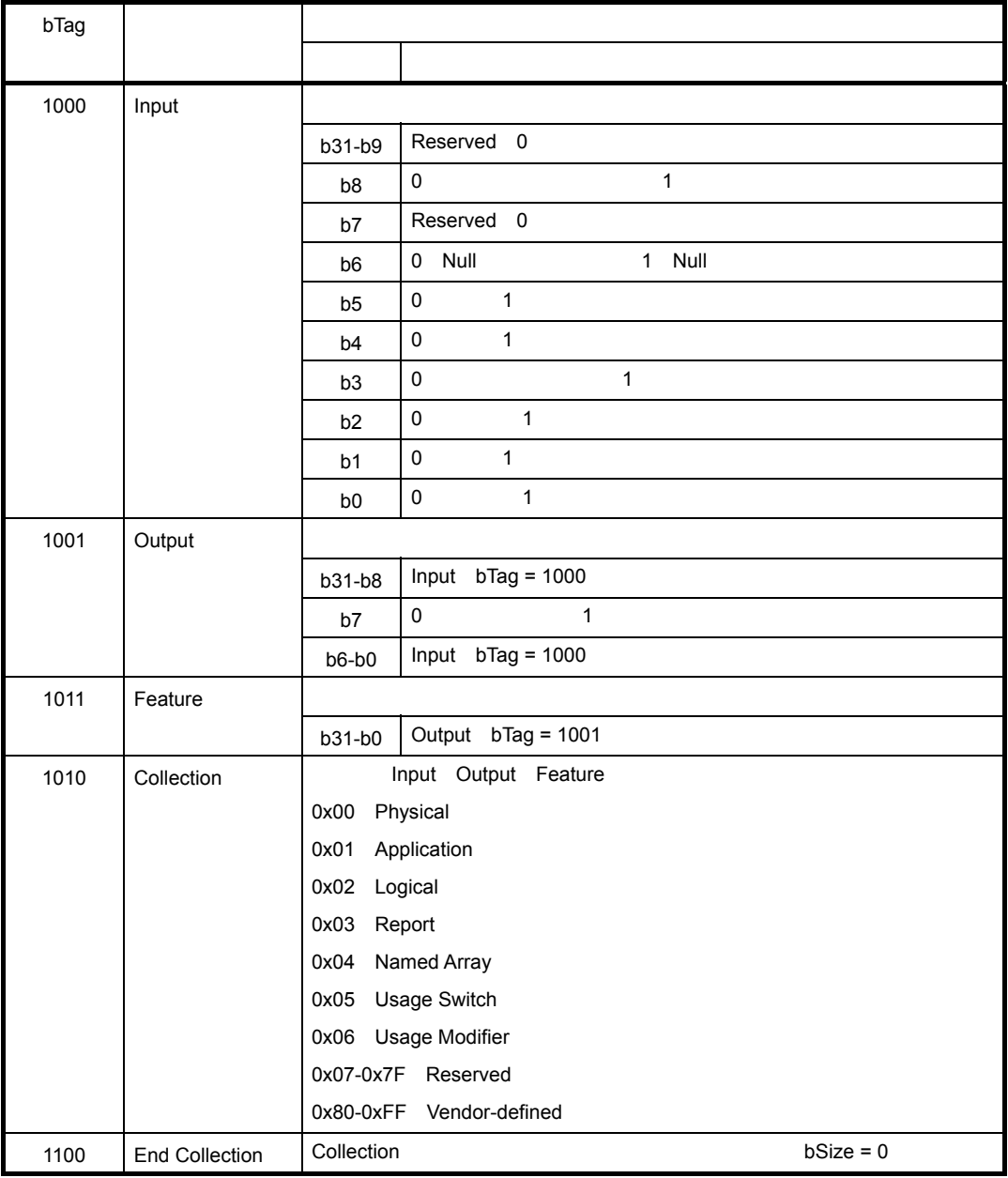

### **2)グローバル・アイテム(bType = 01**

 **2 17 レポート・ディスクリプタのグローバル・アイテム**

| bTag |                    |    |   |  |
|------|--------------------|----|---|--|
| 0000 | Usage Page         | ID |   |  |
| 0001 | Logical Minimum    |    |   |  |
| 0010 | Logical Maximum    |    |   |  |
| 0011 | Physical Minimum   |    |   |  |
| 0100 | Physical Maximum   |    |   |  |
| 0101 | Unit Exponent      | 10 | 2 |  |
| 0110 | Unit               |    |   |  |
| 0111 | <b>Report Size</b> |    |   |  |
| 1000 | Report ID          | ID |   |  |
| 1001 | Report Count       |    |   |  |
| 1010 | Push               |    |   |  |
| 1011 | Pop                |    |   |  |
|      |                    |    |   |  |

#### **3)ローカル・アイテム(bType = 10**

 **2 18 レポート・ディスクリプタのローカル・アイテム**

| bTag |                    |                  |  |
|------|--------------------|------------------|--|
| 0000 | Usage              | ID               |  |
| 0001 | Usage Minimum      |                  |  |
| 0010 | Usage Maximum      |                  |  |
| 0011 | Designator Index   | ID               |  |
| 0100 | Designator Minimum |                  |  |
| 0101 | Designator Maximum |                  |  |
| 0111 | String Index       | ID               |  |
| 1000 | String Minimum     |                  |  |
|      |                    | ID               |  |
| 1001 | String Maximum     |                  |  |
|      |                    | ID               |  |
| 1010 | Delimiter          | $\mathbf 0$<br>1 |  |

#### 24 U19661JJ1V0AN

 $V$ BUS  $V$ BUS  $\sim$  $\overline{U}$ SB  $\overline{U}$ 

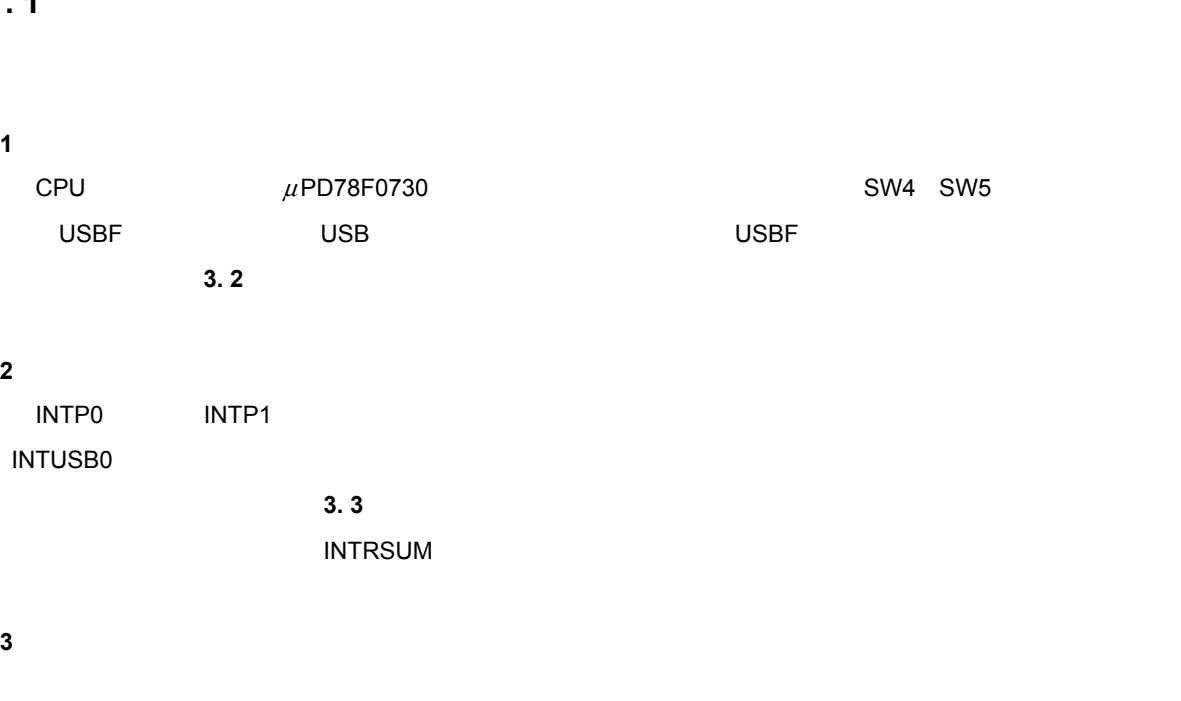

**3. 4** *A* 

については,μ**PD78F0730 ユーザーズ・マニュアル(U19014J** を参照してください。

 $μ$ PD78F0730 USB

 $\mu$ PD78F0730 USB HID

**3 サンプル・ドライバの仕様**

SW4 SW5

**3. 1** 

### **3. 1. 1**

### **3.** 1. 2

**3 サンプル・ドライバの仕様**

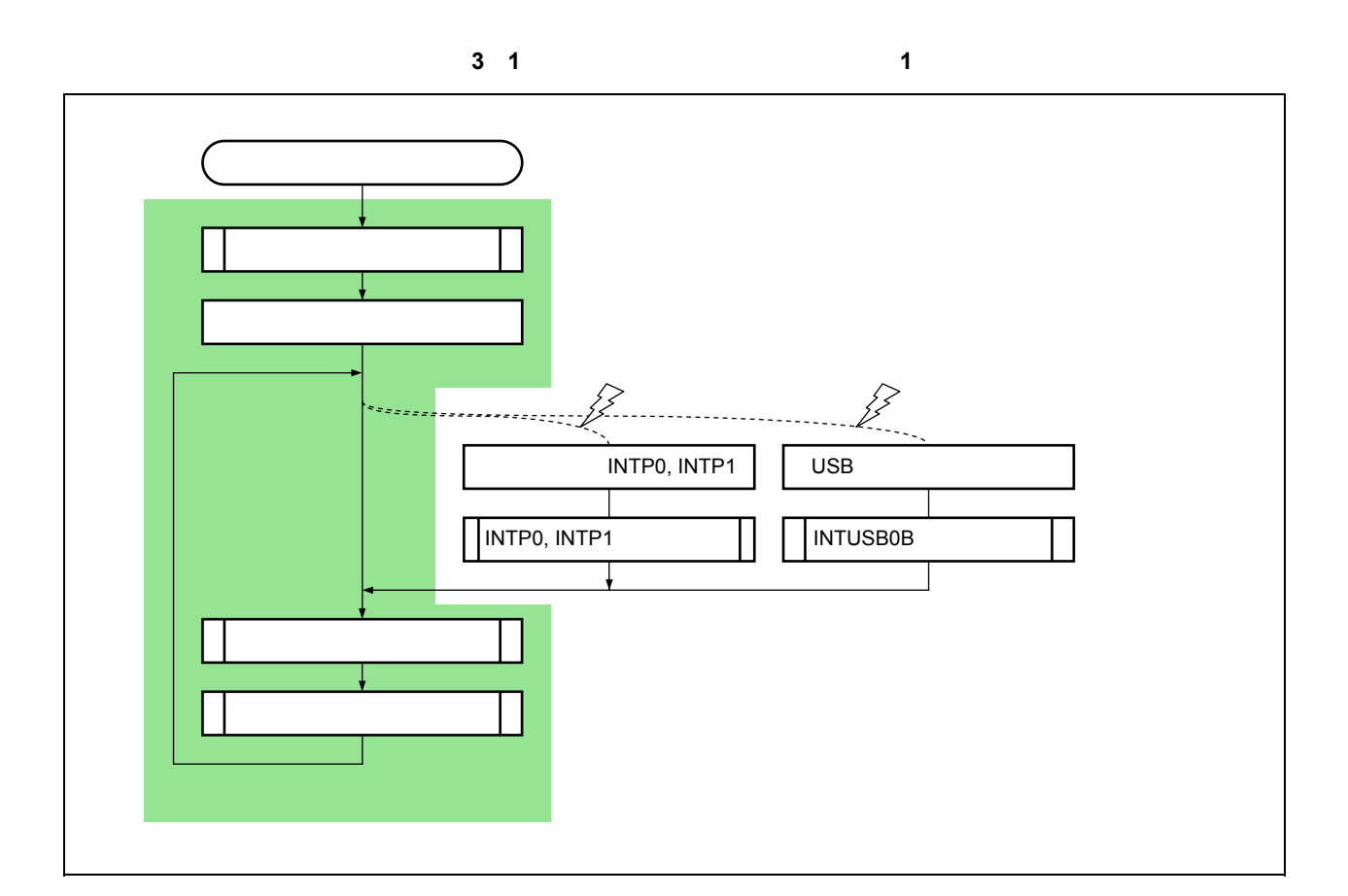

#### $\le$ 1>  $\le$

 $m$ ain $n=1$ 

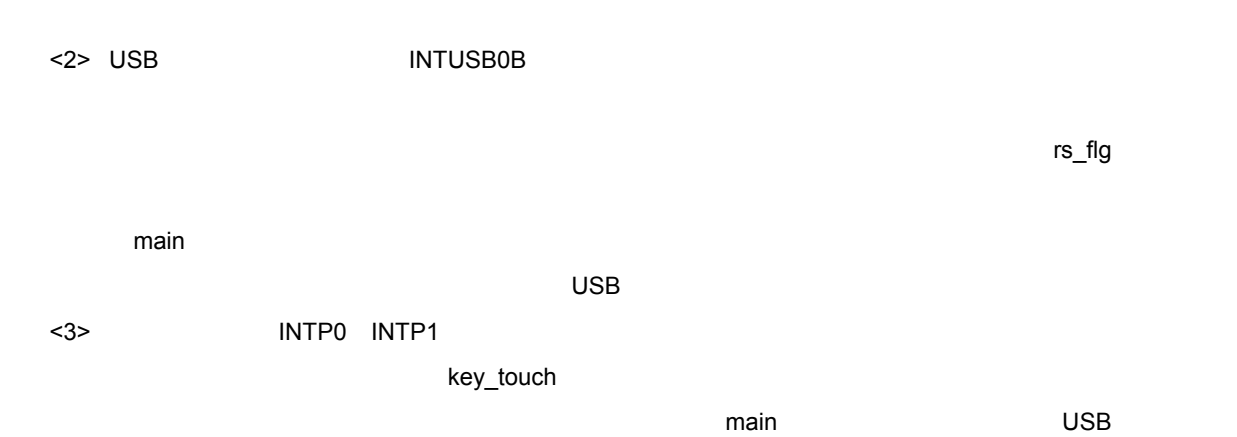

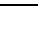

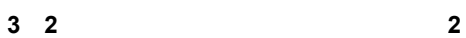

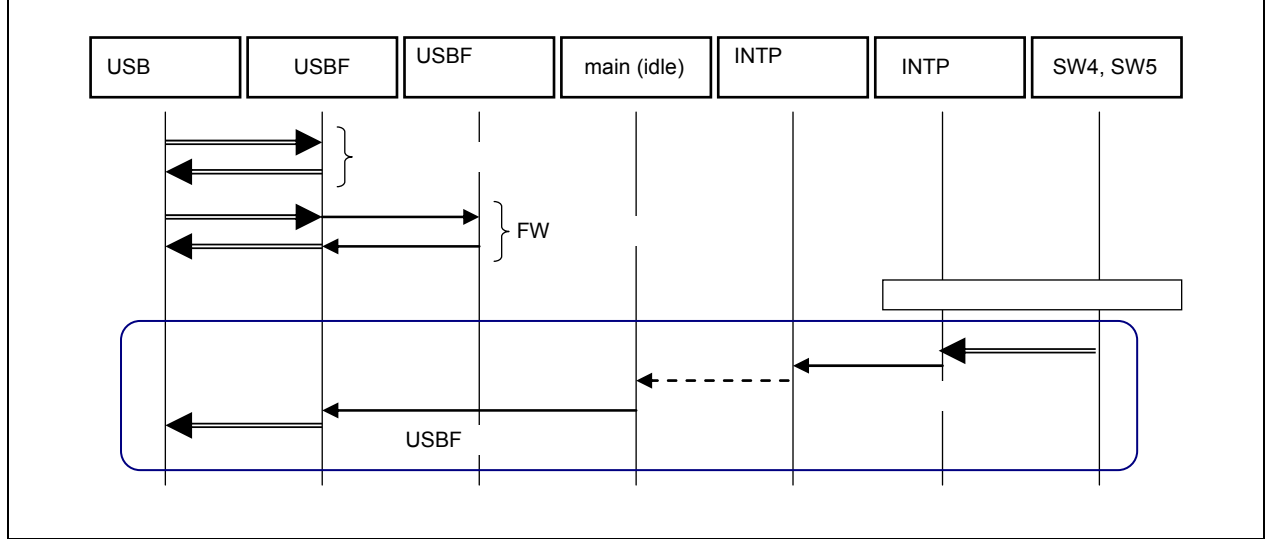

 $1$ 

 $\mu$ PD78F0730

 $<$ 2> FW

 $\nu$  –  $\nu$  –  $\nu$ 

 $<sub>3</sub>$ </sub>

### **3.** 1. 3

 $\mu$ PD78F0730  $\mu$ PD78F0730

 **3 1 USB リクエストの処理**

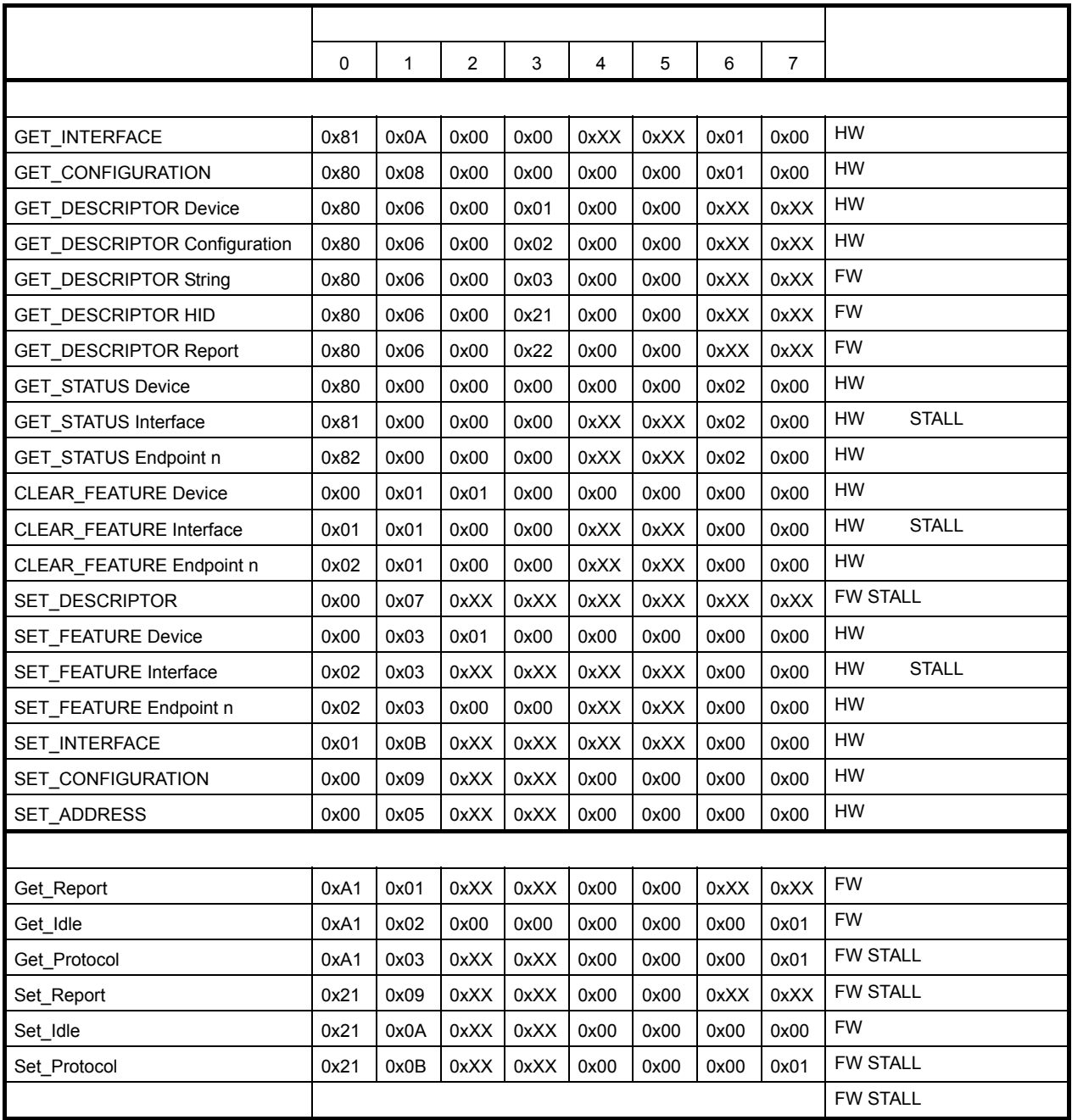

**HW**  $\mu$ PD78F0730

FW: **FW:** The contract of the contract of the contract of the contract of the contract of the contract of the contract of the contract of the contract of the contract of the contract of the contract of the contract of the

0xXX

**1)標準リクエスト**  $\mu$ PD78F0730

### **a GET\_DESCRIPTOR\_string GET\_DESCRIPTOR\_HID GET\_DESCRIPTOR\_Report**   $\mathsf{HID}$

このリクエストを受信すると,サンプル・ドライバは要求されたディスクリプタ(ストリング/HID

**b SET\_DESCRIPTOR** 

 $\begin{array}{c}\n \text{STALL}\n \end{array}$ 

**2)クラス・リクエスト**

**a Get\_Report bRequest = 0x01**

**b Get\_Idle bRequest = 0x02**

**c Set\_Idle bRequest = 0x0A**

 $\overline{\phantom{a}}$ ドル率が「0」の場合,サンプル・ドライバは NULL 応答を返します。指定したアイドル率が「0」以外の

 $\mathsf{HID}$ 

STALL

### **d Get\_Protocol Set\_Report Set\_Protocol bRequest = 0x03 0x09 0x0B**  $STALL$

**3)定義されていないリクエスト**

 $C\subset\mathbb{R}^n$  is the contract of the contract of the STALL contract of the state  $S$ 

### **3. 1. 4**

"usbf78k\_desc.h"

**1)デバイス・ディスクリプタ**

GET\_DESCRIPTOR\_device GET\_DESCRIPTOR\_device レクエストにはハードウエアが自動的に応答するため、このエストにはハードウエストにはハードウエアが自動的に応答するため、

 $UFODDn \t n = 0-17$ 

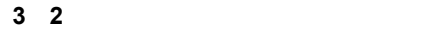

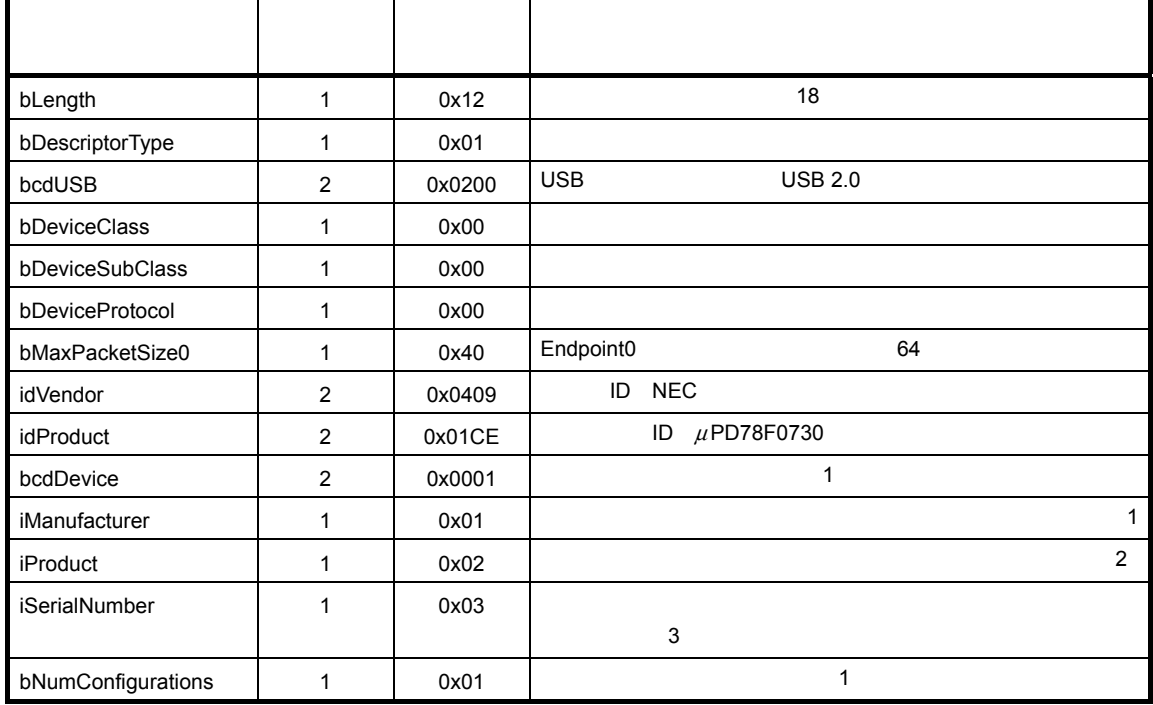

**2)コンフィギュレーション・ディスクリプタ**

GET\_DESCRIPTOR\_configuration GET\_DESCRIPTOR\_configuration レクエストにはハードウエアが自動的に応答するため、このエストにはハードウエアが自動的には、レクエストにはハードウエストにはハードウエアが自動的に

 $UF0CIEn$   $n = 0-255$ 

 **3 3 コンフィギュレーション・ディスクリプタの設定**

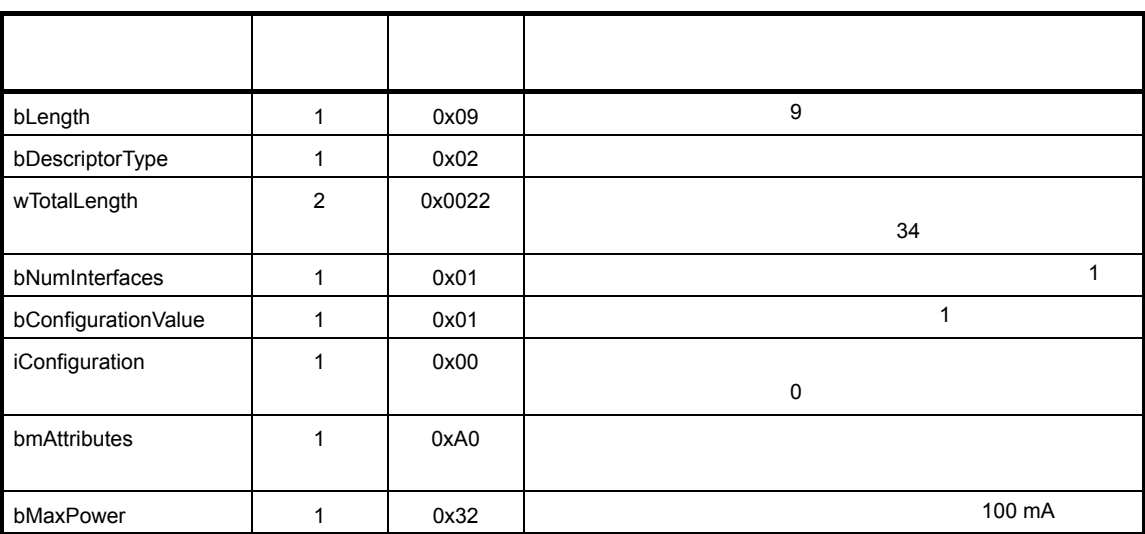

**3)インタフェース・ディスクリプタ**

GET\_DESCRIPTOR\_configuration

GET\_DESCRIPTOR\_configuration  $\overline{U}$ 

 $UFOCIEn$   $n = 0-255$ 

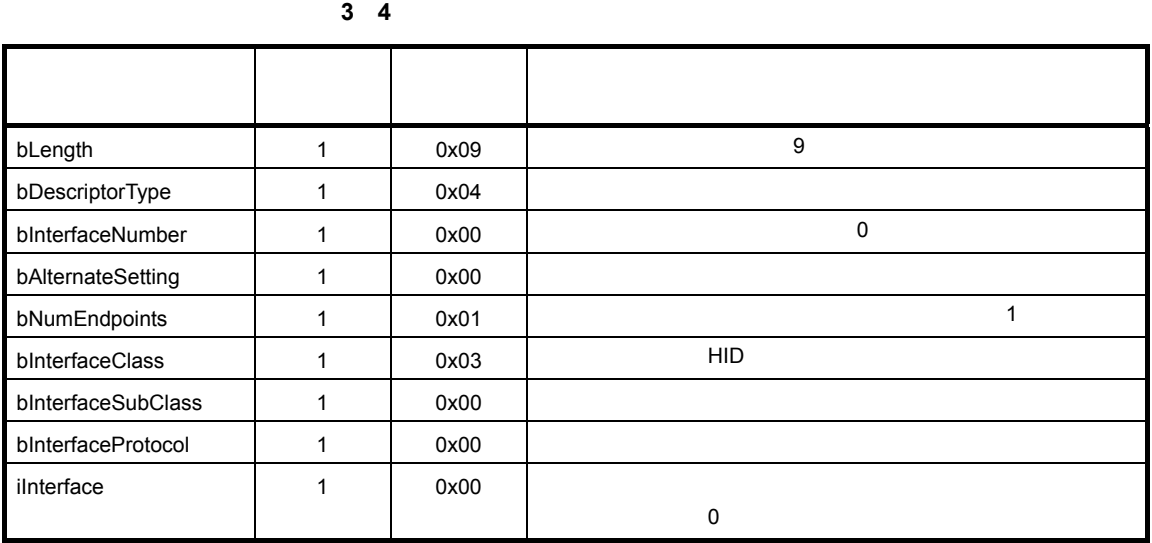

 $\mathbf{\hat{z}}$ 

**4)エンドポイント・ディスクリプタ**

GET\_DESCRIPTOR\_configuration GET\_DESCRIPTOR\_configuration レクエストにはハードウエアが自動的に応答するため、このエストにはハードウエストにはトランドの部分によるようになっている。

 $UF0CIEn$   $n = 0-255$ 

 **3 5 Endpoint1 のエンドポイント・ディスクリプタの設定**

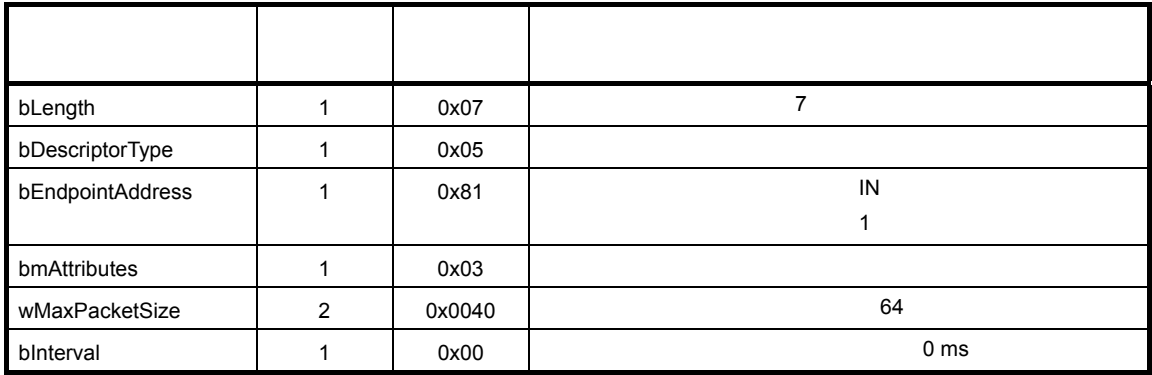

**5)ストリング・ディスクリプタ**

GET\_DESCRIPTOR\_string GET\_DESCRIPTOR\_string

 **3 6 ストリング・ディスクリプタの設定**

**a String 0** 

| bLength         |   | 0x04       |      |
|-----------------|---|------------|------|
| bDescriptorType |   | 0x03       |      |
| bString         | ົ | 0x09, 0x04 | U.S. |

**b String 1** 

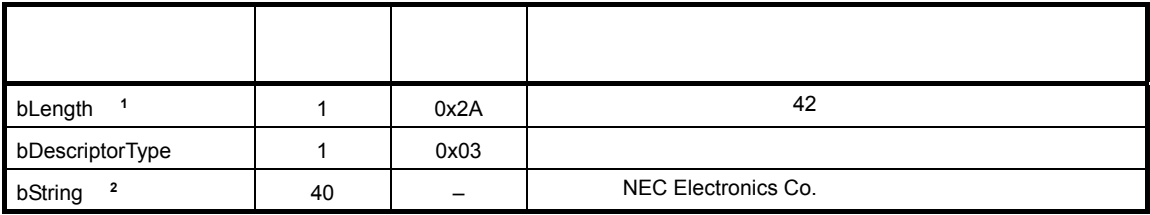

**1.** bString

**2.** ベンダにより任意に設定できる領域のため,サイズや設定値は一定ではありません。

**c String 2** 

| bLength                   |    | 0x0E | 14            |
|---------------------------|----|------|---------------|
| bDescriptorType           |    | 0x03 |               |
| bString<br>$\overline{2}$ | 12 |      | <b>HIDDrv</b> |

**1.** bString

**2.** ベンダにより任意に設定できる領域のため,サイズや設定値は一定ではありません。

**d String 3** 

| bLength         |    | 0x16 | 22         |
|-----------------|----|------|------------|
| bDescriptorType |    | 0x03 |            |
| bString<br>2    | 20 | -    | 0_98765432 |

**1.** bString

**2.** ベンダにより任意に設定できる領域のため,サイズや設定値は一定ではありません。

#### **6 HID ディスクリプタ**

HID(ヒューマン・インタフェース・デバイス)ディスクリプタは,レポート・ディスクリプタおよびフィ

GET\_DESCRIPTOR\_HID リクエストを受信すると,サンプル・ドライバは HID ディスクリプタをコントロー

| bLength           |   | 0x09   | 9                        |
|-------------------|---|--------|--------------------------|
| bDescriptorType   |   | 0x21   | <b>HID</b>               |
| bcdHID            | 2 | 0x0110 | <b>HID</b><br><b>BCD</b> |
| bCountryCode      |   | 0x00   |                          |
| bNumDescriptors   |   | 0x01   |                          |
| bDescriptorType   |   | 0x22   | <b>HID</b>               |
| wDescriptorLength | 2 | 0x002E | 46                       |

 **3 7 HID ディスクリプタの設定**

#### **3 サンプル・ドライバの仕様**

### GET\_DESCRIPTOR\_Report

**7)レポート・ディスクリプタ**

#### **Universal Serial Bus HID Usage Tables Version 1.12**

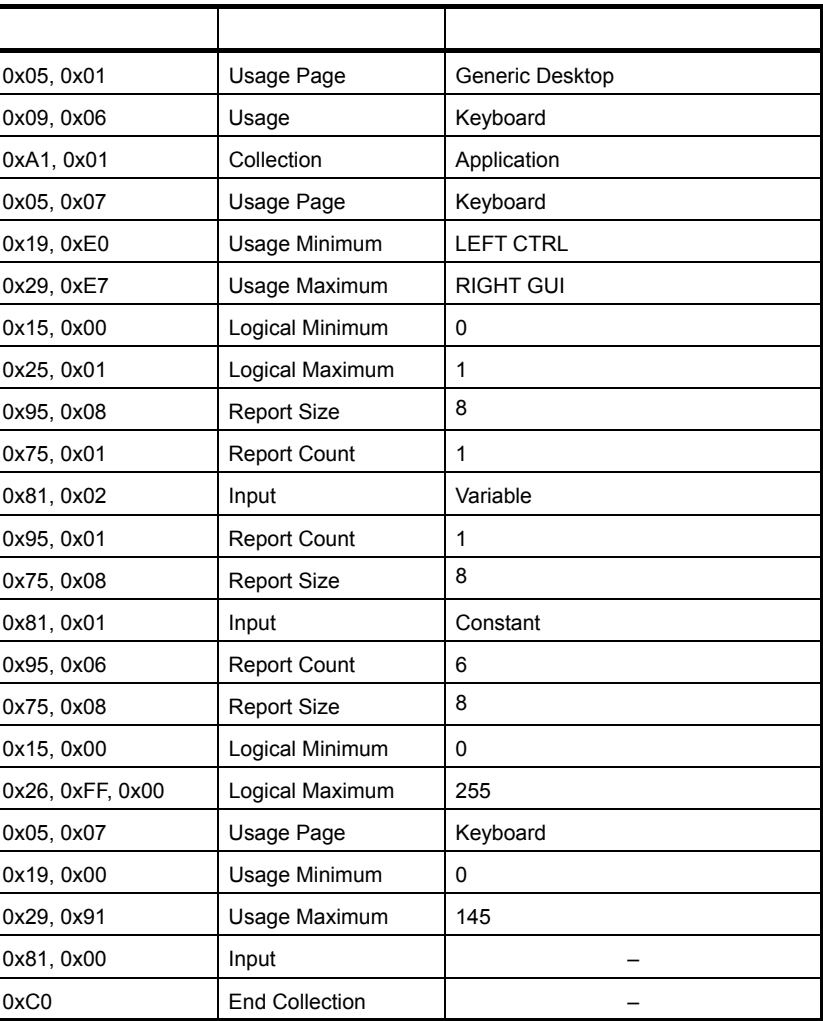

 **3 8 レポート・ディスクリプタの設定**

### **3. 2 初期化処理**

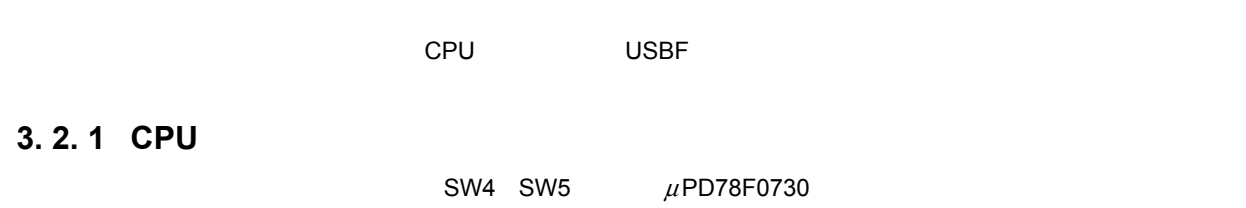

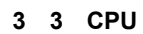

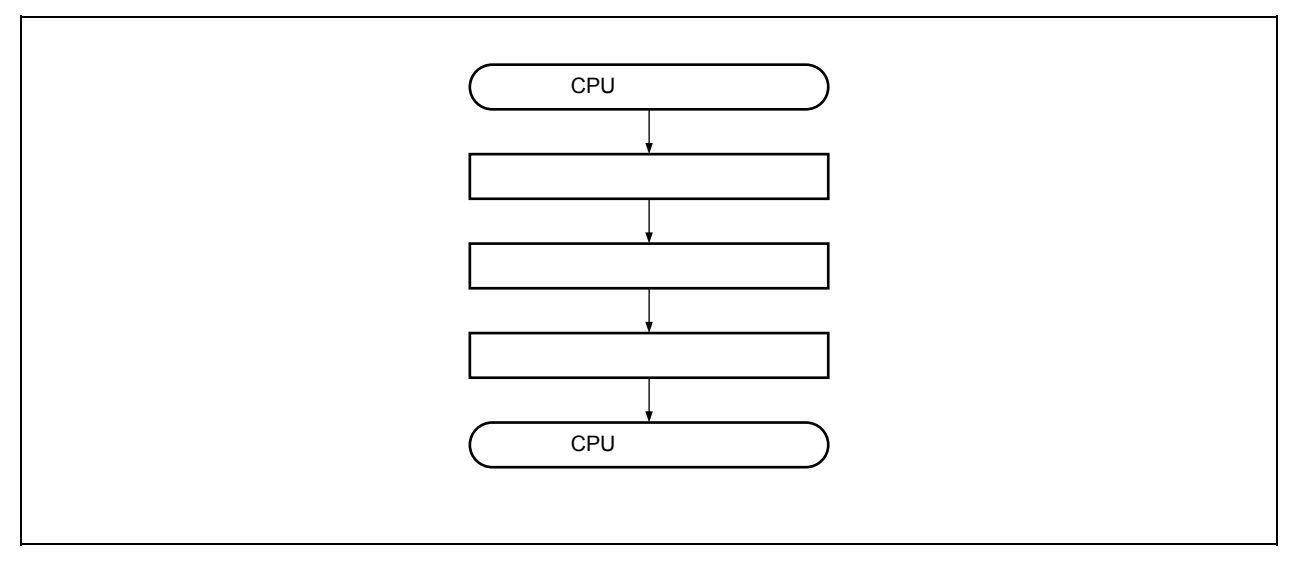

#### **1)メモリ設定**

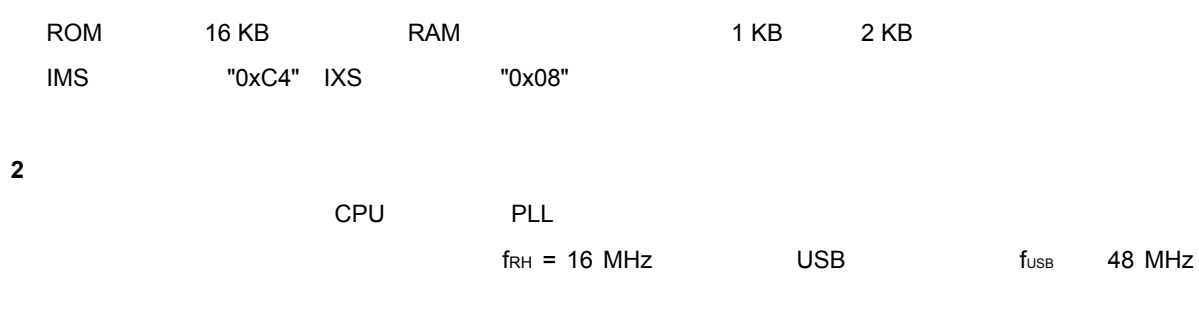

#### **3**

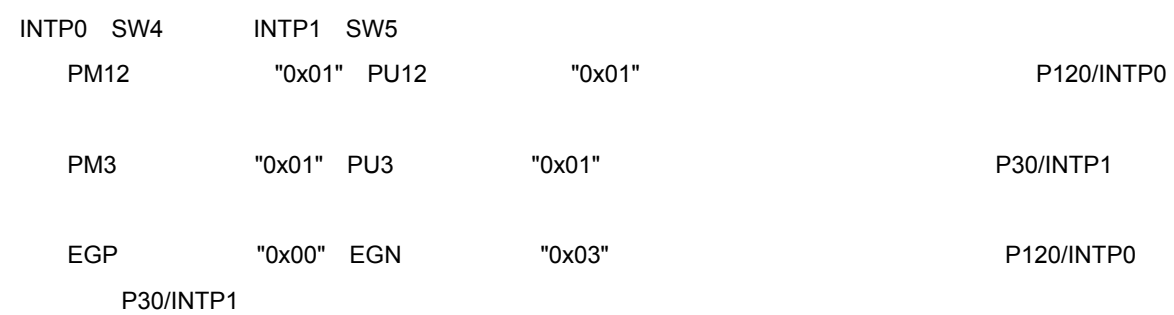
### **3. 2. 2 USBF 初期化処理**

USB TREE USBF TREE USBF

 **3 4 USBF 初期化処理フロー**

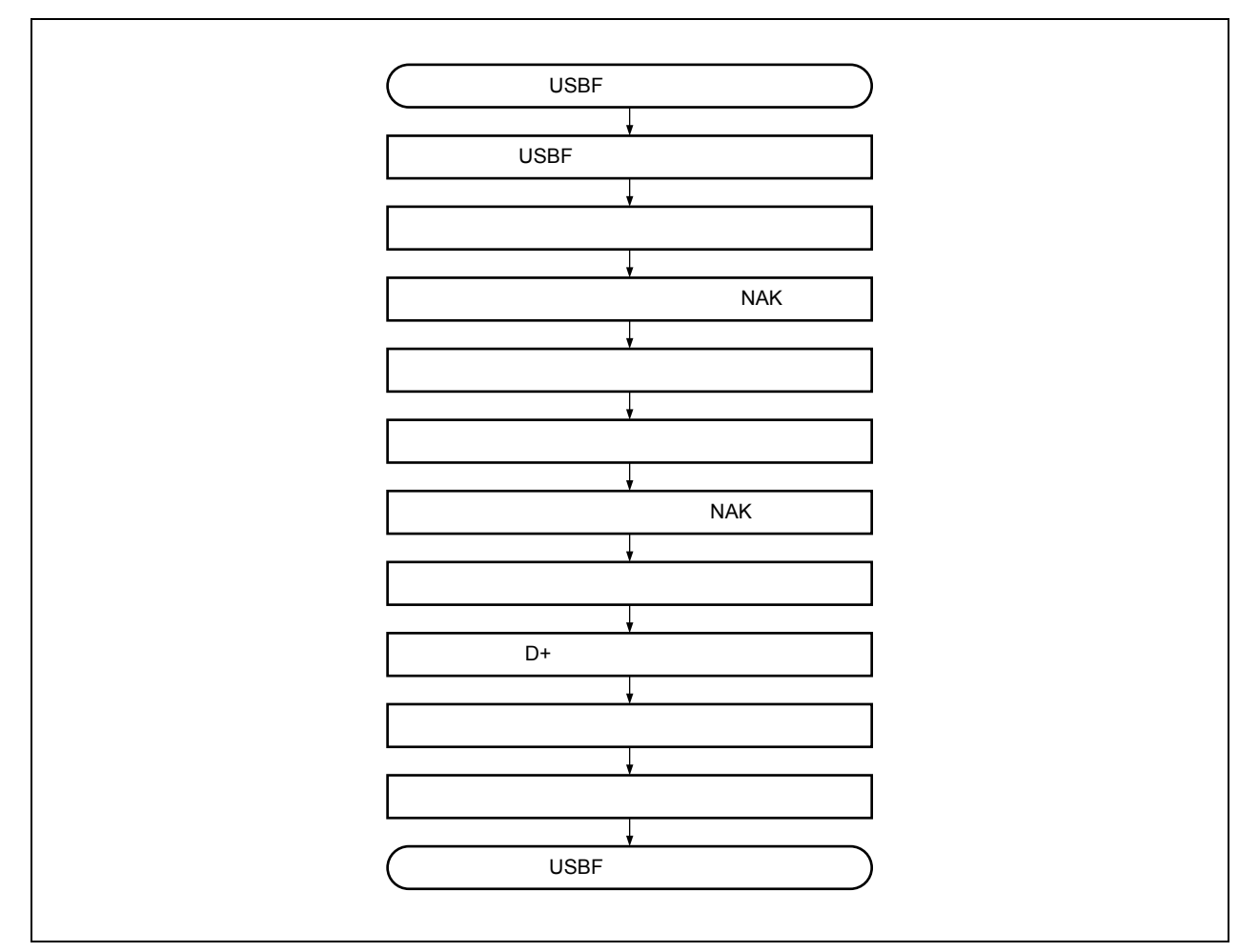

#### **1 USBF へのクロック供給**

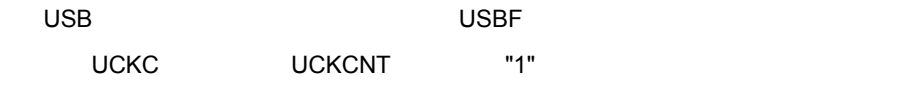

### **2)フローティング対策の有効化**

USB 2000 Published and Australian Australian Australian Australian Bus Reset 2014

# UF0BC UBFIOR "0"

**3)コントロール・エンドポイントの NAK 設定**

### $NAK$

UF0E0NA EP0NKA "1"

U19661JJ1V0AN 35

#### **4)リクエスト・データ・レジスタ領域の初期化**

**GET\_DESCRIPTOR** 

 $\overline{\phantom{a}}$ 

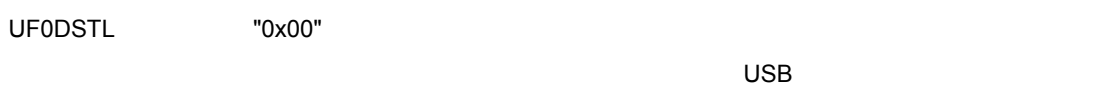

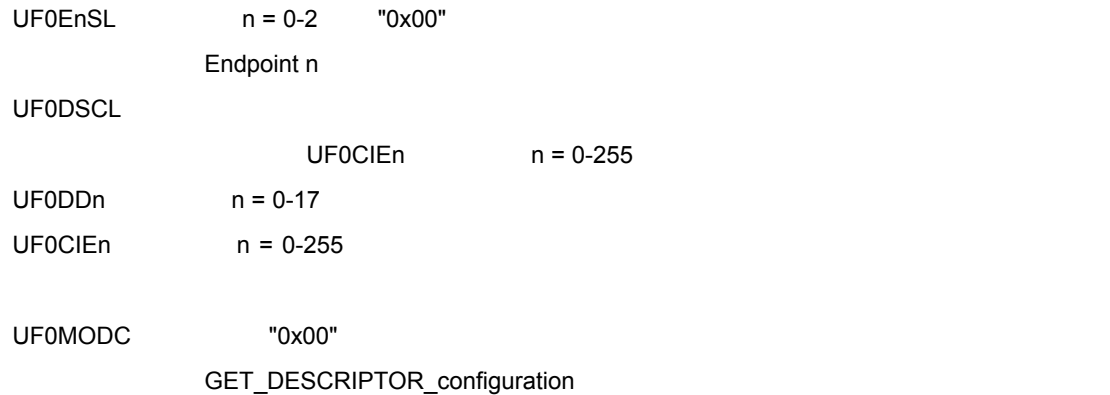

**5)インタフェースとエンドポイントの設定**

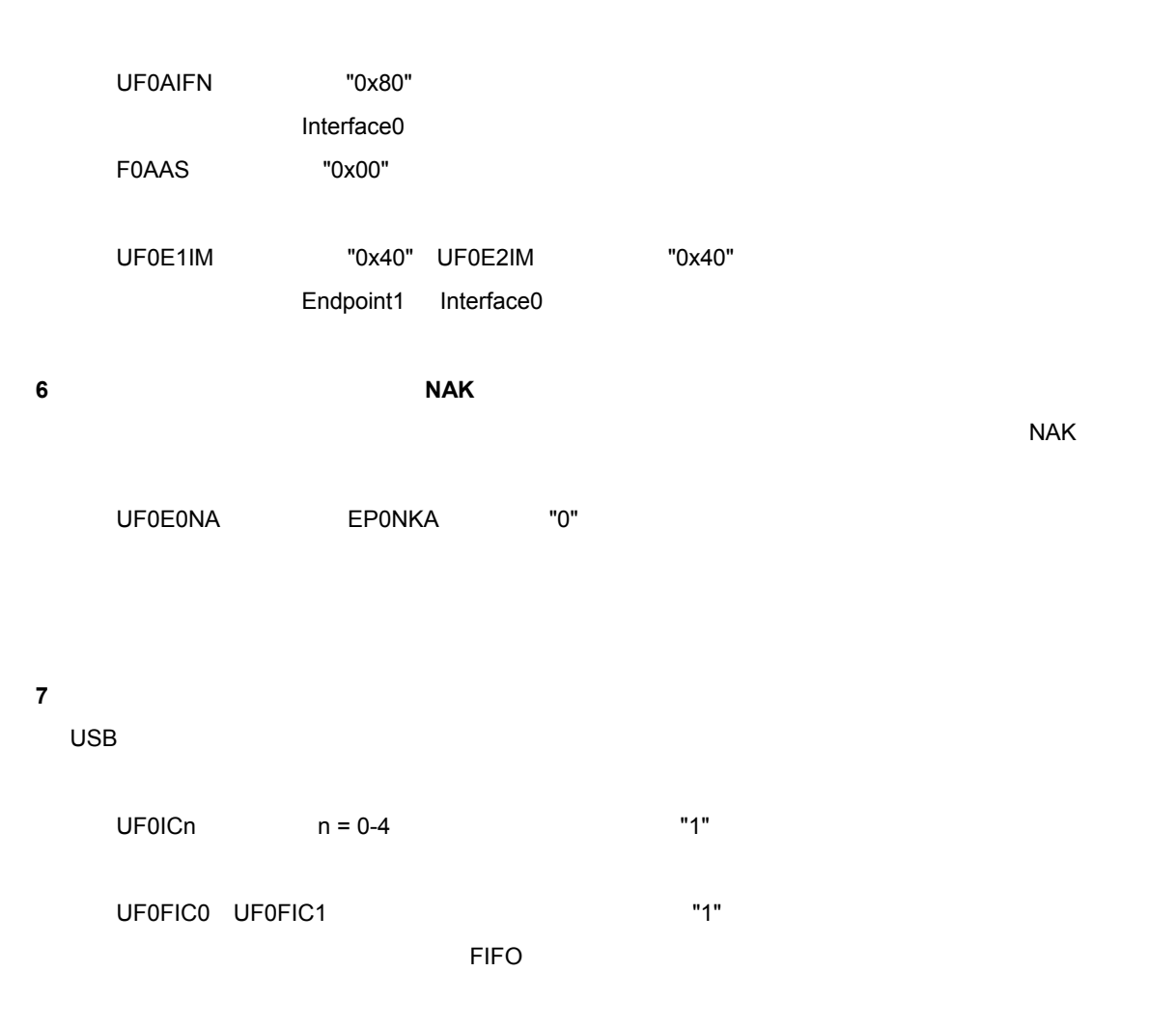

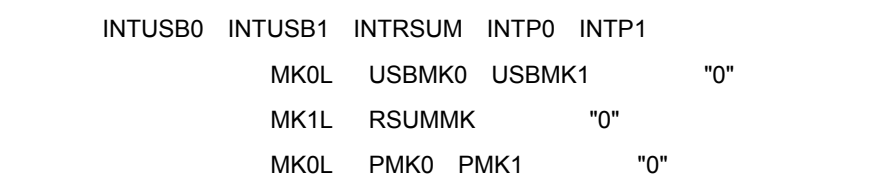

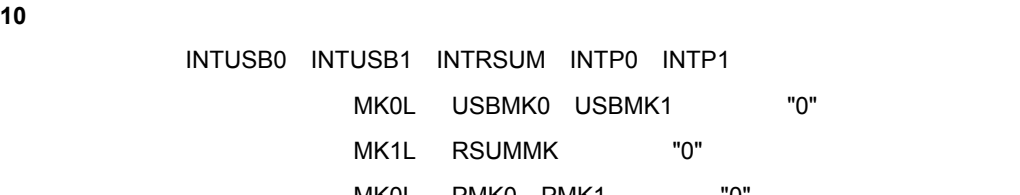

UF0BC "0x03"

この設定により,フローティング対策が無効になり,USB 用バッファが有効になります。

**9)フローティング対策の無効化**

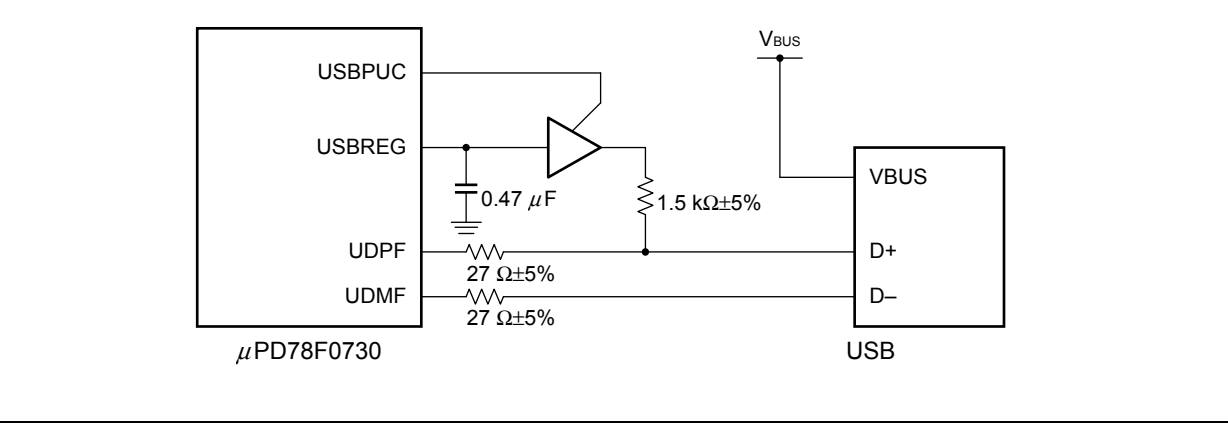

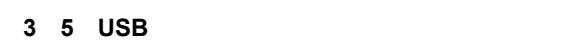

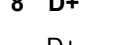

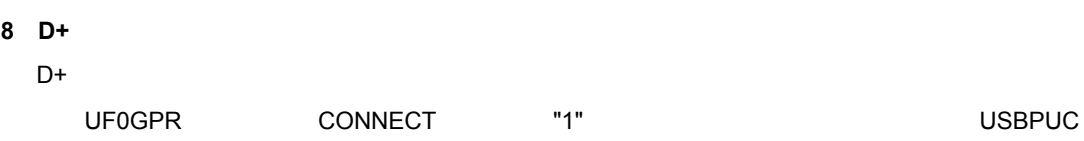

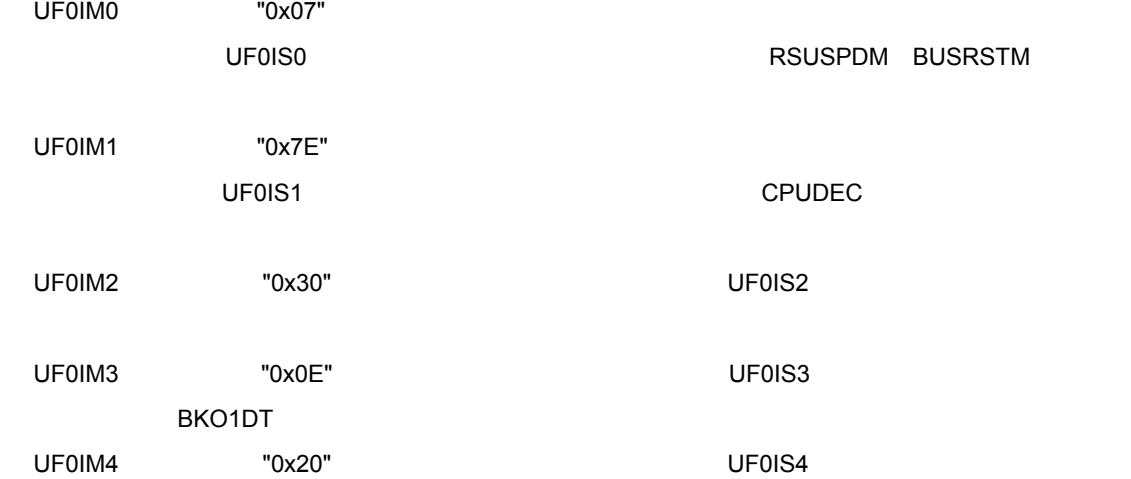

**3 サンプル・ドライバの仕様**

### **3. 3 割り込み処理**

INTUSB0 USBF INTRSUM USB INTP0 INTP1

#### **3. 3. 1 USBF INTUSB0B**

INTUSB0B RSUSPD BUSRST SETRQ CPUDEC

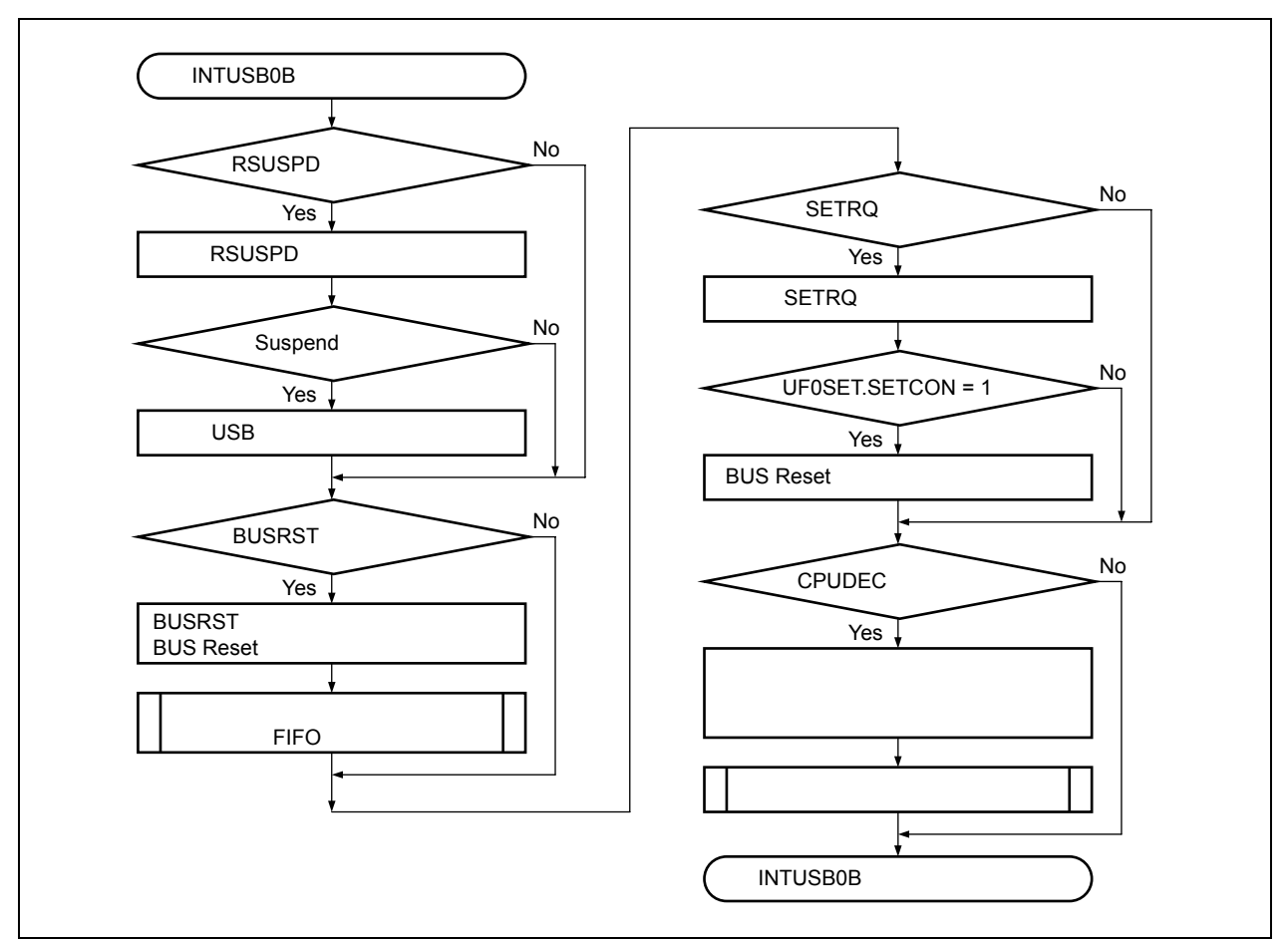

#### **3 6 INTUSB0B 割り込みハンドラ処理フロー**

#### **1** RSUSPD

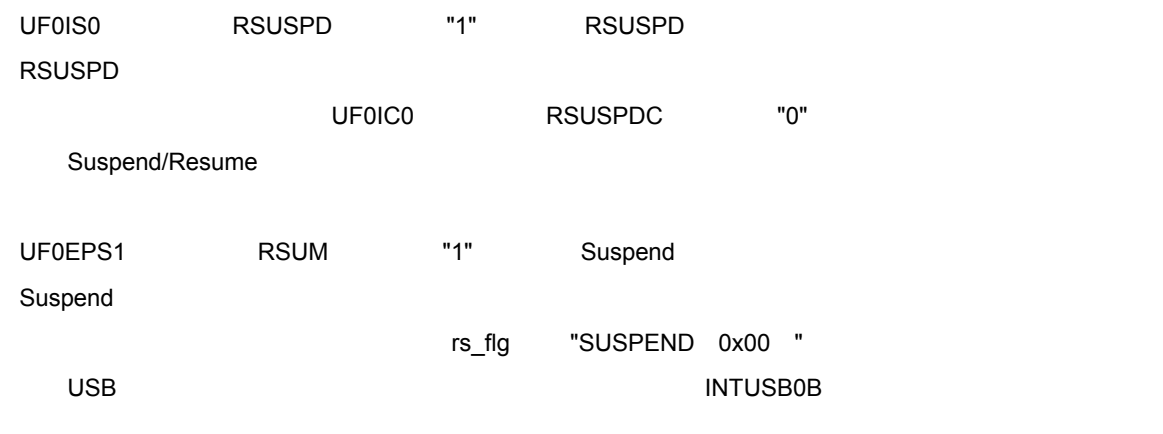

#### **2 BUSRST 割り込みの処理**

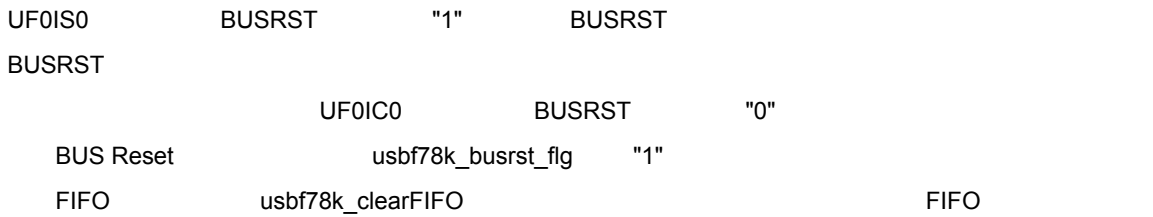

#### **3 SETRQ 割り込みの処理**

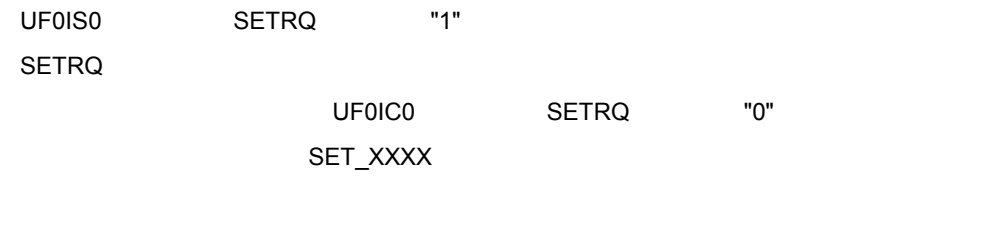

UF0SET SETCON "1" SET\_CONFIGURATION

BUS Reset  $\qquad \qquad \text{usbf78k_busrst_flg}$  "0"

#### ■ **Configured** UF0CNF

#### **4 CPUDEC 割り込みの処理**

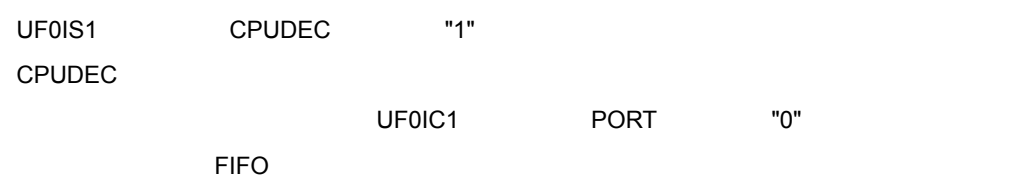

#### **3 サンプル・ドライバの仕様**

### **3. 3. 2 USB レジューム割り込み処理(INTRSUM**

 $\overline{USB}$ 

### **3 7 USB レジューム割り込み処理フロー**

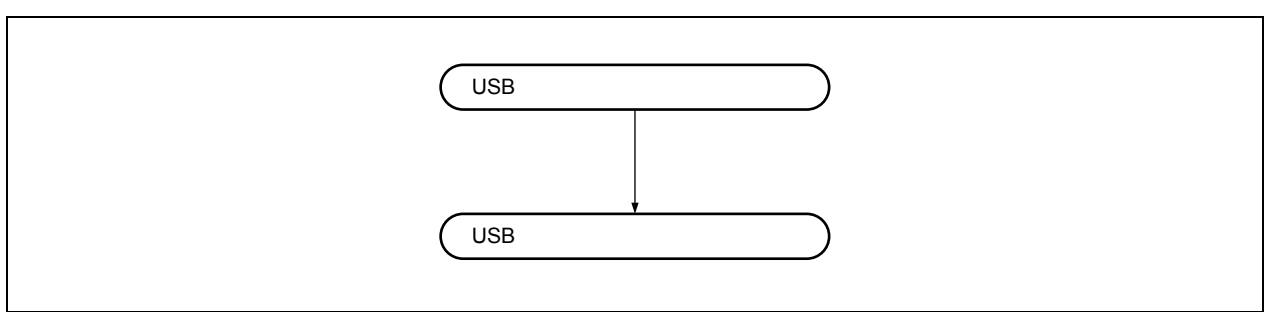

### **3. 3. 3 外部割り込み処理(INTP0 INTP1**

INTP0 INTP1 key\_touch 1

 **3 8 外部割り込み処理フロー**

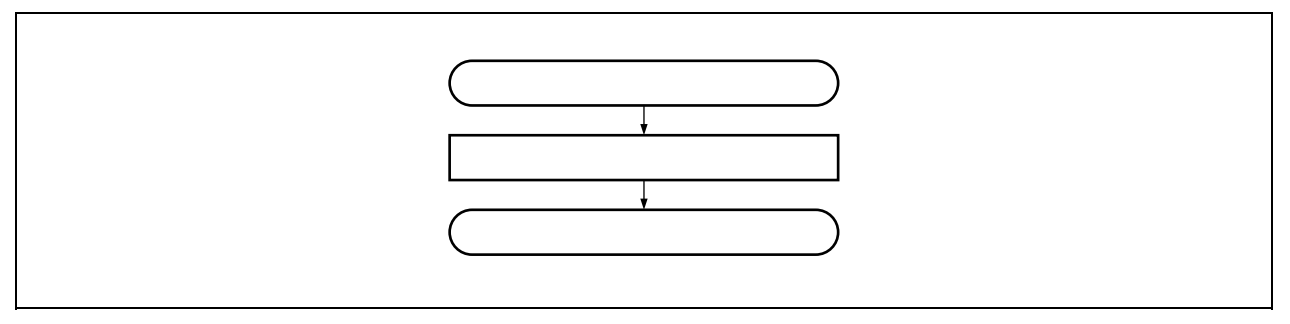

**3.4** 

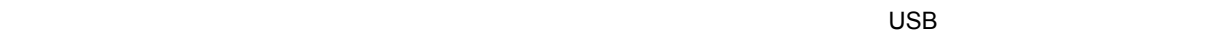

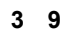

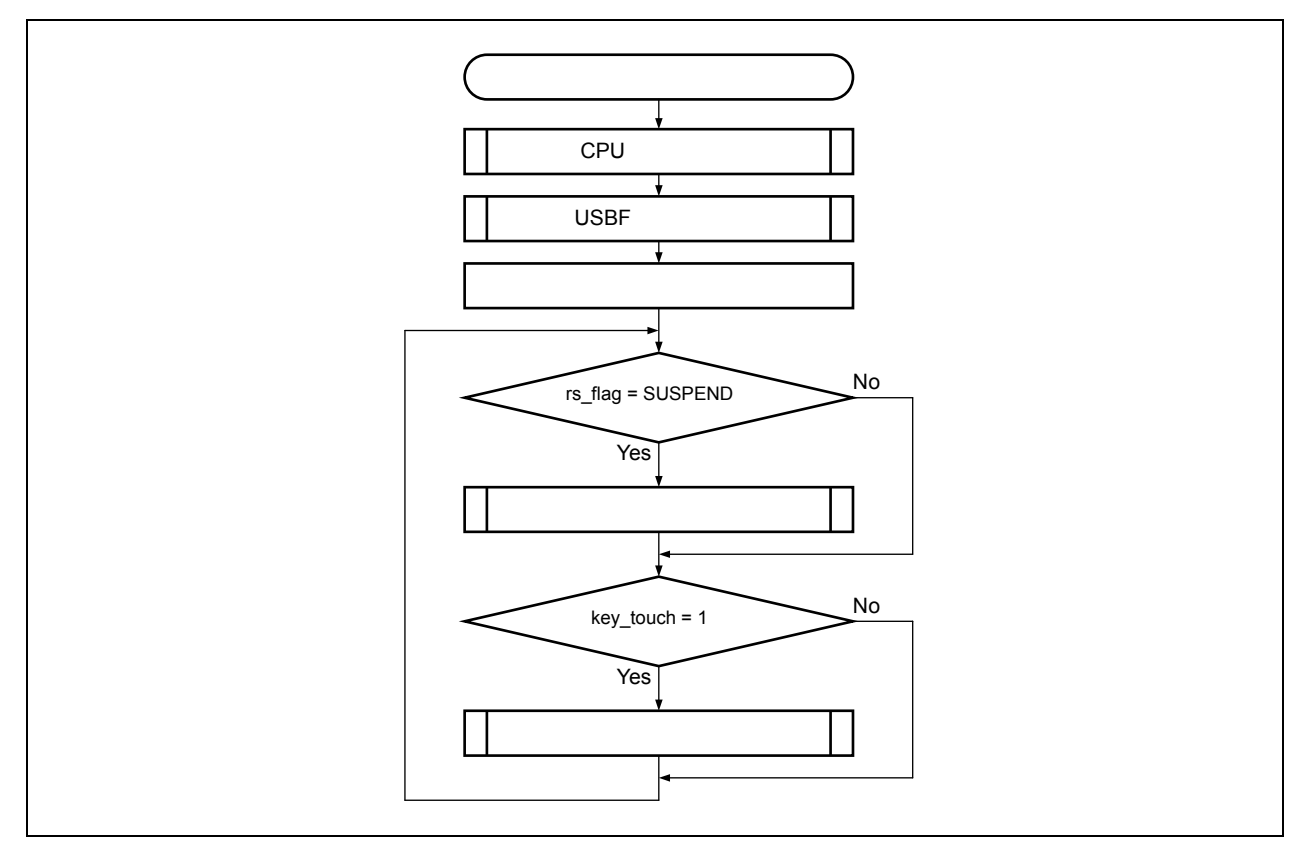

**3 サンプル・ドライバの仕様**

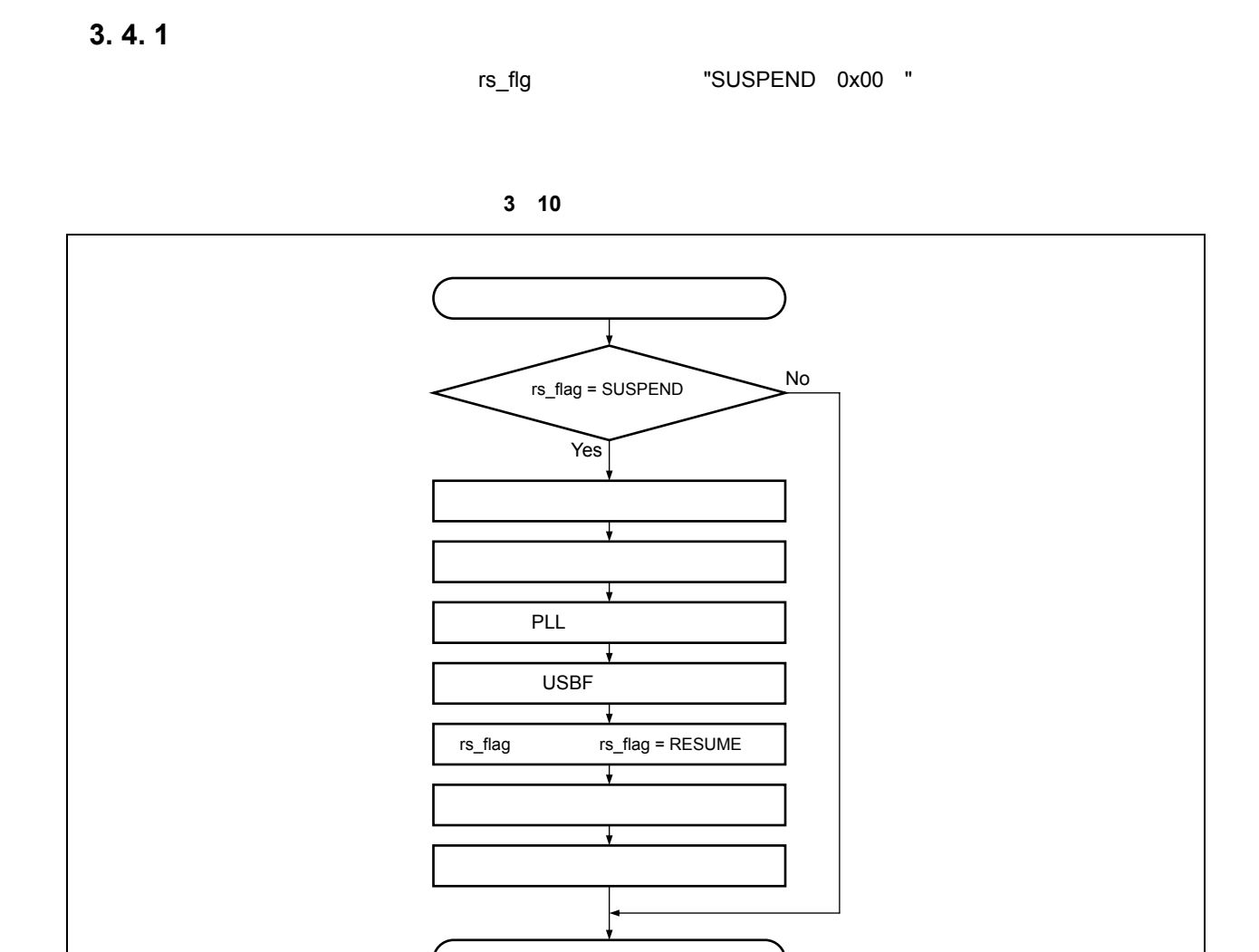

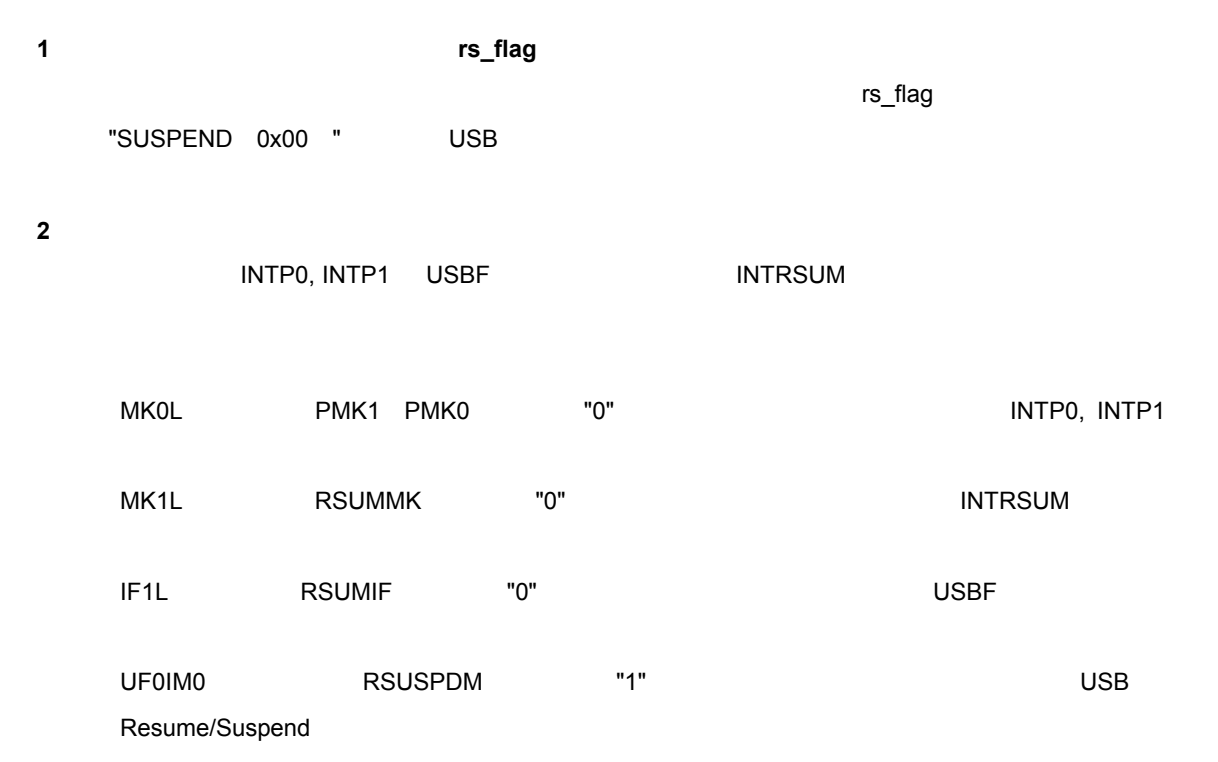

#### **3)動作停止設定**

 $\mu$ PD78F0730

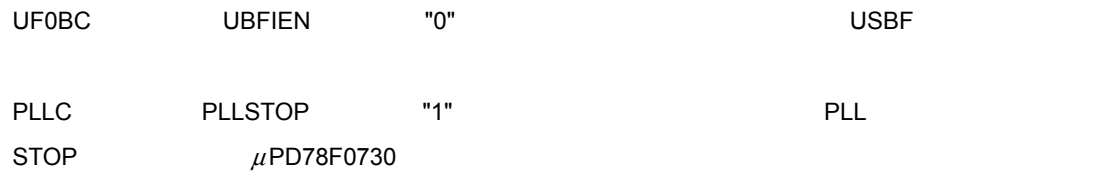

#### **4 PLL 動作開始設定**

PLL

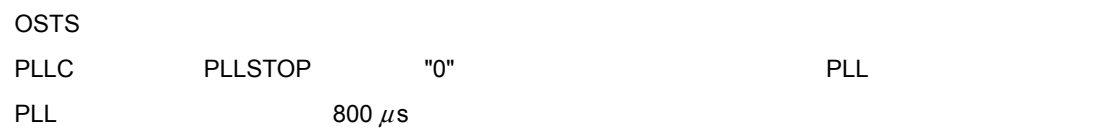

#### **5 USBF 動作許可**

USB ファンクション・コントローラの動作を設定します。ここでは次のレジスタにアクセスします。ここでは次のレジスタにアクセスします。ここでは次のレジスタにアクセスします。ここでは次のレジスタにアクセスします。ここでは次の

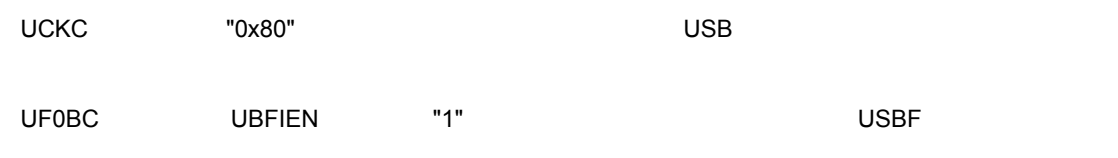

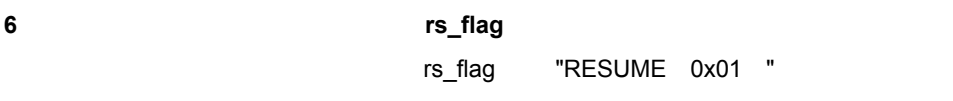

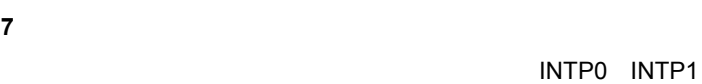

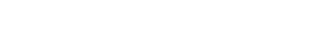

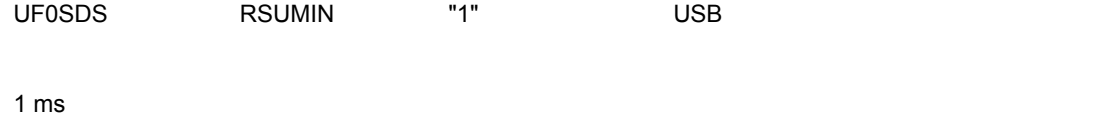

UF0SDS RSUMIN "0" **Example 20 and Example 20 and Example 20 and Example 20 and Example 20 and Example 20 and E** 

**8)** 

INTUSB0 INTUSB1 INTRSUM INTP0 INTP1

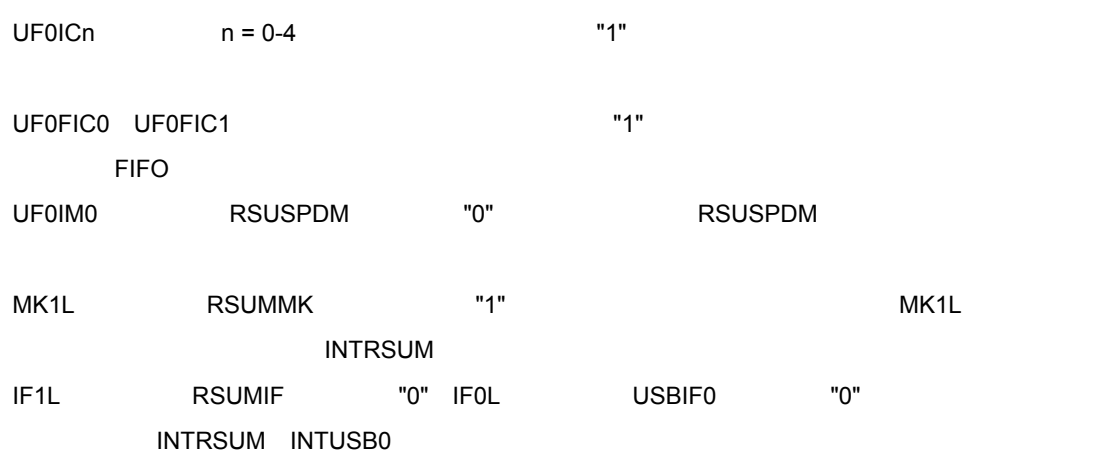

### **3.** 4. 2

キー押下フラグ(key\_touch)をチェックし,フラグがセットされている場合,押下されたキーのコードを USB

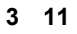

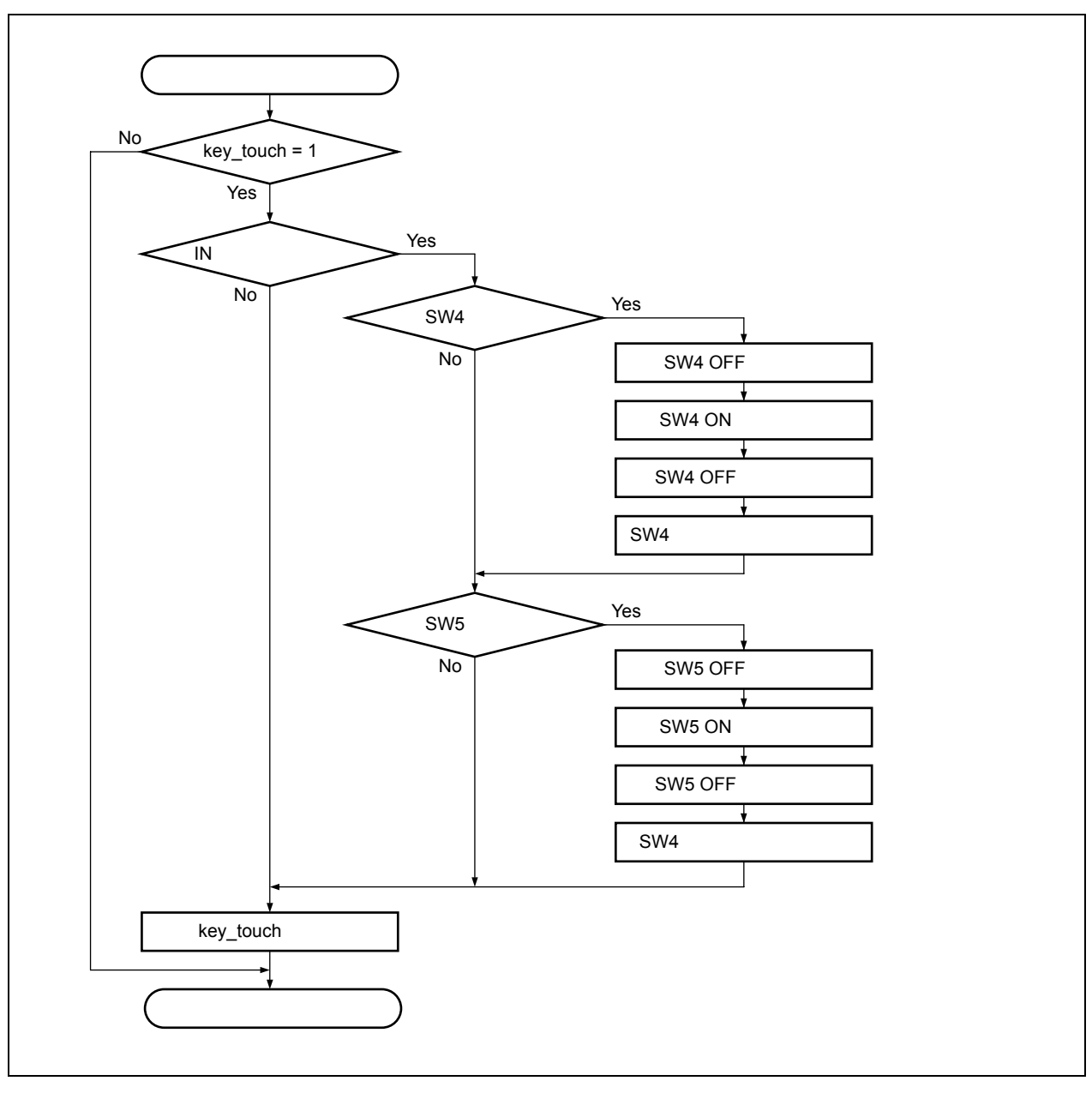

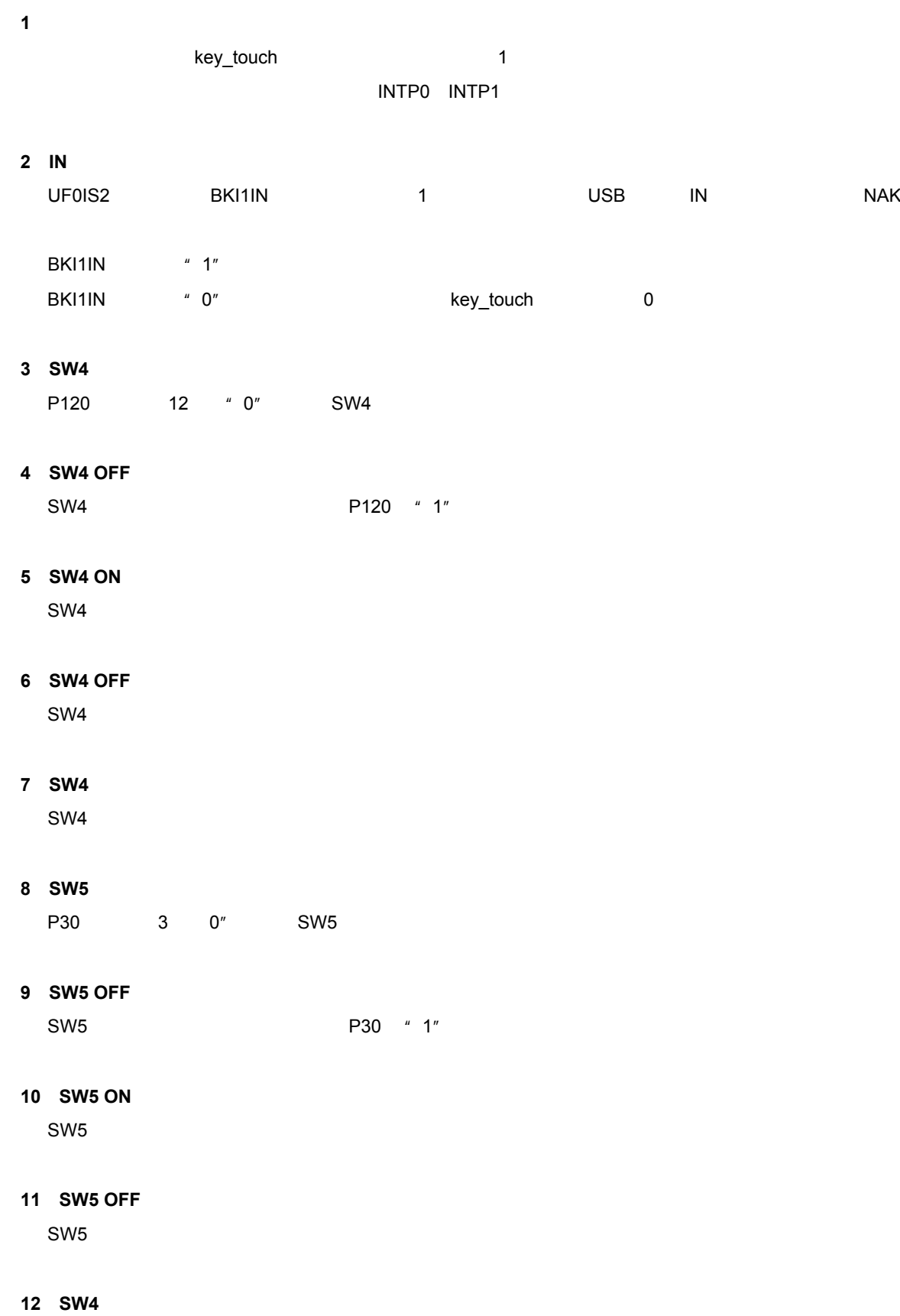

SW4  $a'' a'' 0x04$ 

# **3.5**

### **3.** 5. 1

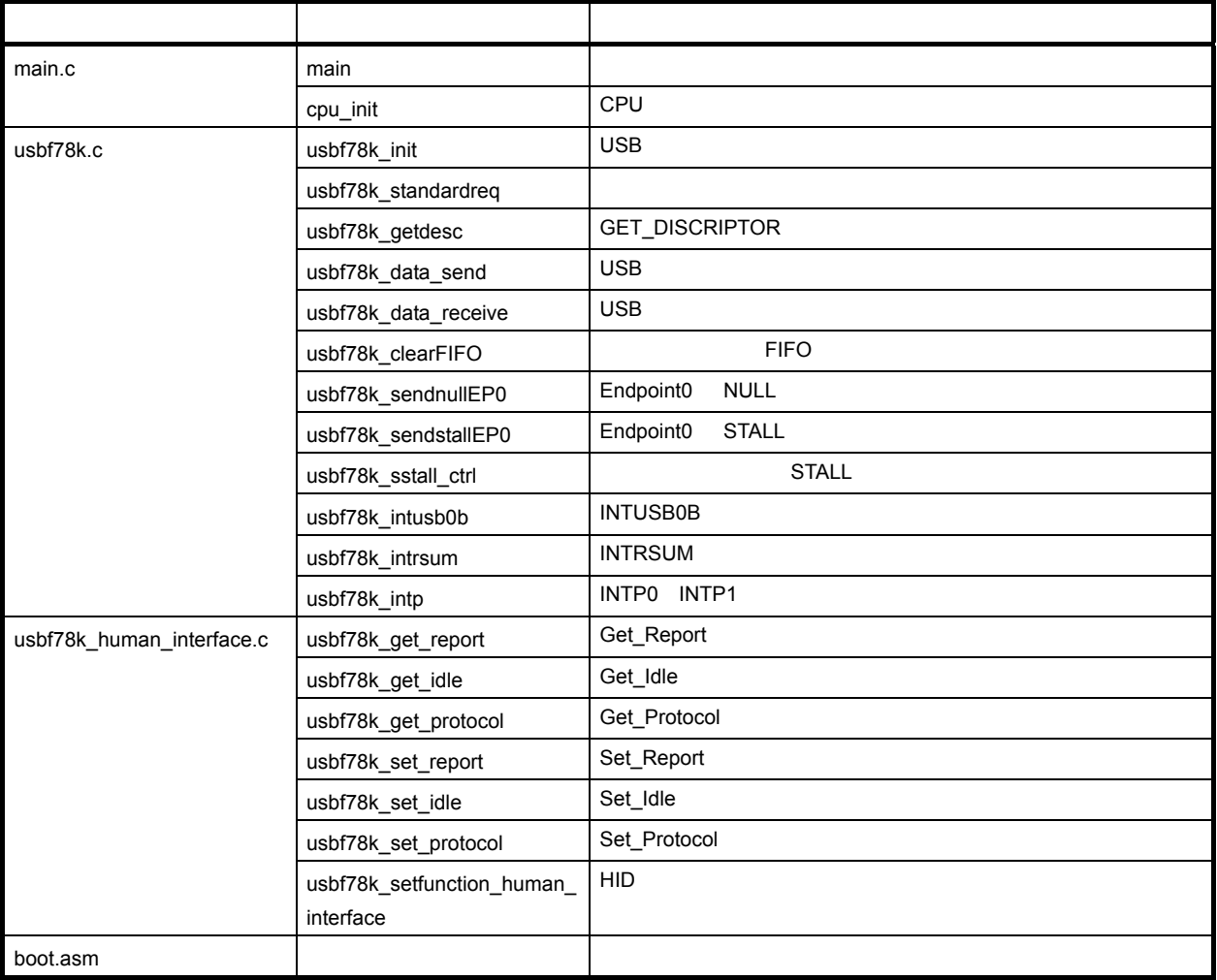

 **3 9 サンプル・ドライバ内の関数**

### **3.** 5. 2

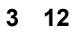

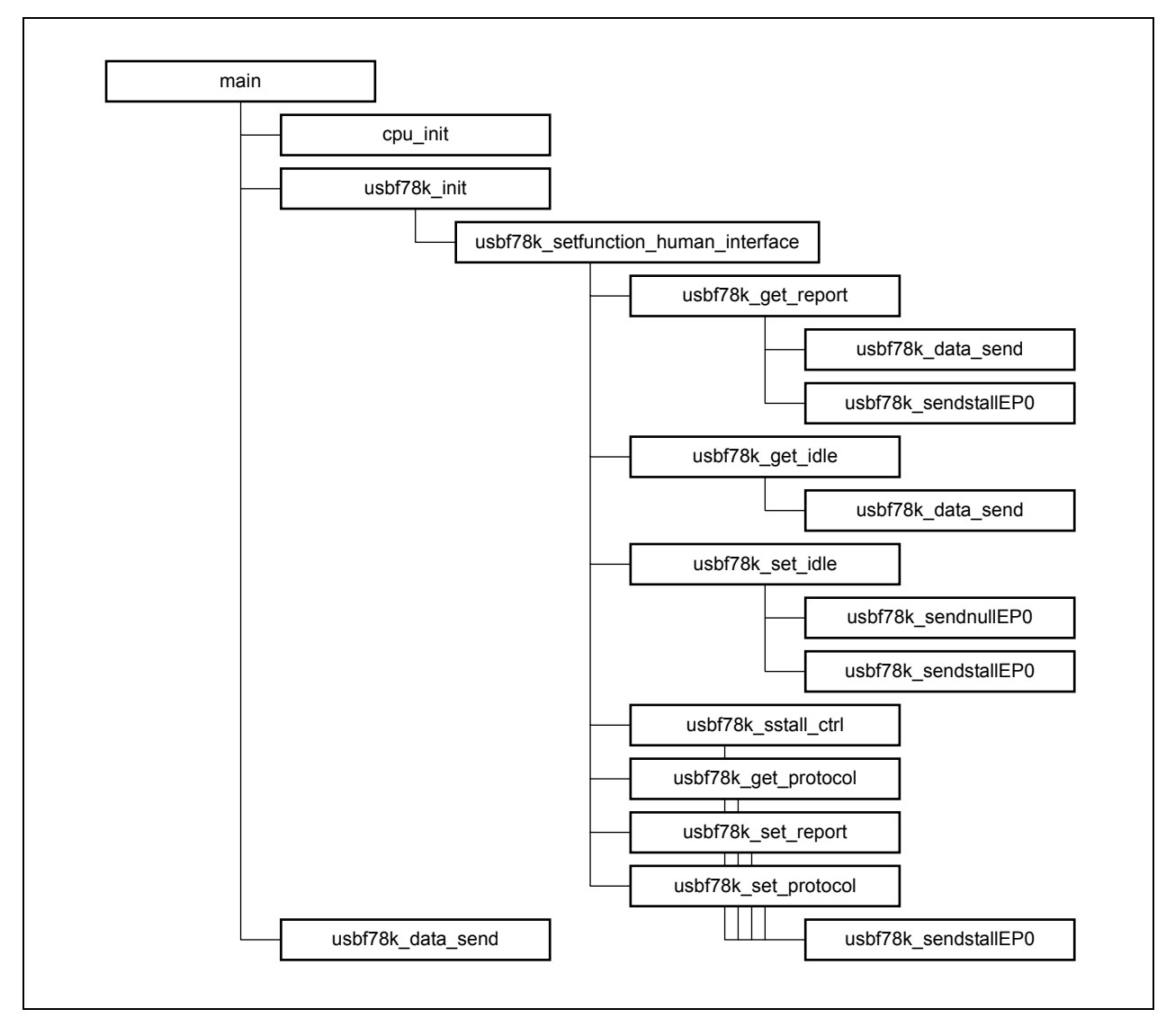

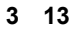

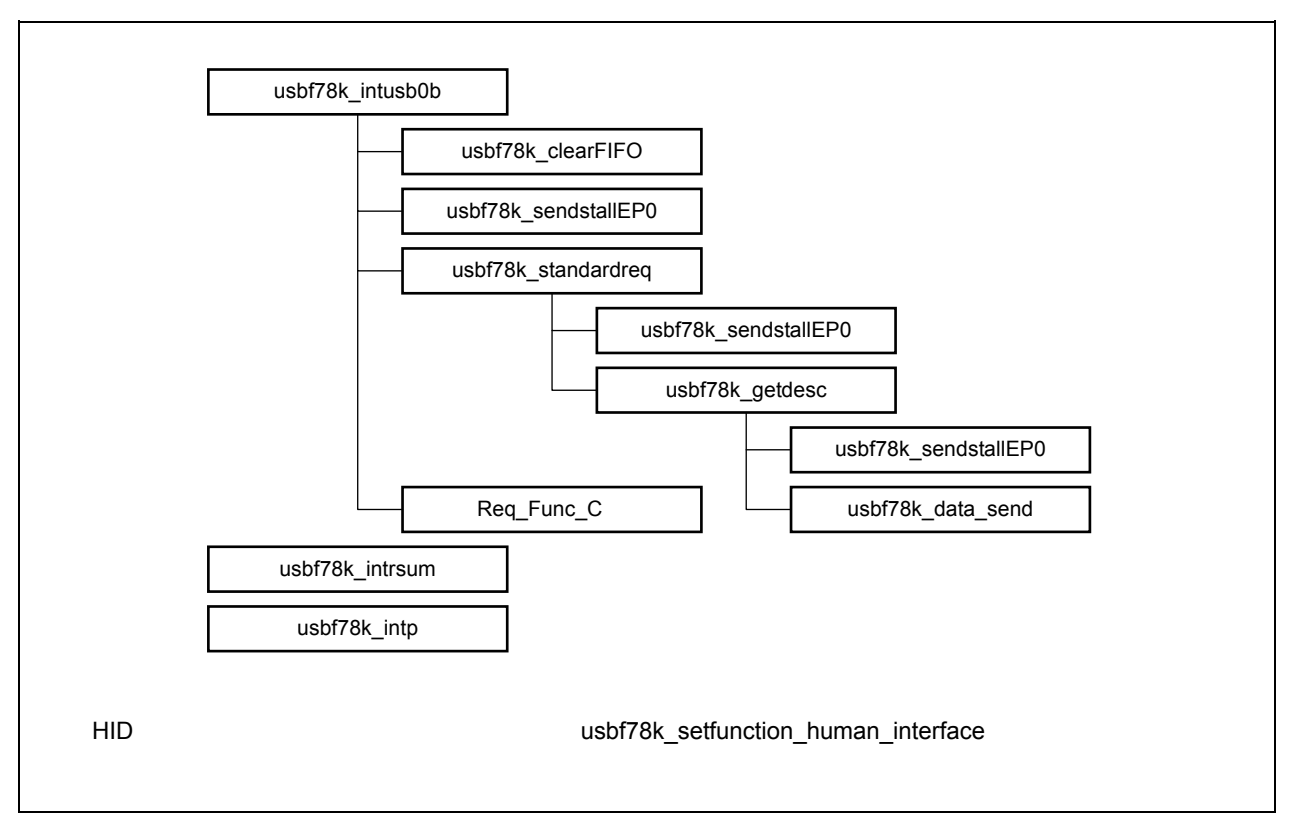

### **3. 5. 3**

**1)関数解説フォーマット**

**C 言語記述形式】** *C* 言語上の記述形式

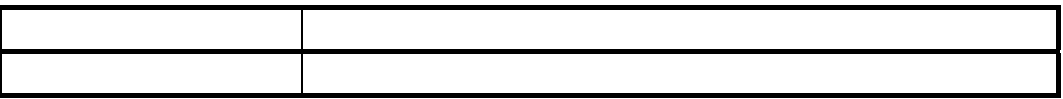

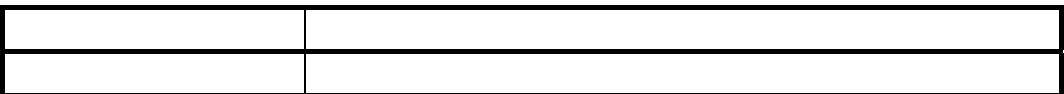

**2)メイン処理用の関数**

# **main**

**3 サンプル・ドライバの仕様**

#### **C 言語記述形式】**

void main(void)

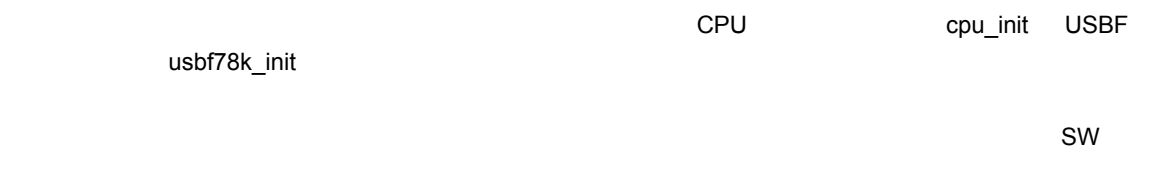

## **cpu\_init**

CPU

#### **C 言語記述形式】**

void cpu\_init(void)

 $\mu$ PD78F0730

#### **3 USB ファンクション・コントローラ用の関数**

### **usbf78k\_init**

 $\overline{\mathsf{USB}}$   $\overline{\mathsf{USB}}$ 

**C 言語記述形式】**

void usbf78k\_usbf\_init(void)

 $\overline{\text{USB}}$ 

### **usbf78k\_intusb0b**

#### INTUSB0B

**C 言語記述形式】**

void usbf78k\_intusb0b(void)

**INTUSB0B** 

RSUSPD BUSRST SETRQ CPUDEC

**CPUDEC** の場合,リクエストの場合,リクエストの設定を行います。リクエストの処理を行います。リクエストの場合、リクエストの場合、リクエストの場合、リクエストの場合、リクエストの場合、リクエストの

### **usbf78k\_intrsum**

#### **INTRSUM**

**C 言語記述形式】**

void usbf78k\_intrsum(void)

### **usbf78k\_intp**

INTP0 INTP1

**C 言語記述形式】**

void usbf78k\_intp(void)

key\_touch 1

## **usbf78k\_data\_send**

#### USB

**C 言語記述形式】**

INT32 usbf78k\_data\_send(UINT8 \*data, INT32 len, INT8 ep)

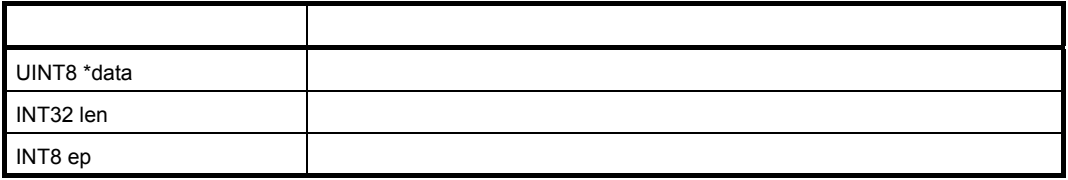

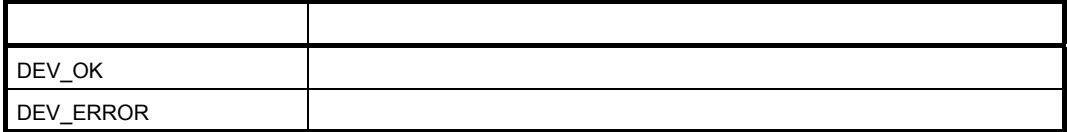

FIFO 1

## **usbf78k\_data\_receive**

USB

**C 言語記述形式】**

INT32 usbf78k\_data\_receive(UINT8 \*data, INT32 len, INT8 ep)

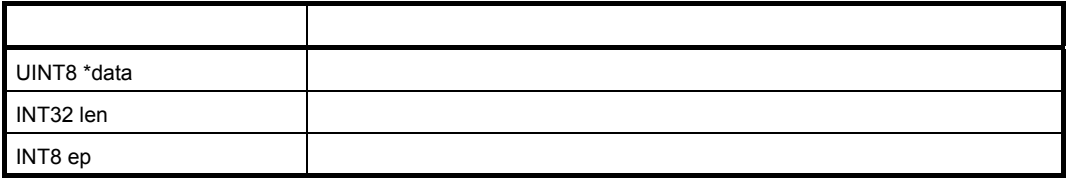

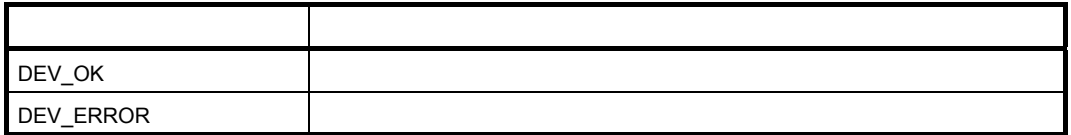

 $FIFO$  2  $1$ 

### **usbf78k\_clearFIFO**

**FIFO** 

**C 言語記述形式】**

void usbf78k\_clearFIFO(INT8 ep)

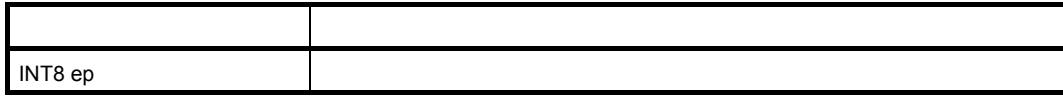

 $FIFO$ 

### **usbf78k\_sendnullEP0**

Endpoint0 NULL

**C 言語記述形式】**

void usbf78k\_sendnullEP0(void)

Endpoint0 用の FIFO をクリアし,データ終了を示すビットをセット(1)することで,USB ファンクション・

NULL

### **usbf78k\_sendstallEP0**

Endpoint0 STALL

**C 言語記述形式】**

void usbf78k\_sendstallEP0(void)

STALL

 $STALL$   $1$  USB  $T$ 

### **usbf78k\_standardreq**

 $\mathsf{USB}$ 

**C 言語記述形式】**

void usbf78k\_standardreq(void)

USB INTUSB0B

GET\_DESCRIPTOR GET\_DESCRIPTOR

usbf78k\_getdesc extended by the state of the STALL control of the STALL control of the STALL control of the STALL

#### **usbf78k\_getdesc**

#### GET\_DESCRIPTOR

#### **C 言語記述形式】**

void usbf78k\_getdesc(void)

 $_{\rm USB}$   $_{\rm DSS}$ 

 $\textrm{HID}$ , while  $\textrm{UBB}$ usbf78k\_data\_send
World Endpoint0  $\mathsf{STALL}$ 

### **usbf78k\_sstall\_ctrl**

#### STALL

**C 言語記述形式】** void usbf78k\_sstall\_ctrl(void)

HID MISS TREAD TREADS TO A USBF ASSESS THE USBF ASSESSED TREADS TO A USBF ASSESSED TREAD TREADS TO A USBF AND USBF AND USBF AND USBF AND USBF AND TREAD TREAD TREAD TREAD TREAD TREAD TREAD TREAD TREAD TREAD TREAD TREAD TREA  $C$  INTUSB0B  $D$ 

usbf78k\_intusb0b STALL

**4)クラス・リクエスト処理**

#### **usbf78k\_get\_report**

Get\_Report

**C 言語記述形式】**

void usbf78k\_get\_report(void)

#### HID MISS NET MANAGES USBF78k\_setfunction\_human\_interface  $\blacksquare$ INTUSB0B  $\blacksquare$

**3 サンプル・ドライバの仕様**

usbf78k\_intusb0b レポート ID 0 のリクエストを受信した場合のみ,現在記録されているキー・コードを Endpoint0 から送信

STALL

### **usbf78k\_get\_idle**

Get\_Idle

**C 言語記述形式】**

void usbf78k\_get\_idle(void)

#### HID MID All the Distriction\_human\_interface usbf78k\_setfunction\_human\_interface INTUSB0B

usbf78k\_intusb0b  $\blacksquare$  Endpoint0  $\blacksquare$ 

#### **usbf78k\_get\_protocol**

#### Get\_Protocol

**C 言語記述形式】**

void usbf78k\_get\_protocol(void)

HID MISS ALSO NET ALL AND ALL AND ACCORDING USBFT AND USBFT 8K\_setfunction\_human\_interface  $\blacksquare$ INTUSB0B  $\blacksquare$ 

usbf78k\_intusb0b STALL

### **usbf78k\_set\_report**

Set\_Report

**C 言語記述形式】**

void usbf78k\_set\_report(void)

HID MISS SETTER USBF78k\_setfunction\_human\_interface  $\blacksquare$ INTUSB0B  $\blacksquare$ 

usbf78k\_intusb0b STALL

### **usbf78k\_set\_idle**

Set\_Idle

#### **C 言語記述形式】**

void usbf78k\_set\_idle(void)

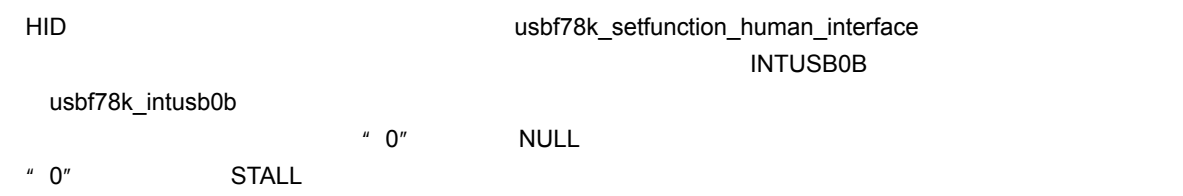

**3 サンプル・ドライバの仕様**

### **usbf78k\_set\_protocol**

Set\_Protocol

**C 言語記述形式】**

void usbf78k\_set\_protocol(void)

HID MID All the Distriction\_human\_interface usbf78k\_setfunction\_human\_interface  $\blacksquare$ INTUSB0B  $\blacksquare$ 

usbf78k\_intusb0b STALL

## **usbf78k\_setfunction\_human\_interface**

HID

#### **C 言語記述形式】**

void usbf78k\_setfunction\_human\_interface(void)

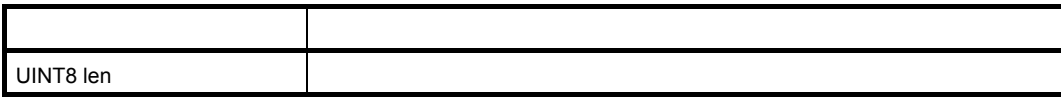

USBF

Req\_Func\_C

### **3. 6 データ構造体**

#### USB TASH TUSB TUSB

#### "UsbSetup\_Data"

```
/*---------------------------------------------------------- 
 * SETUP DATA structure 
 *----------------------------------------------------------*/ 
typedef struct { 
   UINT8 RequstType; \frac{1}{2} /* bmRequestType */
    UINT8 Request; /* bRequest */ 
   UINT16 Value; \frac{1}{2} /* wValue \frac{1}{2} /*
   UINT16 Index; \frac{1}{2} /* wIndex */
   UINT16 Length; \frac{1}{2} /* wLength */
   UINT8* Data; \frac{1}{4} Data */
} USB_SETUP; 
/*---------------------------------------------------------- 
 * global variable 
 *----------------------------------------------------------*/ 
extern USB SETUP UsbSetup_Data;
```
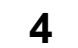

 $\mu$ PD78F0730 USB-

### **4. 1 製品構成**

**4. 1. 1 システム構成**

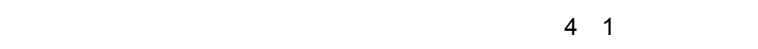

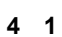

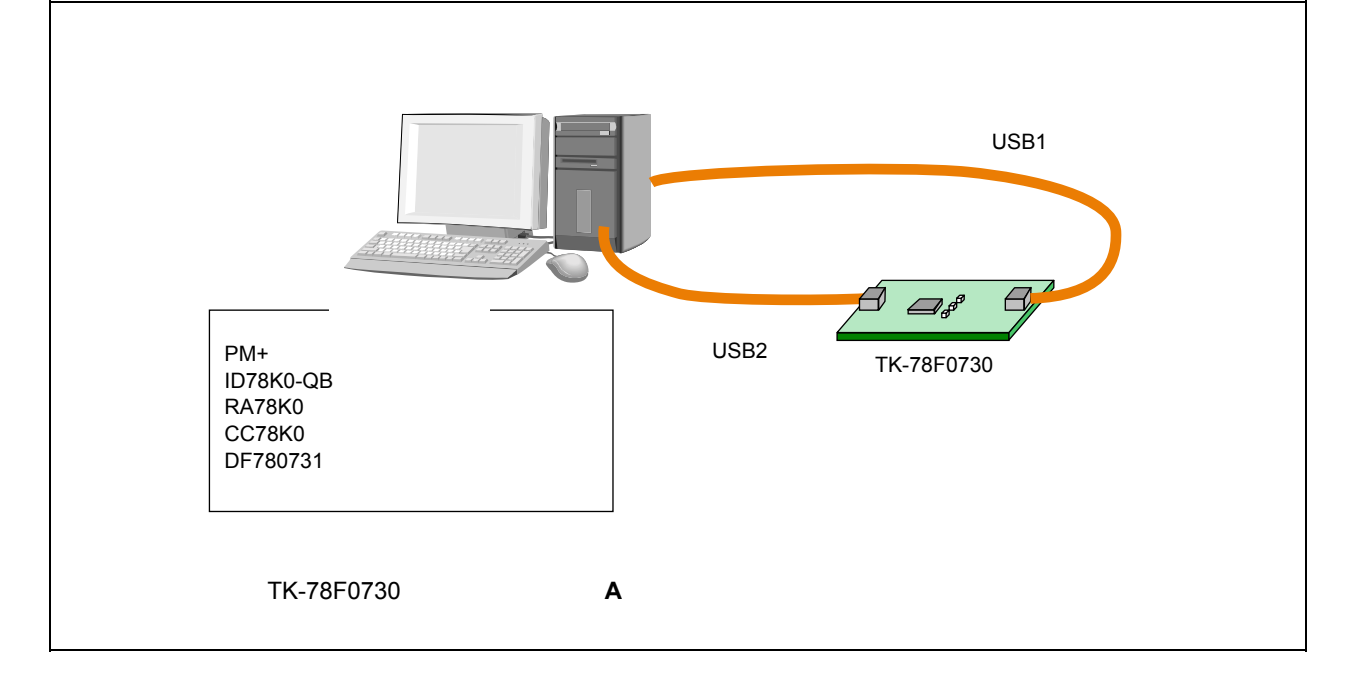

**4 開発環境**

**4. 1. 2 プログラム開発**

#### **4 1 プログラム開発環境構成例**

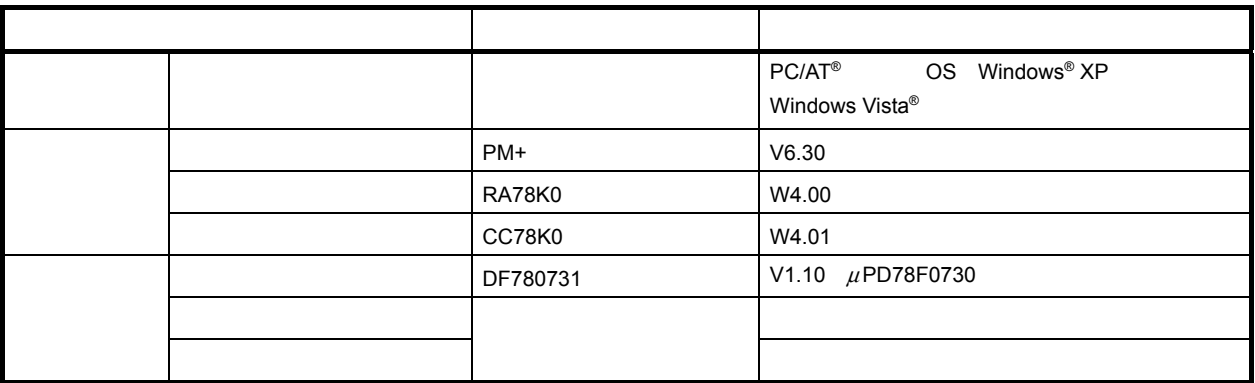

**4. 1. 3 デバッグ**

 **4 2 デバッグ環境構成例**

|  |  |                              | Windows<br>PC/AT<br>OS Windows XP |
|--|--|------------------------------|-----------------------------------|
|  |  |                              | Vista                             |
|  |  | $\overline{1}$<br>TK-78F0730 |                                   |
|  |  |                              | <b>USB</b>                        |
|  |  | $PM+$                        | V6.30                             |
|  |  | ID78K0-QB                    | V3.00                             |
|  |  | DF780731                     | V1.10 µPD78F0730                  |
|  |  |                              |                                   |
|  |  |                              |                                   |
|  |  |                              | $\overline{2}$                    |

**1.**  $TK-78F0730$  **A** 

**2. PM+** 

### **4. 2 環境設定**

**4. 1 b** 

**2)ドライバ類のダウンロード**

### **4. 2. 1 ホスト環境整備**

**1)統合開発ツールのインストール** <u>PM+などストールします。 アM+</u>

 **4 2 サンプル・ドライバのフォルダ構成**

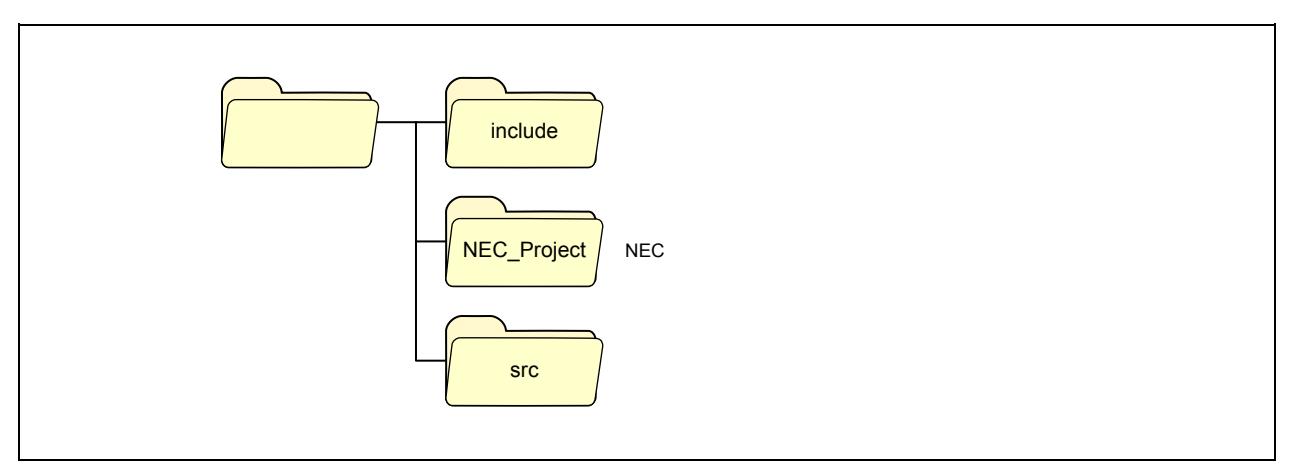

**3 b b c c c c c c** 

<1> PM+

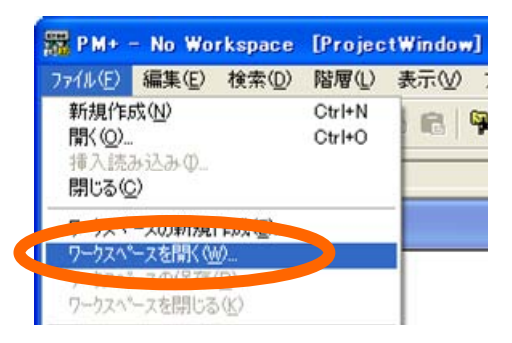

**4 開発環境**

 $\langle 2 \rangle$ 

NEC\_project

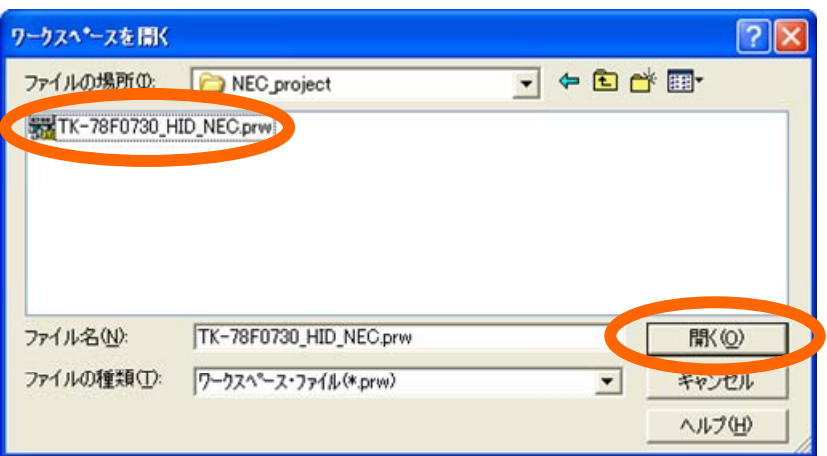

**4)デバイス・ファイルのインストール**

 $\mu$ PD78F0730

<1> PM+

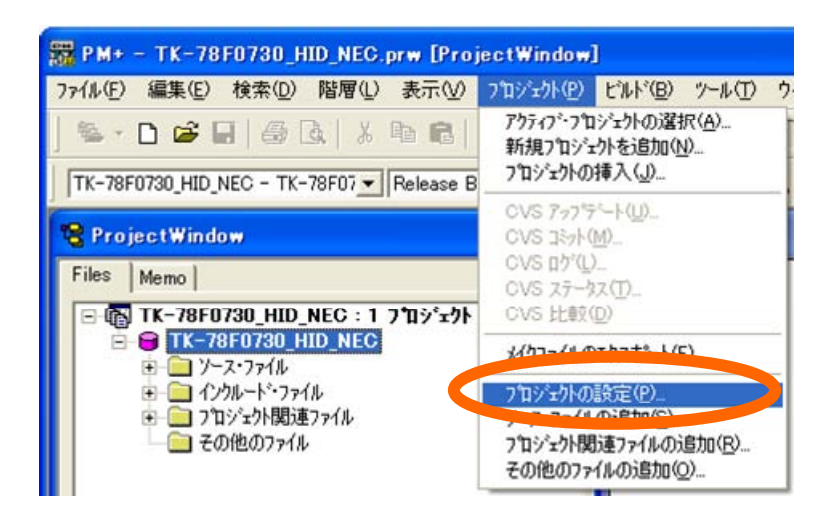

 $\langle 2 \rangle$ 

#### Device File Installer

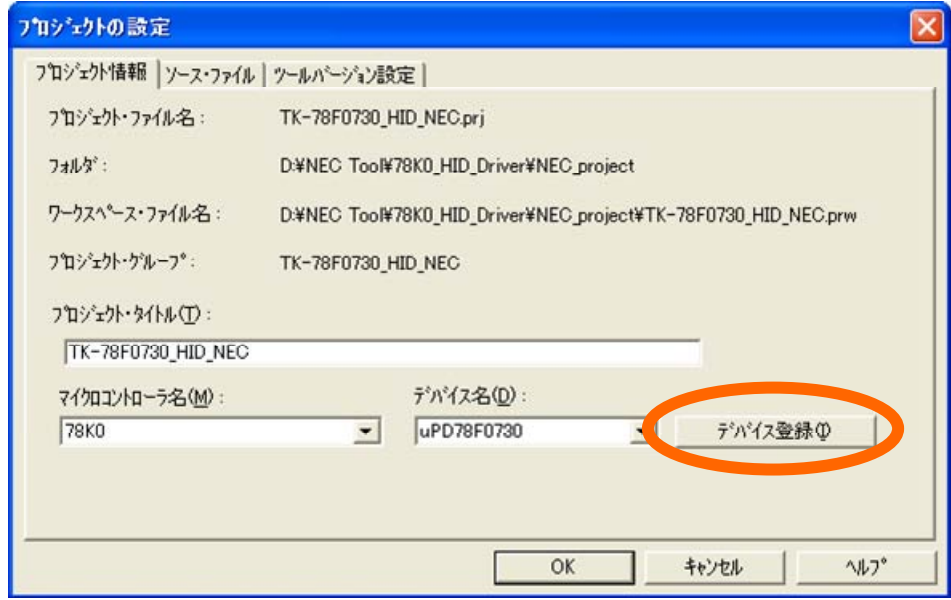

#### <3> Device File Installer

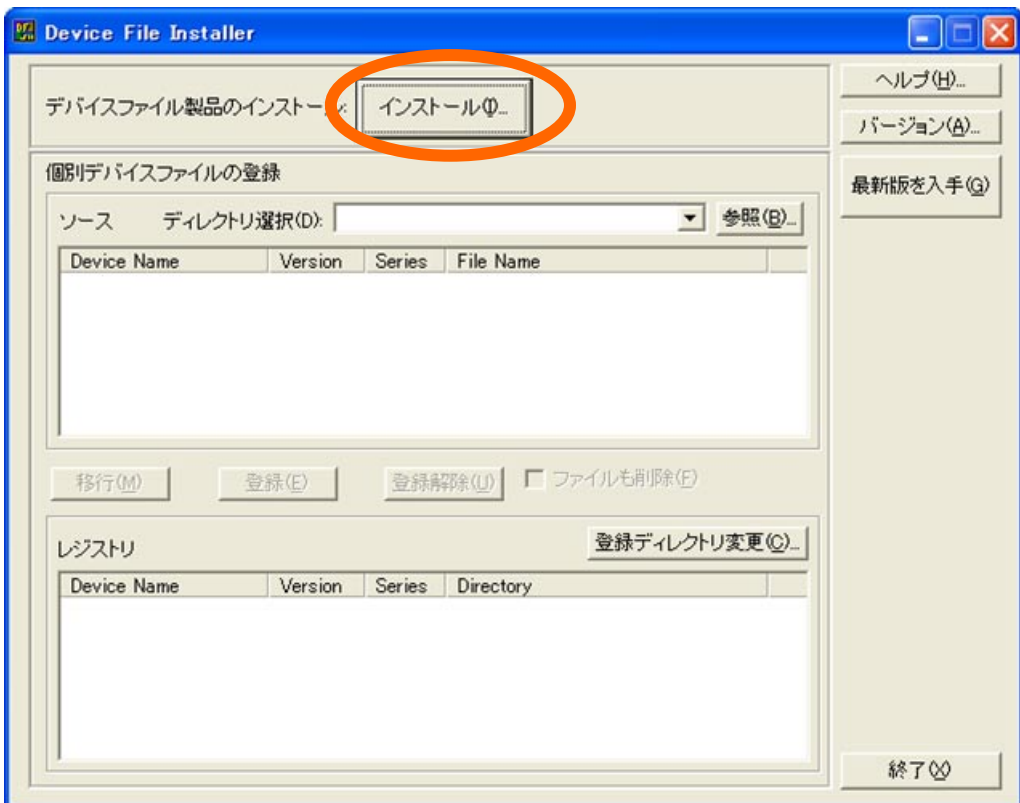

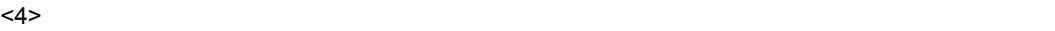

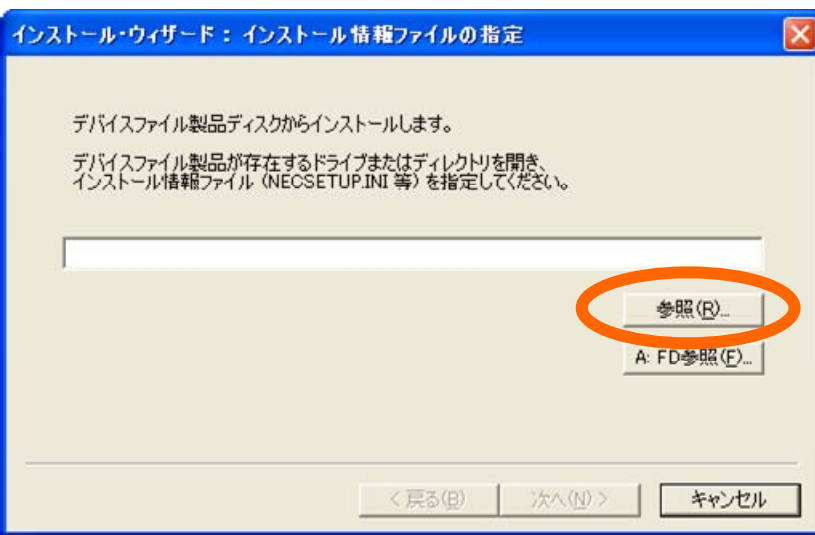

<5> 「ファイルを開く」ダイアログが表示されます。デバイス・ファイルを格納したディレクトリを開き,

"NECSETUP.INI"

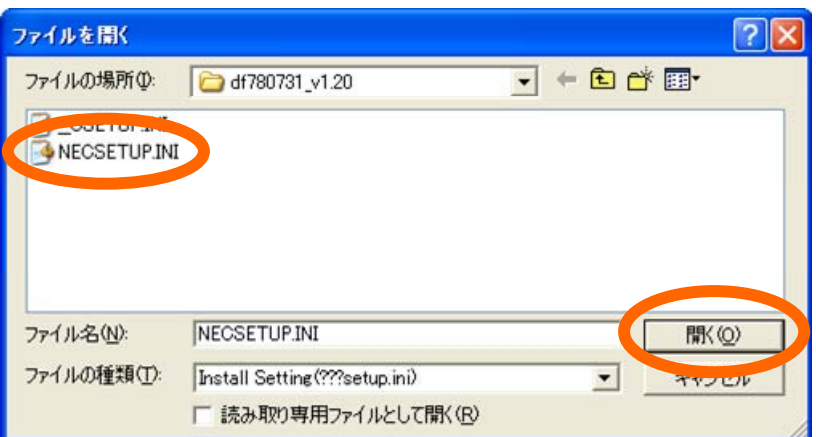

 $<$  6>

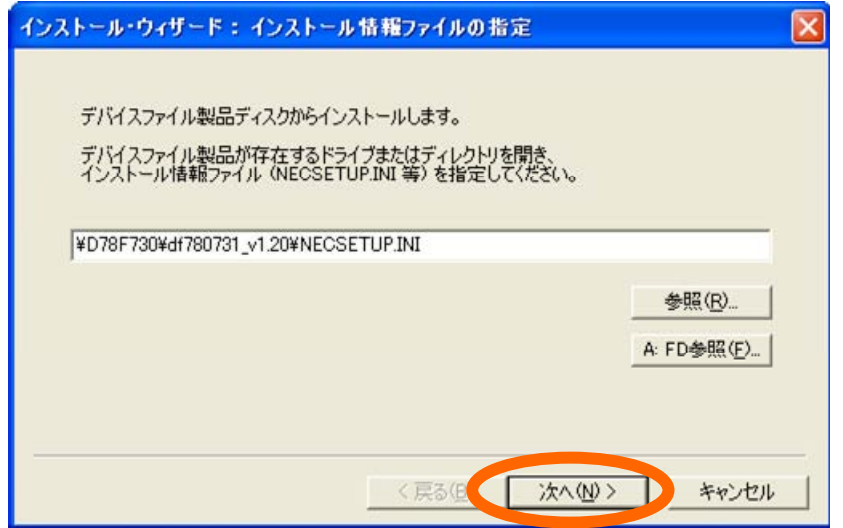

**4 開発環境**

 $<$ 6>  $<$ 

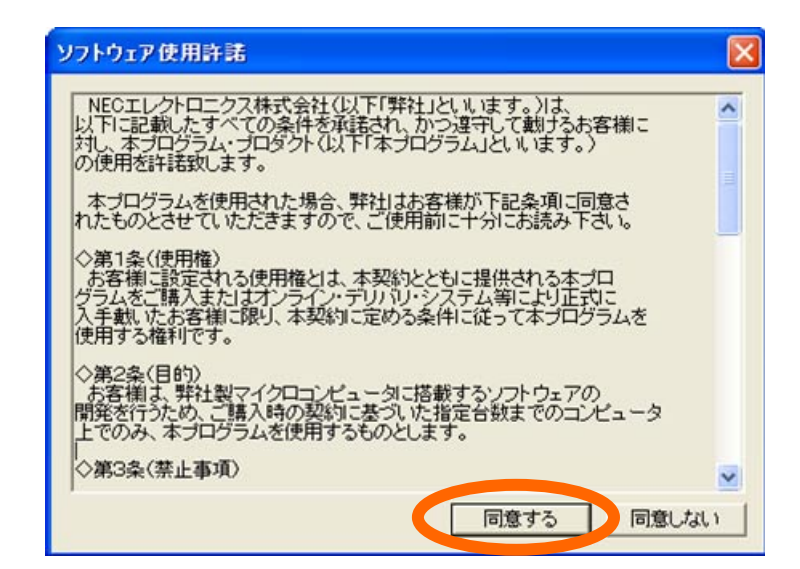

c8> トール先の指定 アイアログ アイアログ あまま こうしょう こうしょう こうしょう こうしょう こうしょう こうしょう こうしょう こうしょうしょう

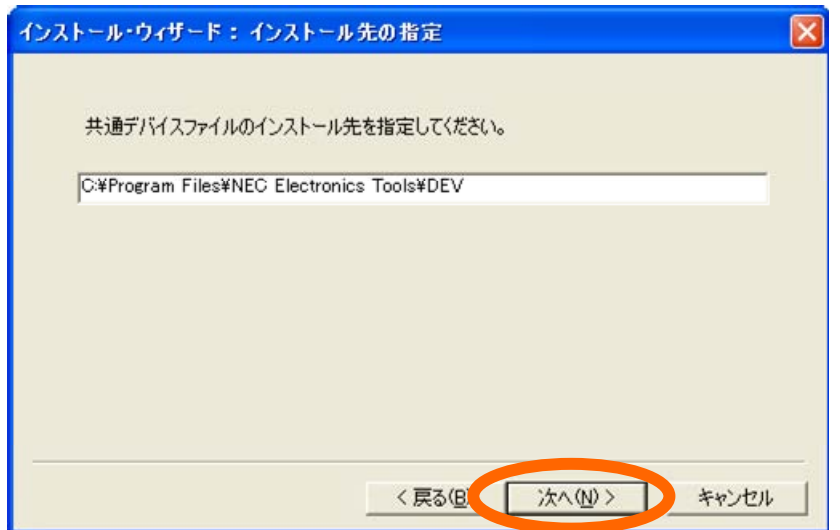
$<\!\!\Theta\!\!>$ 

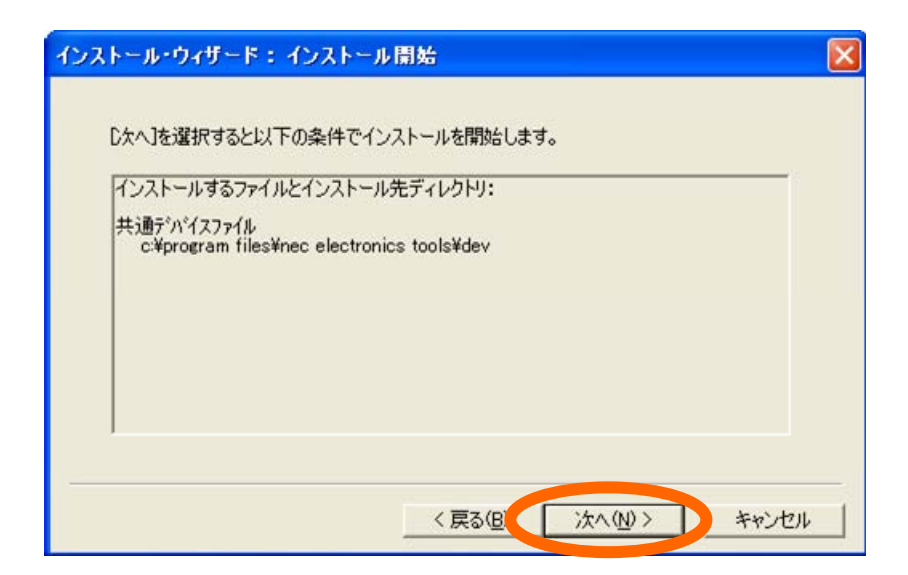

 $\leq$ 10>  $\leq$ 

 $\le$ 11>  $\le$ 

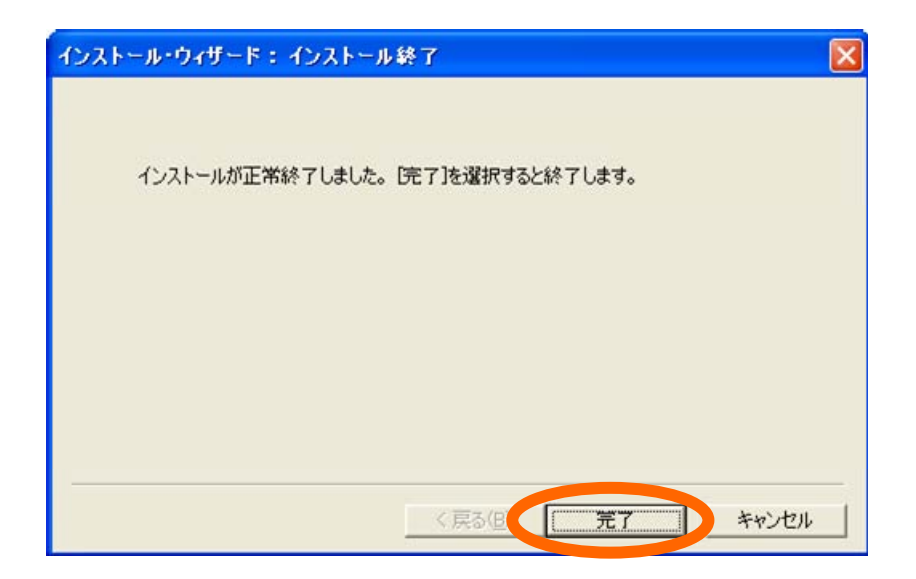

**5)ビルド・ツールの設定**

**4 開発環境**

 $CC78K0$   $1D78K0-QB$ 

<1> PM+

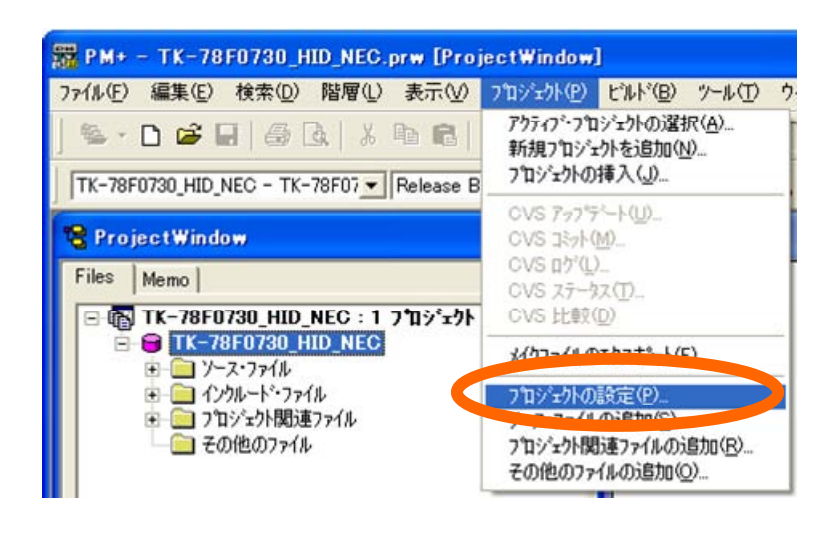

 $\langle 2 \rangle$ 

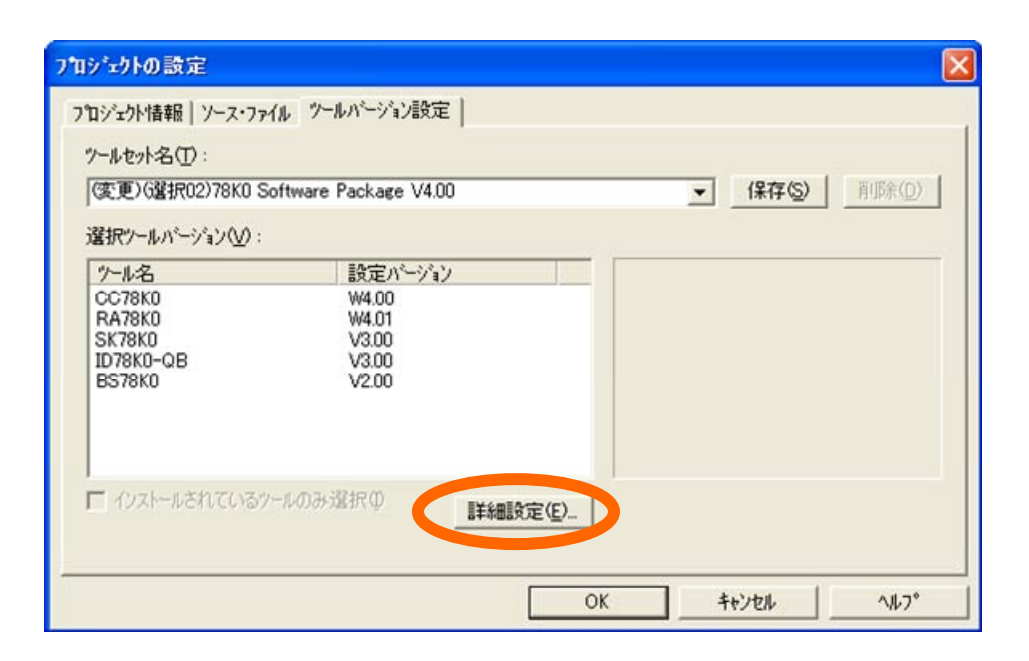

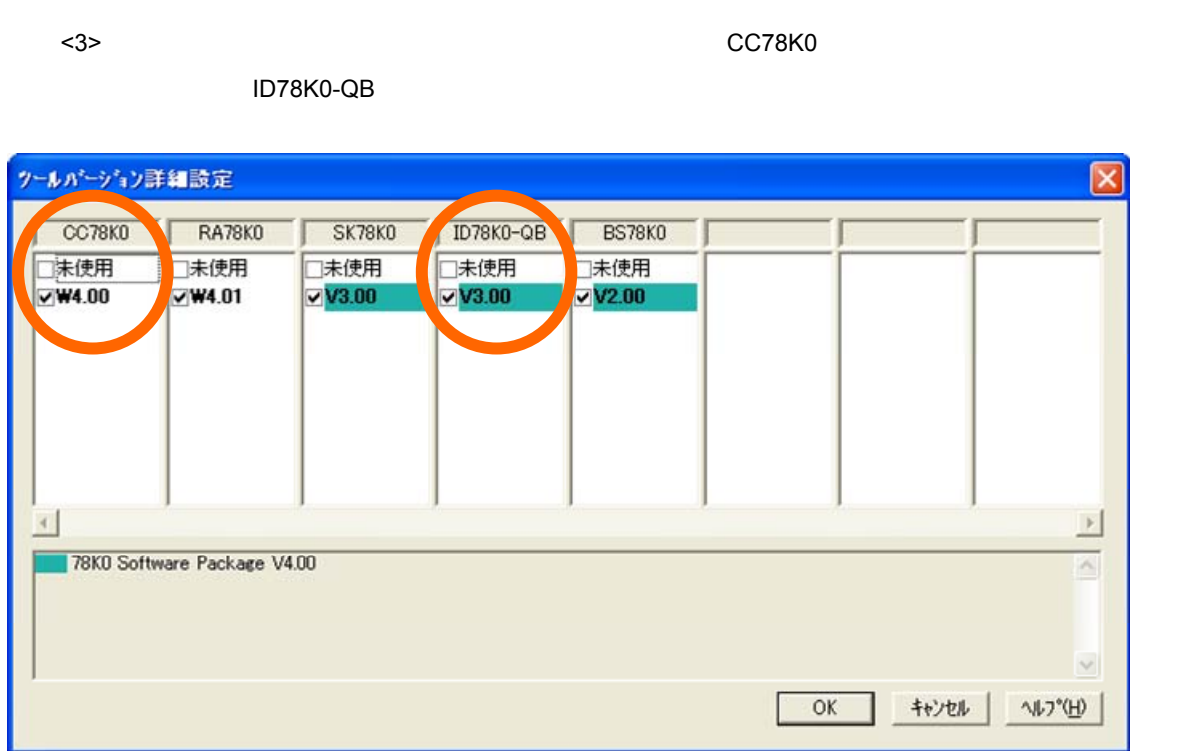

# **4. 2. 2 ターゲット環境整備**

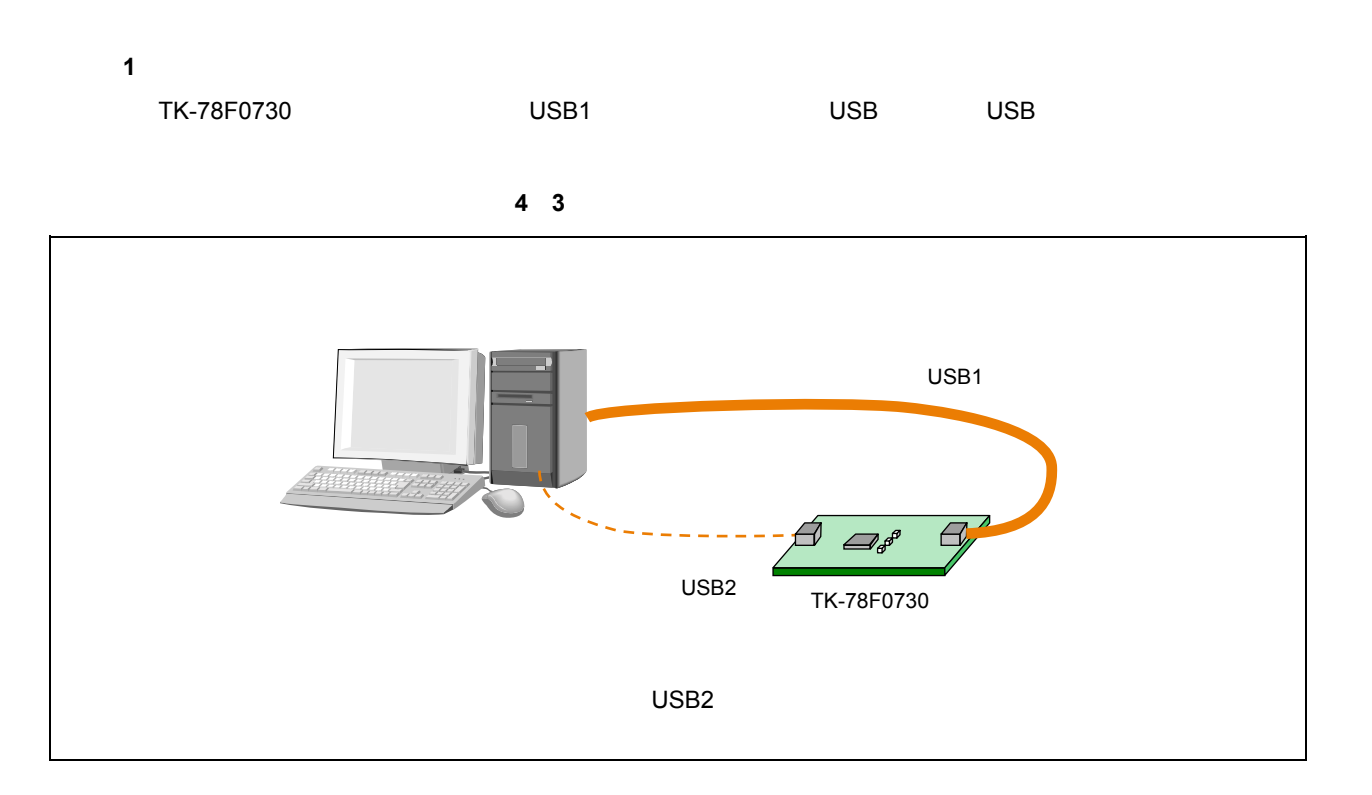

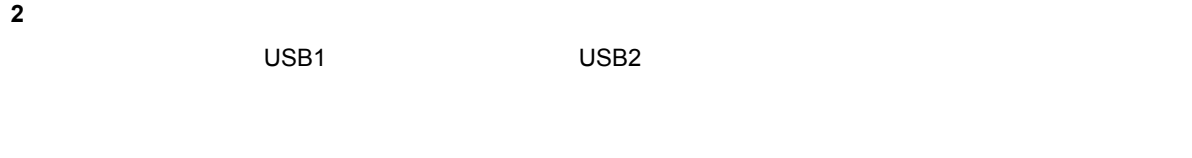

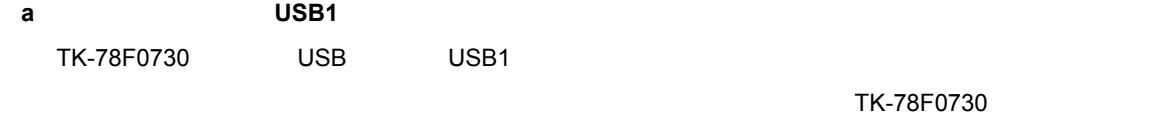

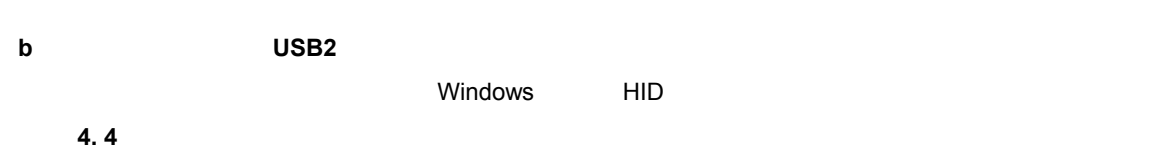

**3 (a)** 

Windows 0.000 Degree Research Andrew Research 2000 Degree Research 2000 Degree Research 2000 Degree  $\sim$ 

NEC Electronics Starter Kit Virtual UART

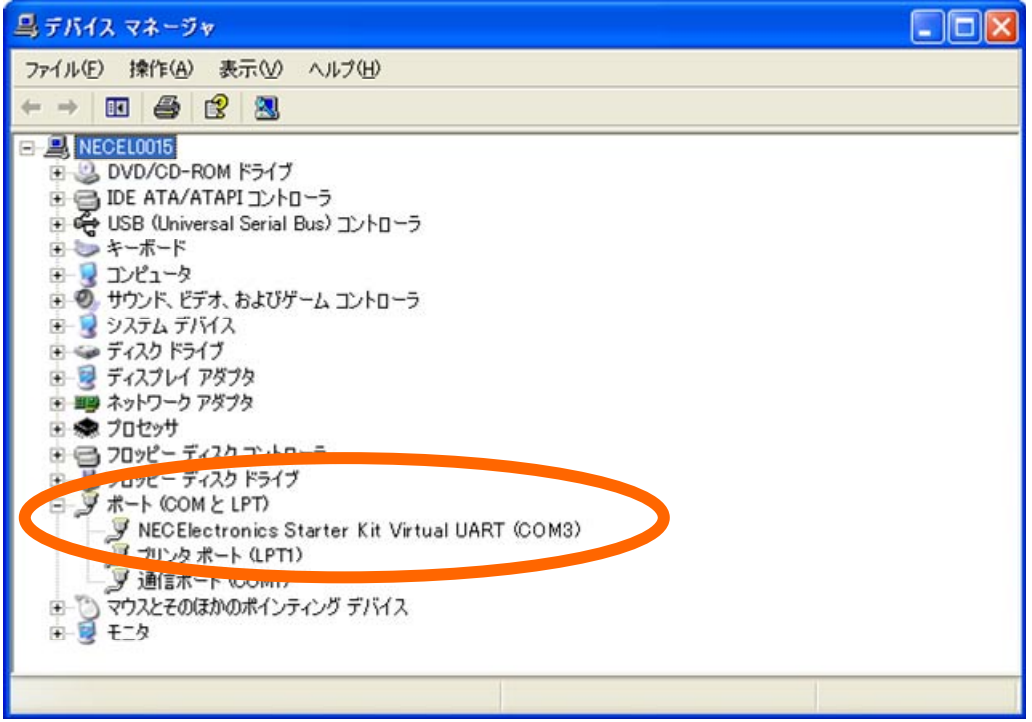

TK-78F0730

# **4. 3 オンチップ・デバッグ**

 $\overline{a}$ 

 $\mu$ PD78F0730

### **4. 3. 1 ロード・モジュール生成**

 $\mathbf C$  is the contract value of  $\mathbf C$  contract  $\mathbf C$  and  $\mathbf C$   $\mathbf C$   $\mathbf C$   $\mathbf C$ 

#### PM+では、これます。<br>アルド

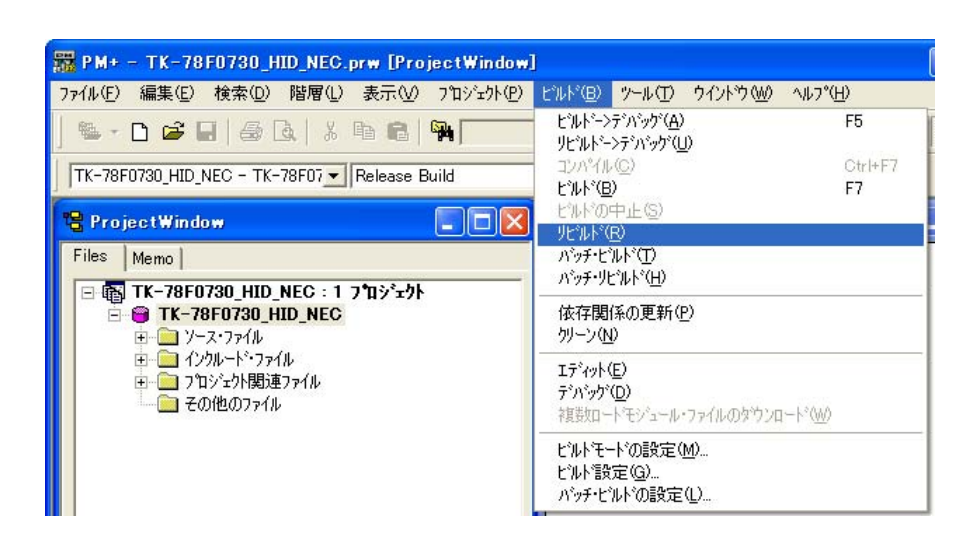

### **4. 3. 2**

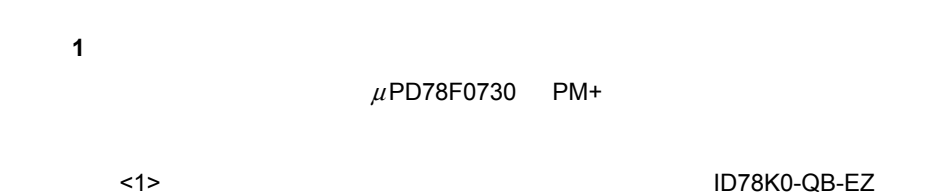

#### 器 PM+ - TK-78F0730\_HID\_NEC.prw [ProjectWindow] ファイル(F) 編集(E) 検索(D) 階層(L) 表示(M) フロジェ外(P) ビルド(B) ツール(T) ウイントウ(M) ヘルプ(H) ビルドーンディバッグ(A) F<sub>5</sub> L-D & H & Q | & L & H リビルドーンデバッグ(U) Ctrl+F7 仙(C) TK-78F0730\_HID\_NEC - TK-78F07 - Release Build ビルド(B)  $F7$ ビルドの中止(S) **ProjectWindow**  $\Box$ ok リビルド(R) バッチ·ビルド(I) Files | Memo | パッチ·リビルド(H) 日调 TK-78F0730\_HID\_NEC: 1 フ<sup>1</sup>ロジェクト 依存関係の更新(P) **E-C TK-78F0730\_HID\_NEC** 由 ソース・ファイル クリーン(N) ■■ インクルード・ファイル エディット(E) 由 コロジェクト関連ファイル テ゚パッグ(D) ■その他のファイル 複数ロードモジュール·ファイルのタウンロード(W) ビルトモードの設定(M)... ビルト 設定(G). パッチ·ビルドの設定(L)...

<2> Configuration」ダイアログが開きます。 Main Clock」の設定を確認し, OK」ボタンを押下しま

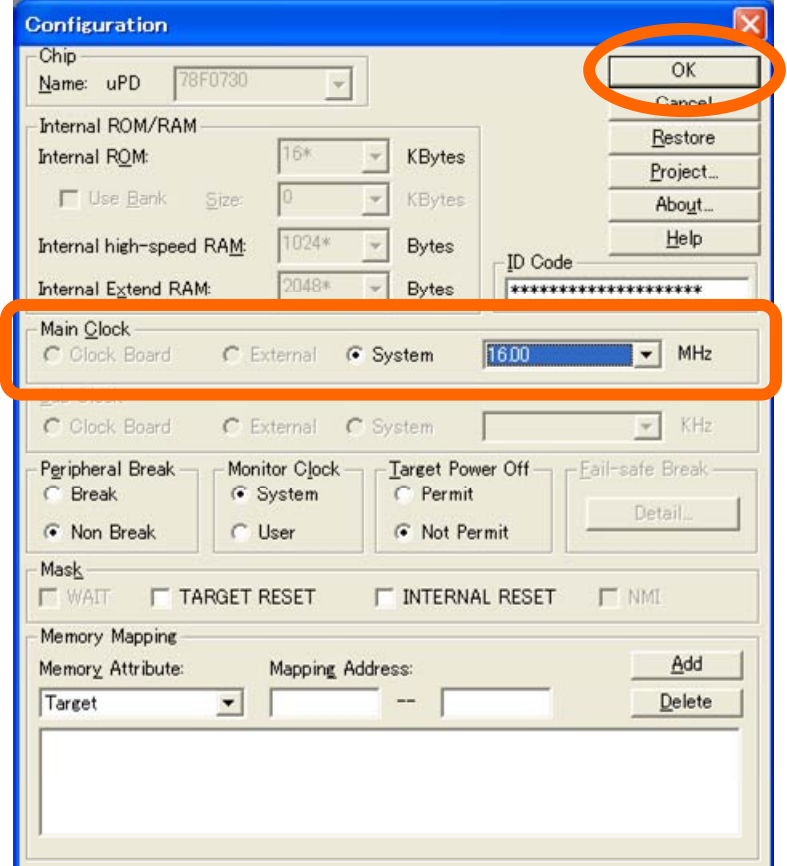

**2)プログラムの実行**

 $ID78K0-QB-EZ$ 

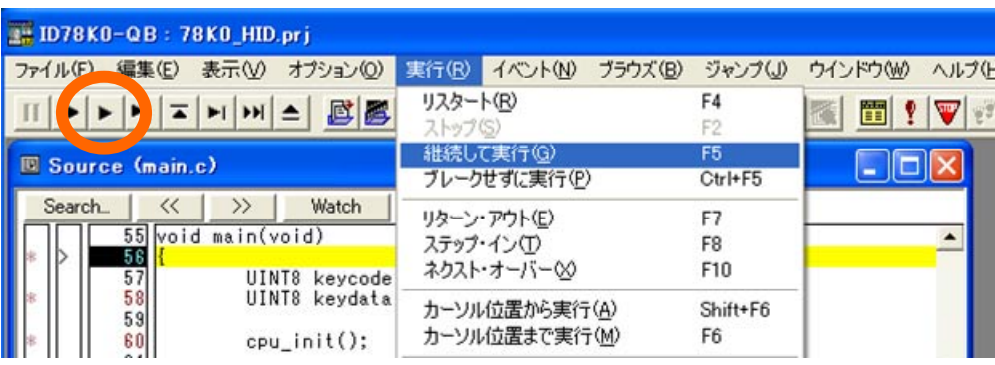

# **4. 4 動作確認**

**1)デバイス・ポートの接続** TK-78F0730 USB2 USB USB USB USB **2)ホスト・ドライバのインストール**  $N$ indows HID  $\overline{\phantom{N}}$ 

### **3 USB デバイスの接続確認**

Windows フォージャを開きます。「キーボード」のツリーを開きます。「キーボード」のツリーを開きます。「キーボード」のツリーを開きます。「キーボード」のツリーを開きます。「キード」のツリーを用いて

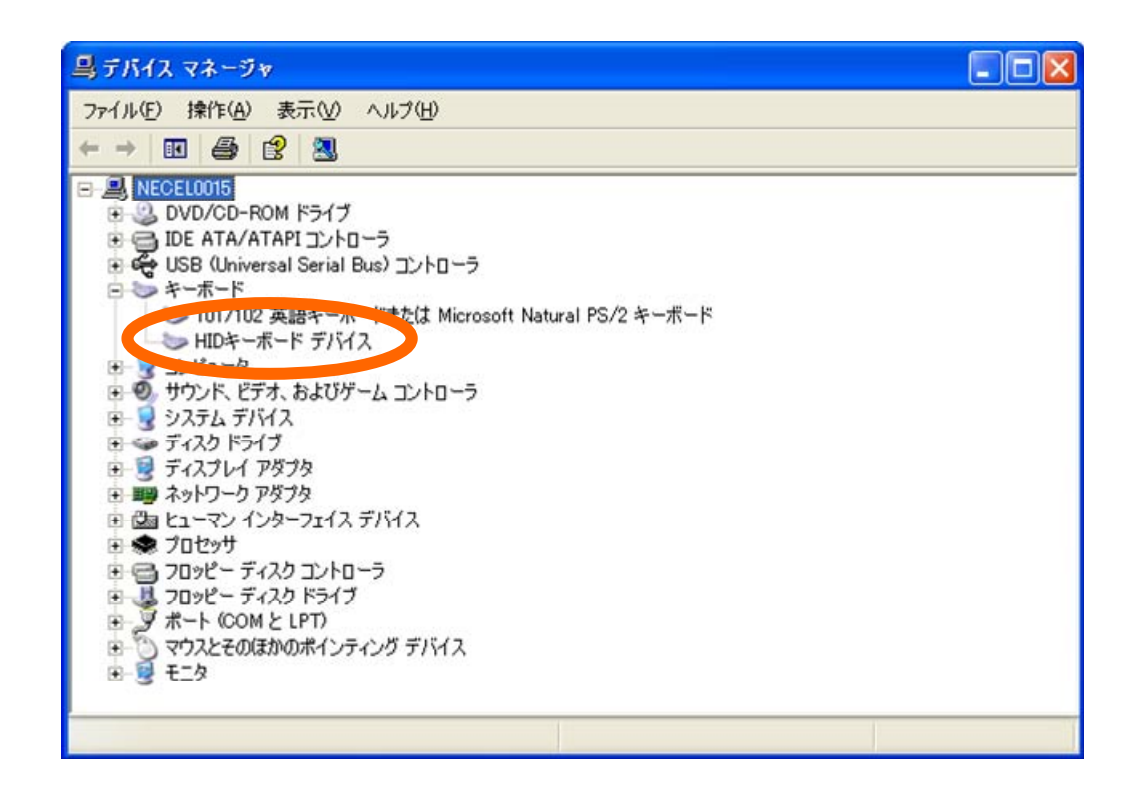

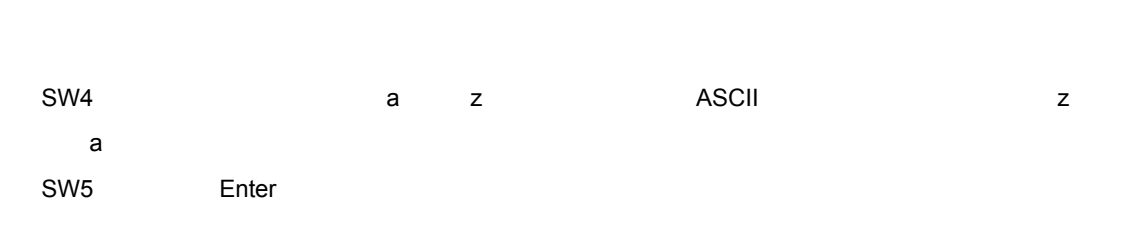

SW4 30 SW5 2 SW4 3

**4)送信情報の確認**

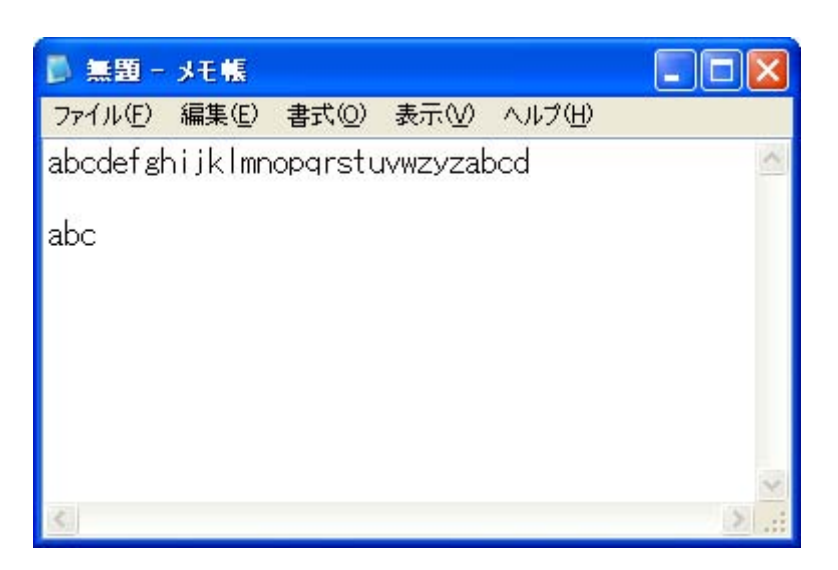

# **5 サンプル・ドライバの応用**

 $\mu$ PD78F0730 USB HID

# **5. 1**

**1)カスタマイズ**

 $\overline{2}$ 

"main.c" "usbf78k\_human\_interface.c" "usbf78k\_sfr.h" "usbf78k\_desc.h"

**formation 1. 1. 3 html** 

**2)関数の利用**

 $\overline{\phantom{a}}$  **3. 5 b** 

# **5.** 2

#### **5. 2. 1 アプリケーション部**

"main.c" ファイルのメイン・ルーチンの利用のメイン・ルーチンの利用のメイン・ルーキングのメイントリーキングのメイントリーキングの科学

```
リスト 5 1 キー・コード送信処理の記述
```

```
1 if( key touch == 1 ){
2 if(( UF0IS2 & 0x20 ) == 0x20 ){ /* BKI1IN */ 
3 UF0IC2 = 0xDF; 
4 /* SW4 */ 
5 if(( P12 & 0x01 ) == 0x00 ){ 
6 while(( P12 & 0x01 ) == 0x00 ){ 
7 /* SW4 OFF WAIT */ 
8 } 
9 keycode[KEY1 SCAN CODE] = keydata; /* Press Key Data */
10 usbf78k_data_send(keycode, sizeof(keycode), BKI1);
11 memset(keycode, 0, sizeof(keycode)); /* Release Key Data */ 
12 usbf78k_data_send(keycode, sizeof(keycode), BKI1);<br>13 keydata++; /* a to z
              \overline{1} keydata++; \overline{1} \overline{1} \overline{1} \overline{1} \overline{1} \overline{1} \overline{1} \overline{1} \overline{1} \overline{1} \overline{1} \overline{1} \overline{1} \overline{1} \overline{1} \overline{1} \overline{1} \overline{1} \overline{1} \overline{1} \overline{1} \overline{1} \over14 if(keydata == EXCLAMATION KEY) {
15 keydata = A KEY;
16 } 
17 } 
18 
19 /* SW5 */<br>20 if(6, 8)20 if((P3 \& 0 \times 01) == 0 \times 00) {<br>21 while ((P3 \& 0 \times 01) == 0x
               while(( P3 & 0x01 ) == 0x00 ){
22 /* SW5 OFF WAIT */ 
\begin{array}{ccc} 23 & & & \\ 24 & & & \\ \end{array}keycode[KEY1_SCAN_CODE] = ENTER_KEY; /* Press Key Data(Enter) */
25 usbf78k data send(keycode, sizeof(keycode), BKI1);
26 memset(keycode, 0, sizeof(keycode)); /* Release Key Data */ 
27 usbf78k data send(keycode, sizeof(keycode), BKI1);
28 keydata = 0x\overline{04};
29 } 
30<br>31key\_touch = 0;32 }
```
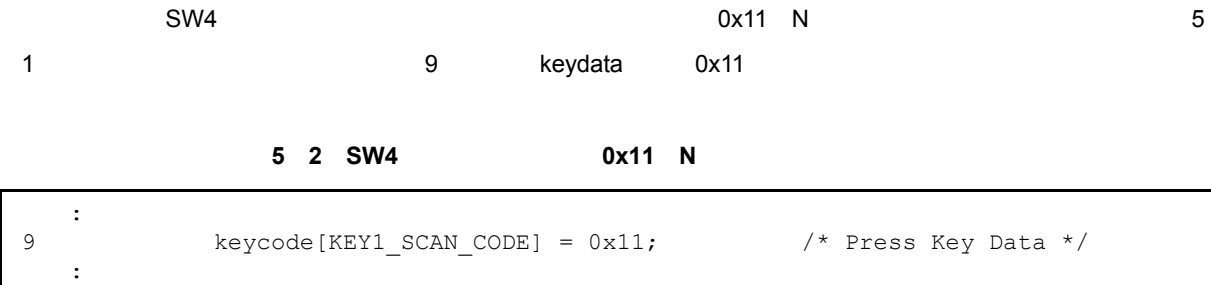

### **5. 2. 2 リクエスト処理**

"usbf78k human interface.c"

Get\_Protocol Set\_Report Set\_Protocol 
STALL

**5** 3 **Set\_Report** 

```
1 /*========================================================== 
2 For Human Interface Device Class 
3 void usbf78k_set_report(void) 
4 
5 Arguments: 
6 N/A 
7 Return values: 
8 N/A 
9 Overview: 
10 It accepts Set_Report request. 
11 ==========================================================*/ 
12 void usbf78k_set_report(void) 
13 { 
14 /* not supported */ 
15 usbf78k sendstallEP0();
16 } 
17 
18 /*==========================================================
```
# **5. 2. 3 レジスタの設定**

"usbf78k\_sfr.h"

#### 3. 2. 2 USBF

レ<br>モノキ しいいのは、コンピュータをコンピュータには、D+1のF0GPR 0x02  $\begin{array}{ccc} \text{USBPUC} & \text{USBPUC} \end{array}$ "usbf78k\_sfr.h" C\_CONNECT 0x00 C\_UCONNECT 0x02

#### **リスト 5 4 "usbf78k\_sfr.h" UF0GPR レジスタ設定部**

```
 : 
/* UF0GPR register */ 
#define C_MRST 0x01 /* same result almost as H/W Reset */ 
#define C_CONNECT 0 \times 02 /* D+ PULLUP ON(HI ACT) */<br>#define C_UCONNECT 0x00
#define C_UCONNECT 0x00 /* D+ PULLUP OFF(HI ACT) */ 
   :
```
# **5. 2. 4 ディスクリプタの内容**

 $\sqrt{ }$  USB **3. 1. 4** 

"usbf78k\_desc.h""

#### **リスト 5 5 "usbf78k\_desc.h"のストリング・ディスクリプタ設定部**

```
 : 
/* 0 : Language Code */ 
DSTR(LangString, 2, (0x09,0x04)); 
/* 1 : Manufacturer */ 
USTR(ManString, 19, ('N','E','C',' ','E','l','e','c','t','r','o','n','i','c','s',' ','C','o','.')); 
/* 2 : Product */USTR(ProductString, 6, ('H','I','D','D','r','v')); 
/* 3: Serial Number */USTR(SerialString, 10, ('0','_','9','8','7','6','5','4','3','2')); 
   :
```
"usbf78k human\_interface.c" **The Get Report** Set Translation Usbf78k\_get\_report

5 6

#### **リスト 5 6 Get\_Report リクエスト処理関数(usbf78k\_get\_report**

1 void usbf78k\_get\_report(void)  $2 \leftarrow$ 3 UINT8 report\_type = 0; 4 UINT8 report id = 0; 5 UINT8 keycode[REPORT DATA LENGTH]; 6 UINT8 rqen flq = 0;  $\frac{1}{2}$  /\* request enable flag \*/ 7 8 /\* request data check \*/ 9 report type = (UINT8)(( UsbSetup Data.Value >> 8 ) & 0x00FF ); 10 if( report type == 1 ){  $/$ \* INPUT? \*/ 11 report\_id = (UINT8)( UsbSetup\_Data.Value & 0x00FF ); 12 if( report id == 0 ){  $/$ \* ReportID:0? \*/ 13 if( UsbSetup Data.Index == 0 ){ 14 if ( UsbSetup Data.Length == REPORT DATA LENGTH ) { 15 rqen  $flg = 1$ ; 16 } 17 } 18 } 19 } 20 if( rqen flg ) { 21 memset(keycode, 0, sizeof(keycode)); /\* Release Key Data \*/ 22 usbf78k data send(keycode, sizeof(keycode), EP0); 23 } 24 else{ 25 usbf78k\_sendstallEP0();  $26 \t 1$ 27 }

**1)データ送信処理**

22 USB **USB the USB** usbf78k data\_send

- **2 STALL** 
	-

25 Endpoint0 STALL contract usbf78k sendstallEP0

 $\mu$ PD78F0730  $\mu$ PD78F0730 **A. 1** 

**付録A スタータ・キット**

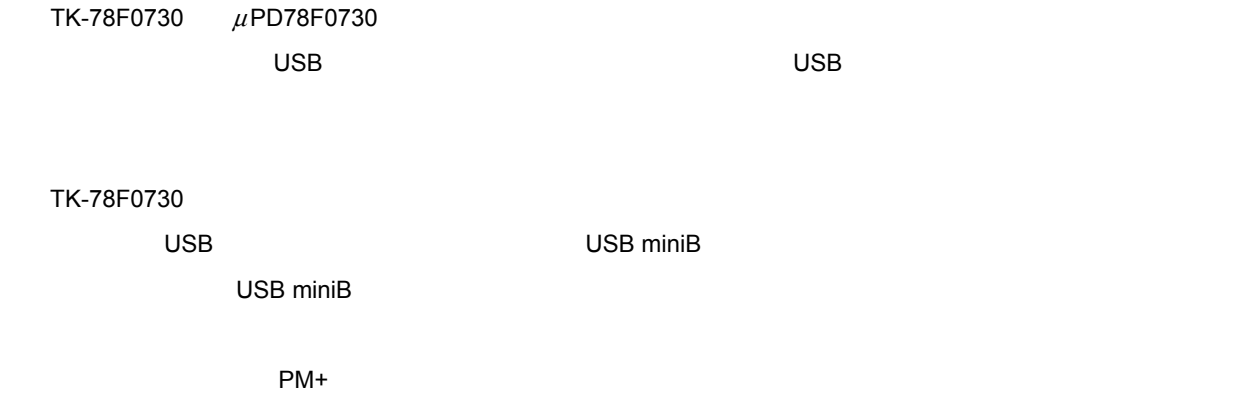

## **A 1 TK-78F0730 の接続イメージ**

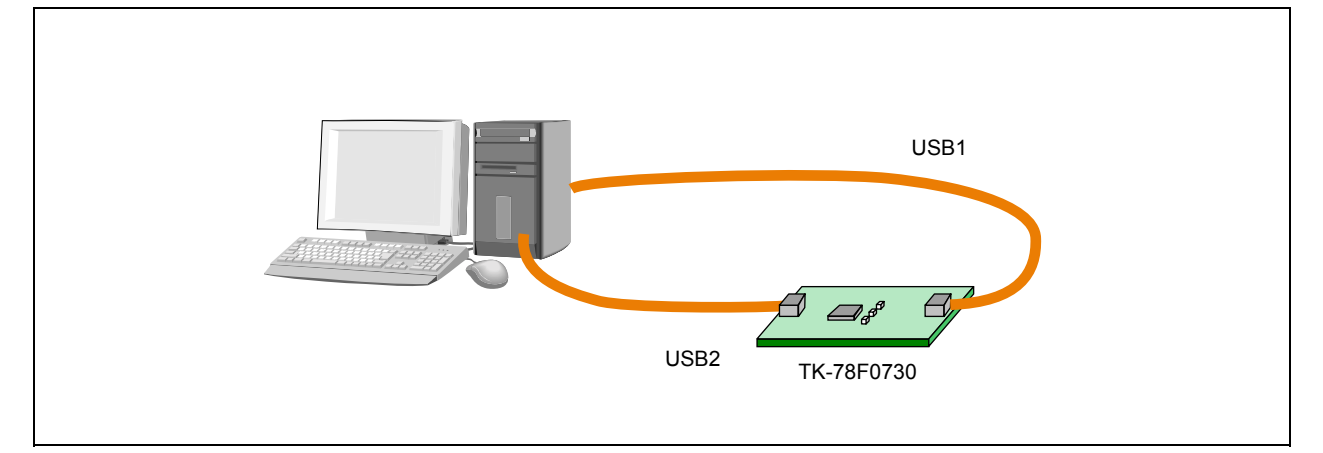

# **A. 2 主な仕様**

TK-78F0730

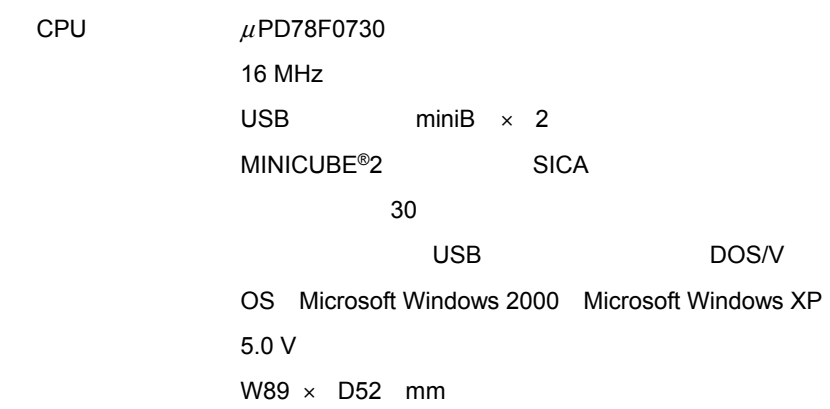

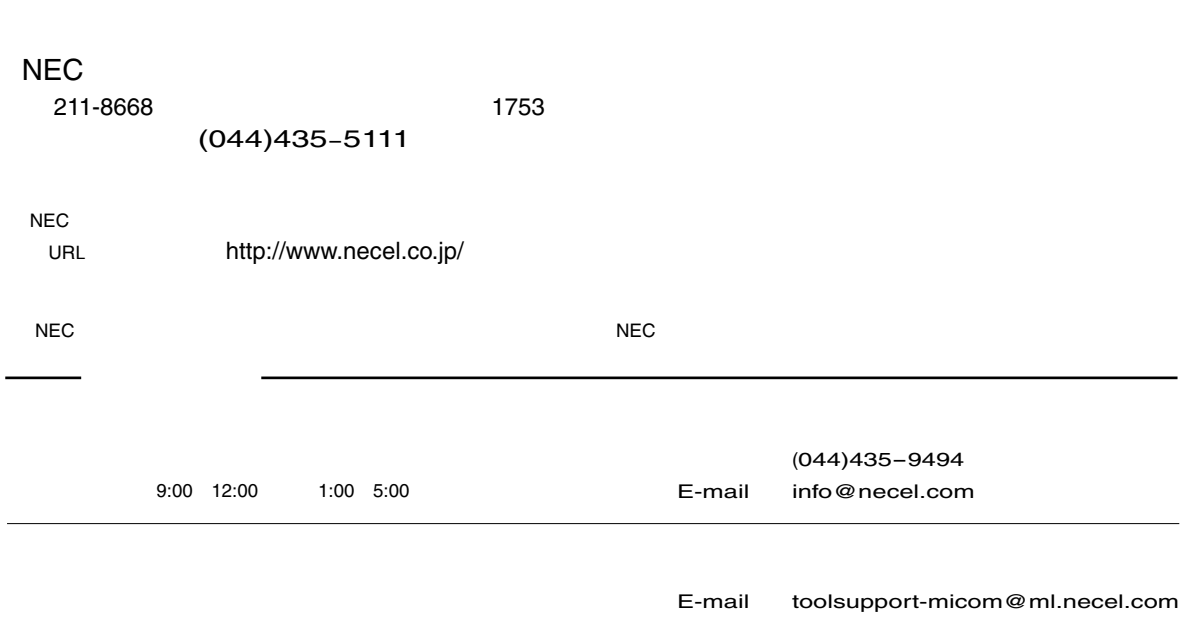